"Una manera de hacer europa"

#### **Fondo Europeo de Desarrollo Regional**

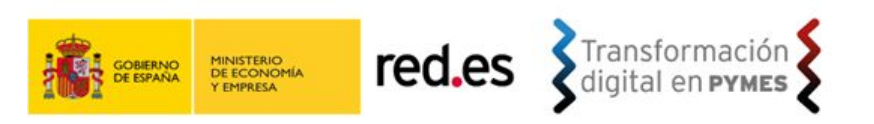

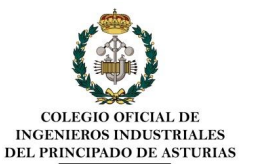

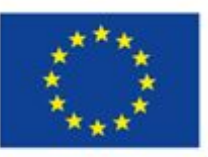

**UNIÓN EUROPEA** 

**PROGRAMA OFICINAS DE TRANSFORMACIÓN DIGITAL Cofinanciado por el Programa Operativo Plurirregional de España (POPE) (C-027/17-ED)**

## OFICINA DE TRANSFORMACIÓN DIGITAL (OTD) COLEGIO OFICIAL DE INGENIEROS INDUSTRIALES DEL PRINCIPADO DE ASTURIAS

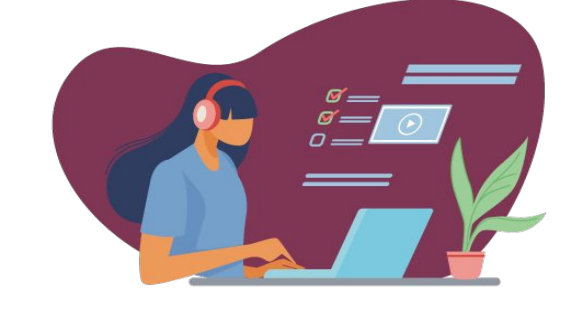

**THEFT DID** 

冊 TITIL

m

**FD** 

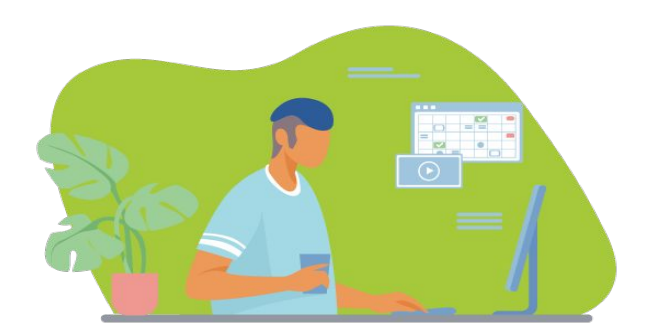

**TITLE** 

WW

HIII

H

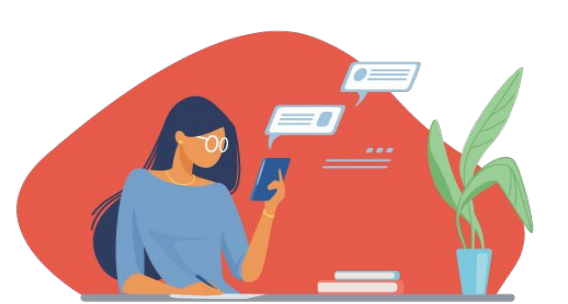

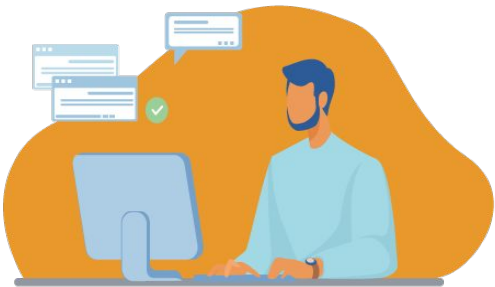

#### A. COMUNICACIÓN

- 1. SLACK
- 2. ZOOM
- 3. MEET
- B. TRABAJO COLABORATIVO
	- 4. MIRO
	- 5. AWW
	- 6. MURAL
	- 7. STORMBOARD
	- 8. WITEBOARD
- C. ORGANIZACIÓN DEL TRABAJO
	- 9. ASANA
	- 10. TEAMS
	- 11. TRELLO
	- 12. KANBANIZE
	- 13. DOODLE
	- 14. LOOMIO
- D. REPOSITORIO DE DOCUMENTOS
	- 15. DRIVE
	- 16. ONEDRIVE
	- 17. DROPBOX
- E. OTRAS HERRAMIENTAS
	- 18. KAHOOT
	- 19. MENTIMETER
	- 20. CANVA

# **20 herramientas para teletrabajar**

A. COMUNICACIÓN 1. SLACK 2. ZOOM 3. MEET

# ab slack

## Slack reemplaza el correo electrónico dentro de tu

## empresa

Mantén tus conversaciones organizadas en Slack, la alternativa inteligente al correo electrónico.

**PRUEBA SLACK** 

**VER LA DEMOSTRACIÓN** 

¿Ya usas Slack? Conectarse.

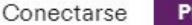

## Trabaja más fácilmente con todos

Mantén la sintonía y toma decisiones más rápido al reunir toda tu comunicación laboral en un solo lugar.

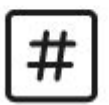

#### **Canales**

Mantén todo organizado y centrado con espacios centralizados para conversaciones, archivos, herramientas y personas.

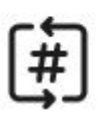

#### **Canales compartidos**

Colabora con equipos de otras empresas de la misma manera que lo haces con los equipos de la tuya.

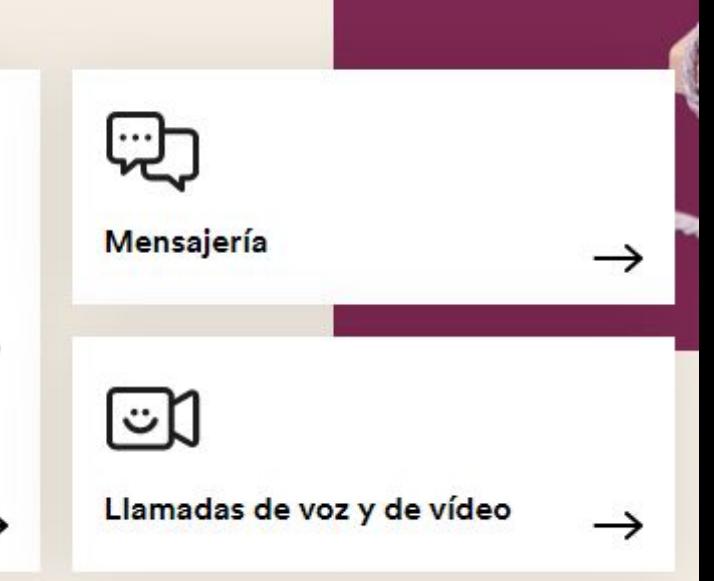

#### Tu espacio de trabajo está usando la versión gratuita de Slack.

La versión gratuita, con 10 000 mensaies consultables, 10 aplicaciones e integraciones, videollamadas individuales y autenticación de dos factores, permite a tu equipo acceder a las funciones básicas de Slack

#### Elige el plan que mejor se adapte a tu equipo

Paga de forma mensual o anual y cancela cuando quieras.

#### **Estándar**

Para las pequeñas y medianas empresas

#### 6.25€

por persona al mes, con facturación anual 7,50 €/persona al mes, con facturación mensual

#### **Funciones destacadas:**

- ✔ Archivo de mensajes ilimitado
- $\checkmark$  Apps ilimitadas
- √ Llamadas de grupo con pantalla compartida
- $\checkmark$  Cuentas de invitado y canales compartidos

#### **Plus**

Para las empresas de un tamaño un poco mayor o que buscan herramientas de administración avanzadas

#### 11.75€

por persona al mes, con facturación anual 14,10 €/persona al mes, con facturación mensual

#### **Funciones destacadas:**

- √ Disponibilidad del 99,99 % garantizada en nuestro ANS
- $\checkmark$  Gestión de usuarios
- √ Inicio de sesión único basado en SAML (SSO)
- ✓ Exportación corporativa para todos los mensajes

#### **Enterprise Grid**

Para las grandes empresas o las que están en sectores altamente regulados

Para obtener un presupuesto del plan Enterprise Grid, ponte en contacto con nuestro equipo de Ventas

#### **Funciones destacadas:**

- ✓ Espacios de trabajo ilimitados
- ✓ Compatibilidad con los proveedores de prevención de pérdida de datos (DLP), eDiscovery y copias de seguridad sin conexión.
- ← Equipos exclusivos para la satisfacción del cliente
- ✓ Colaboración de archivos y mensajes conforme a la HIPAA

#### **il** slack

#### Pongámonos manos a la obra

#### Mi equipo está en Slack

 $\rightarrow$ 

Busca y conéctate al espacio de trabajo de Slack de tu equipo.

#### Mi equipo aún no utiliza Slack  $\rightarrow$

Crea un espacio de trabajo de Slack para tu equipo.

#### Primero, introduce tu correo electrónico

Solo un correo electrónico más -una confirmación rápida - antes de que te despidas para siempre de las bandejas de entrada desbordadas

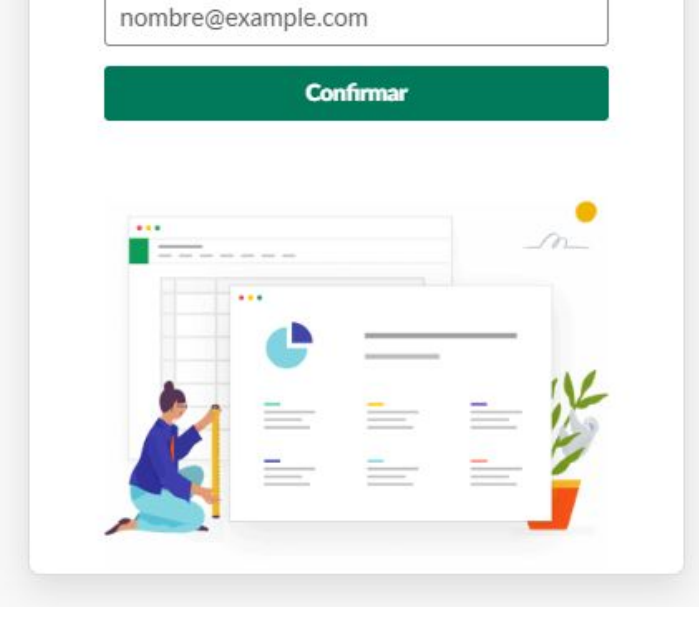

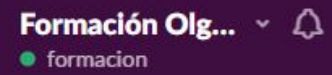

#### **Primeros pasos**

Primero: Reúne a un equipo

- **Canales**
- # general
- # otd
- # varios
- Mensajes directos ♥ Slackbot · formacion (tú)
- o yo
- + Invitar a otros

#### Te damos la bienvenida a Slack

Vamos a configurar tu equipo.

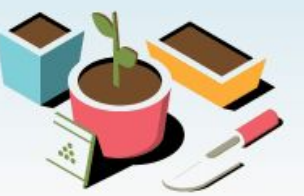

#### 0 de 4 completados

 $\mathbf{1}$ 

 $\oplus$ 

#### Reúne a un equipo

¿Con quién hablas habitualmente? Puedes añadirlos a continuación, o bien compartir un enlace de invitación.

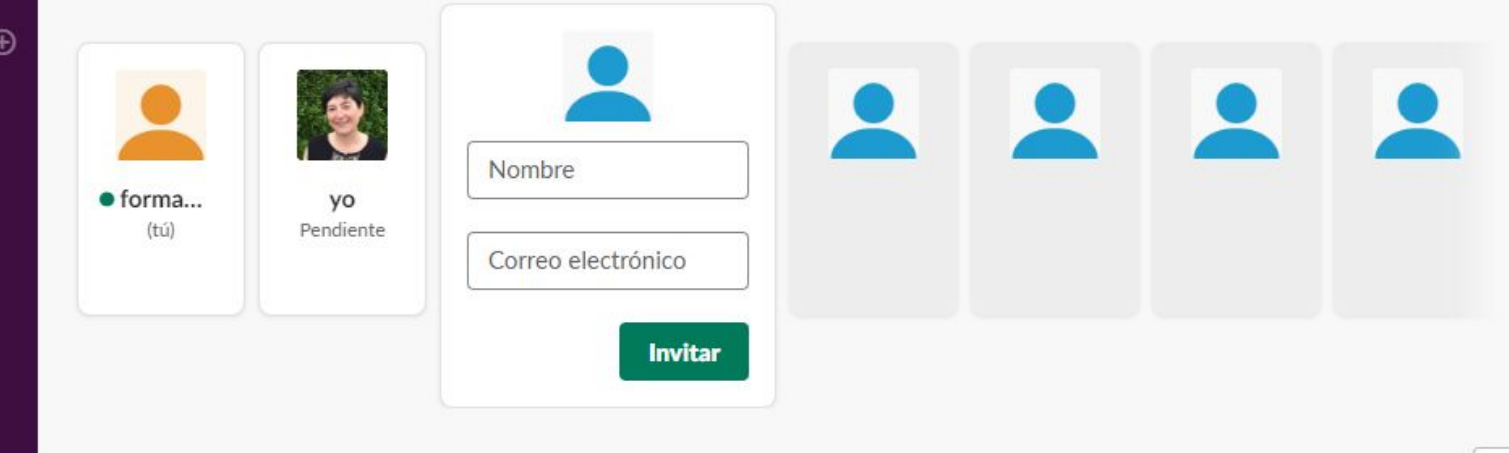

 $\checkmark$  listo

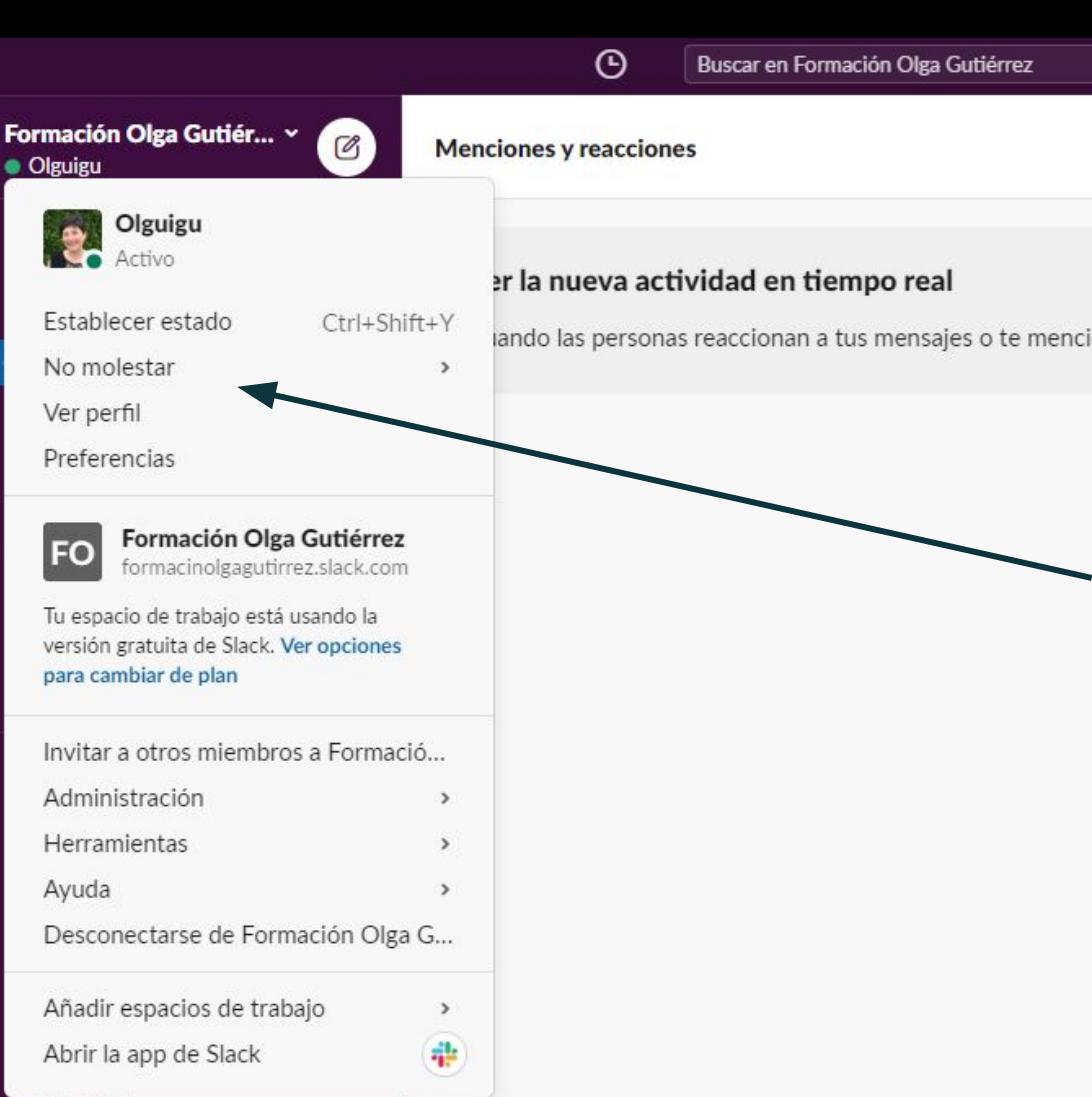

## **1. Notificaciones**

## **avanzadas.**

#### **Preferencias**

#### A Notificaciones

**图 Barra lateral** 

Temas  $\circ$ 

- A Mensajes y medios
- Idioma y región ⊕
- Accesibilidad
- ⊠ Marcar como leído
- @ Avanzados

#### Notificaciones

Notificarme sobre...

- Todo lo nuevo  $\circledcirc$
- Mensajes directos, menciones y palabras clave ⊙.
- $\odot$ Nada

No recibirás notificaciones de Slack en el ordenador, pero seguirás viendo alertas en Slack.

- $\overline{\phantom{a}}$ Notificarme de cada respuesta a los hilos que sigo
- Usar otros ajustes para mis dispositivos móviles □

#### Mis palabras clave

Mostrar una alerta (1) en mi lista de canales cuando alguien utilice una de mis palabras clave:

#### Acerca de las notificaciones ?

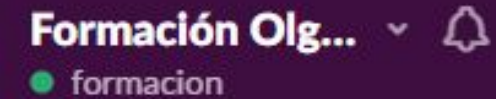

#### **Primeros pasos**

Primero: Reúne a un equipo

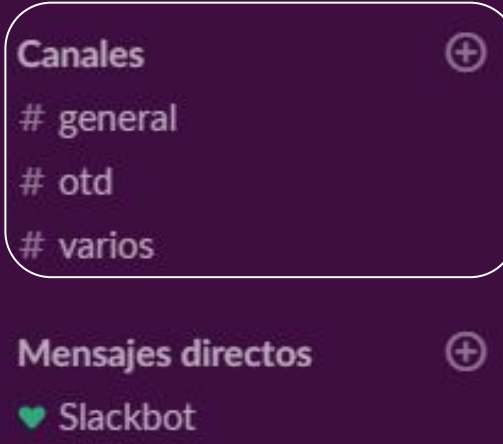

#### · formacion (tú)

o yo

+ Invitar a otros

## **2. Segmentar la comunicación en**

## **canales temáticos.**

#### **Invitaciones enviadas**

Has invitado a 2 miembros a tu espacio de trabajo.

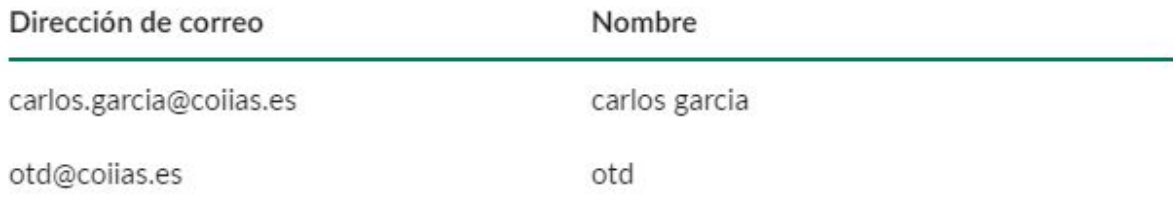

⊙ Puedes configurar Formación Olga Gutiérrez para permitir que se pueda registrar automáticamente cualquiera que tenga un correo confirmado.

cojias.es

 $\sigma$  Guardado

Para permitir direcciones de correo de distintos dominios, sepáralas con comas.

 $\times$ 

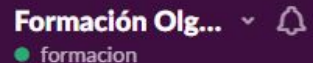

#### **Primeros pasos**

Siguiente: Reúne a un equipo

- **Canales**  $#$  general
- # otd
- # varios
- **Mensajes directos**
- ♥ Slackbot
- · formacion (tú)
- o carlos garcia
- o otd
- o yo
- + Invitar a otros

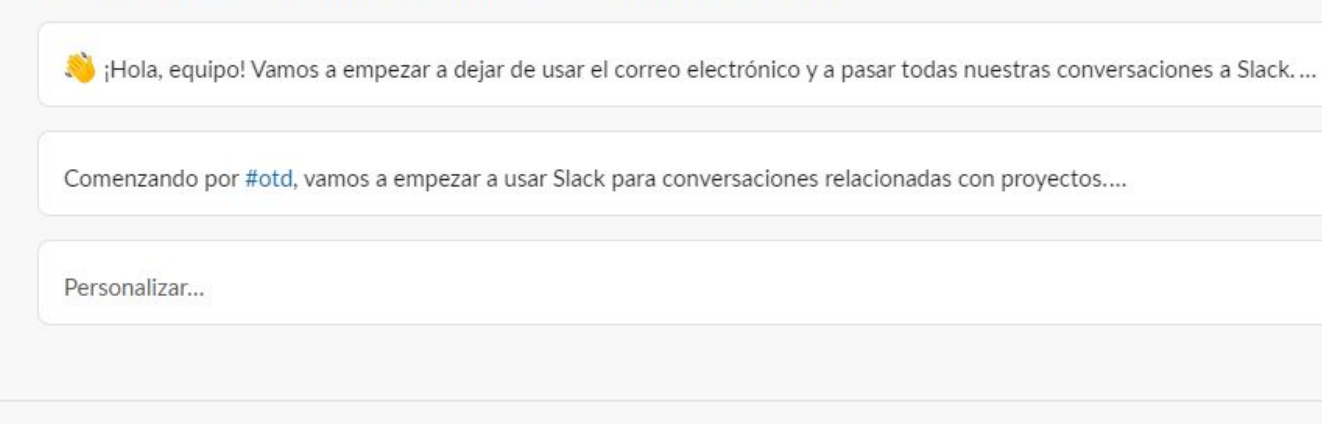

Es hora de terminar

Elige un saludo

Elige un nombre y una contraseña, y asegúrate de que el resto tenga buena pinta.

Tus compañeros de equipo verán esto cuando accedan por primera vez a Slack.

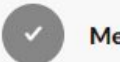

 $\overline{\mathbf{3}}$ 

 $\overline{2}$ 

 $\oplus$ 

 $\oplus$ 

Mensaje enviado

 $\widehat{\phantom{a}}$ 

 $\,$ 

 $\rightarrow$ 

 $\rightarrow$ 

Finalizar configuración

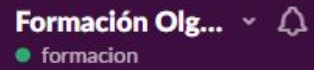

 $\overline{2}$ 

 $\bigoplus$ 

 $\bigoplus$ 

Elige un saludo

#### **Primeros pasos**

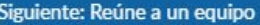

- **Canales** # general # otd  $#$  varios **Mensajes directos**
- Slackbot
- · formacion (tú)
- O carlos garcia
- o otd
- o yo
- + Invitar a otros

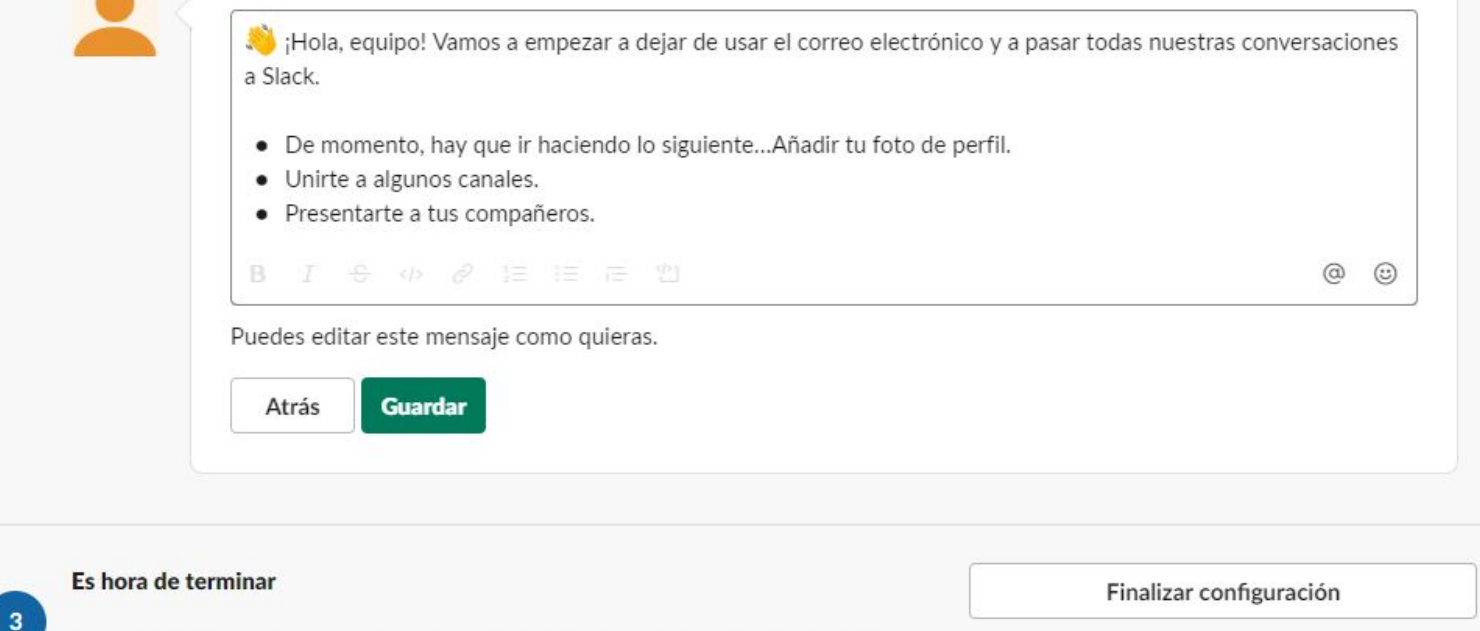

Elige un nombre y una contraseña, y asegúrate de que el resto tenga buena pinta.

Tus compañeros de equipo verán esto cuando accedan por primera vez a Slack.

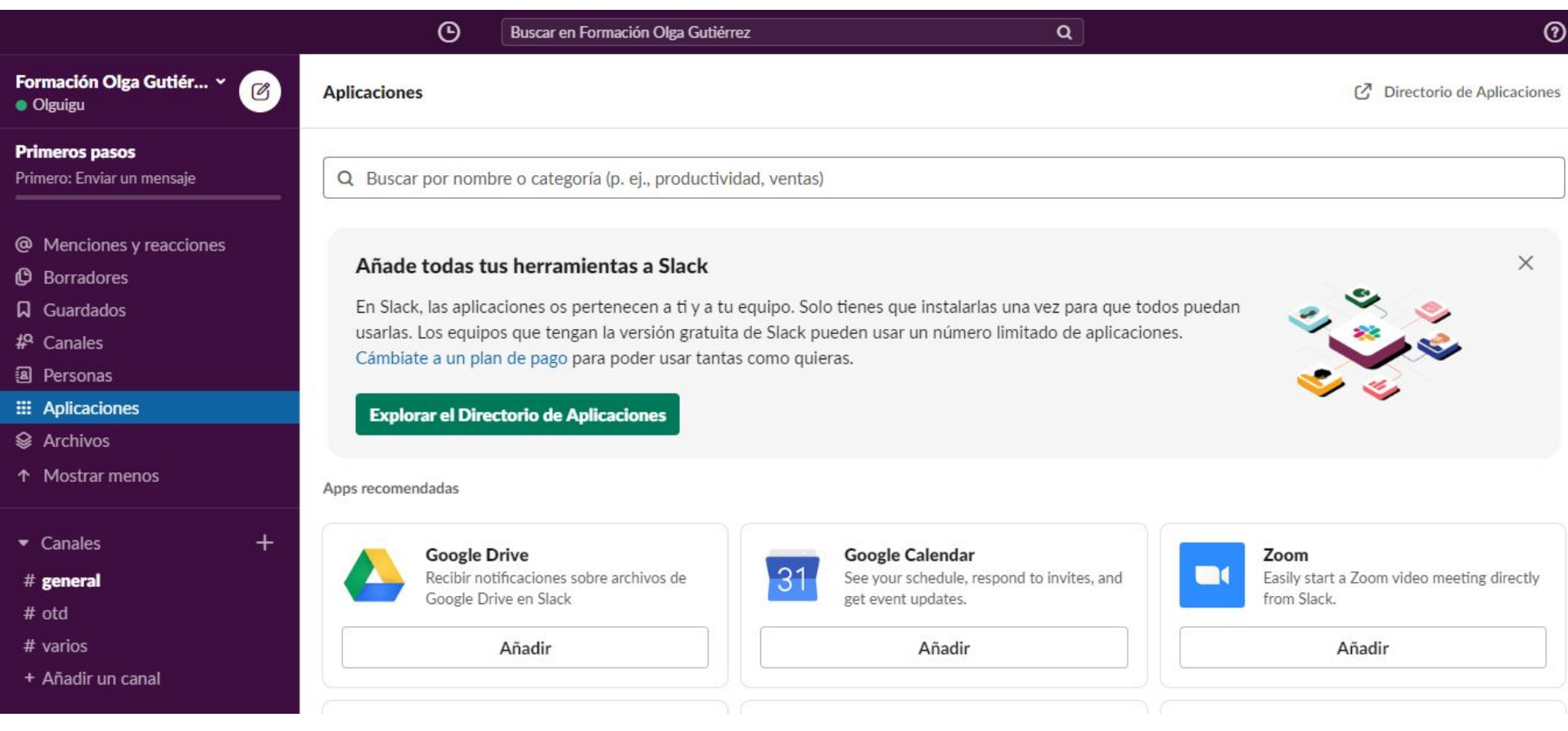

## 3. Conectar aplicaciones externas.

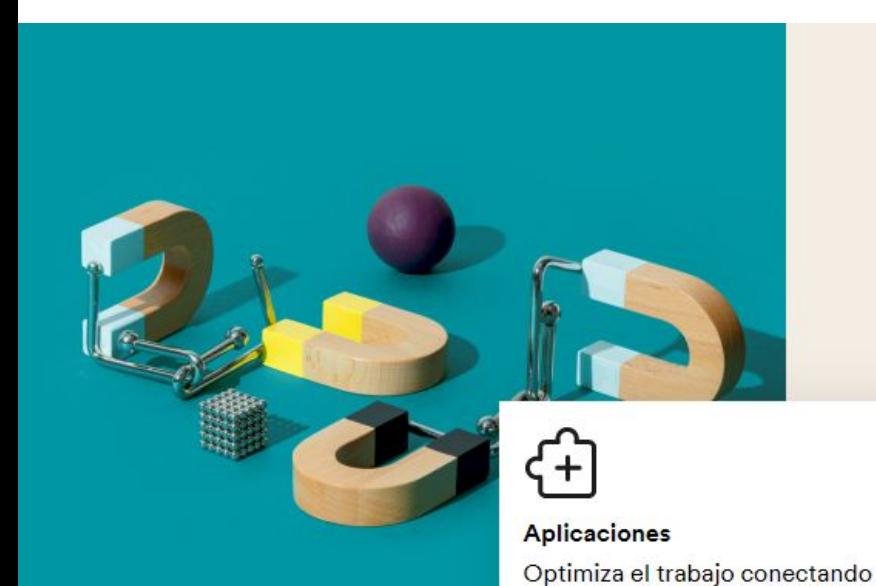

### Lo que necesites cuando lo necesites

Pasa menos tiempo yendo de una pestaña a otra: tendrás un completo archivo de mensajes y todas tus herramientas de trabajo a tu alcance.

Creador de flujos de trabajo Automatiza la comunicación y las acciones rutinarias, para que puedas concentrarte en el tipo de trabajo que solo los humanos pueden hacer.

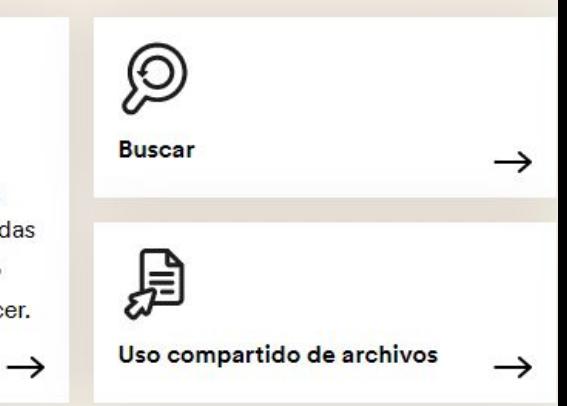

 $\rightarrow$ 

Slack con otros servicios como

2000 más.

Google Drive, Office 365 y más de

## Infórmate más sobre cómo trabajar en Slack

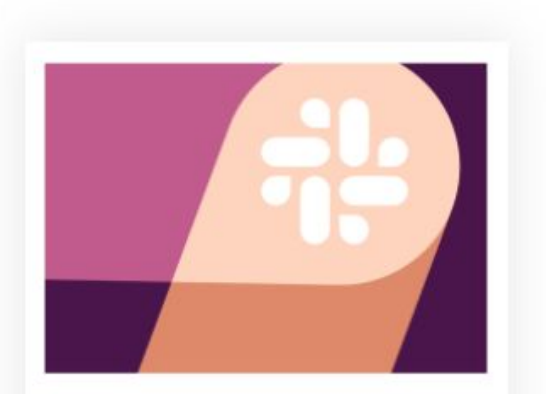

Recurso Introducción a Slack

**MÁS INFORMACIÓN** 

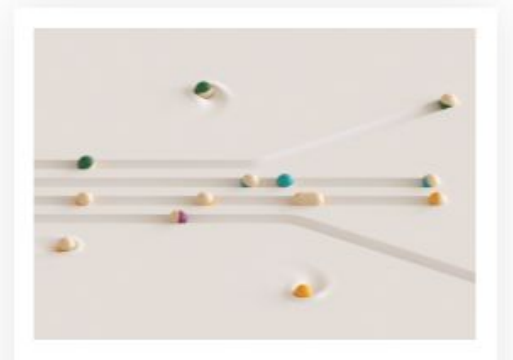

Diferencias entre Slack y el correo electrónico

#### Una forma más fácil y organizada de trabajar

**MÁS INFORMACIÓN** 

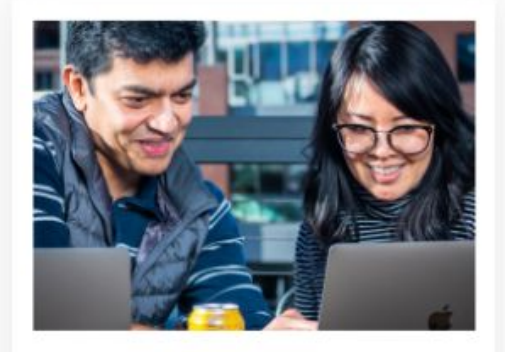

Casos de clientes

Cómo utiliza Fastly los canales compartidos para sorprender a los clientes empresariales

**MÁS INFORMACIÓN** 

## **Funciones**

- **1. @menciones**
- **2. API**
- **3. Actualizaciones en tiempo real**
- **4. Archivo y conservación**
- **5. Archivos de audio y vídeo bidireccionales**
- **6. Asistencia por vídeo**
- **7. Autenticación**
- **8. Búsqueda de texto completo**
- **9. Chat**
- **10. Comentarios**
- **11. Datos en tiempo real**
- **12. Digitalización de documentos**
- **13. Espacio de trabajo colaborativo**
- **14. Etiquetado**
- **15. Fotos de usuario**
- **16. Funcionalidad de búsqueda**
- **17. Gestión de flujos de trabajo, de la comunicación, de la conformidad**
- **18. Herramientas de colaboración**
- **19. Historial de contactos**
- **20. Indexación**
- **21. Indicador de disponibilidad**
- **22. Integración de aplicaciones, de terceros, móvil**
- **23. Inteligencia empresarial**
- **24. Interfaz para arrastrar y soltar**
- **25. Mensajería instantánea**
- **26. Notificaciones automáticas, de correo electrónico, de escritorio, en tiempo real**

## **Funciones**

- **27. Perfiles personalizados**
- **28. Priorización**
- **29. Registro único**
- **30. Seguimiento de actividades**
- **31. Seguridad SSL**
- **32. Transferencia de archivos**
- **33. Videoconferencia**

## **Integraciones**

- **1. Aircall**
- **2. Asana**
- **3. Bitium**
- **4. Breezy HR**
- **5. Datadog**
- **6. Dropbox**
- **7. Help Scout**
- **8. LiveChat**
- **9. PagerDuty**
- **10. Resource Guru**

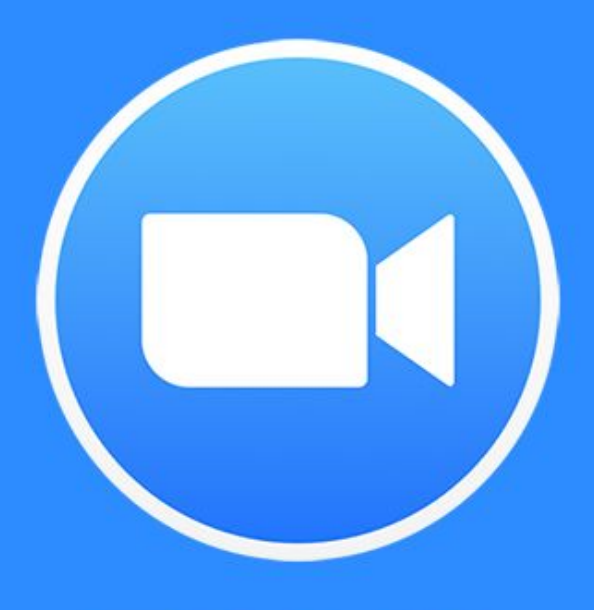

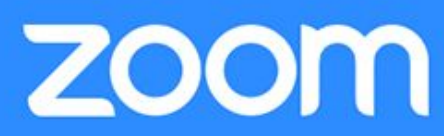

**INGRESAR** 

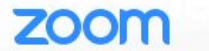

SER ANFITRIÓN DE UNA REUNIÓN ·

**REGÍSTRESE, ES GRATUITA** 

2 Ayuda

#### Una experiencia Enterprise congruente.

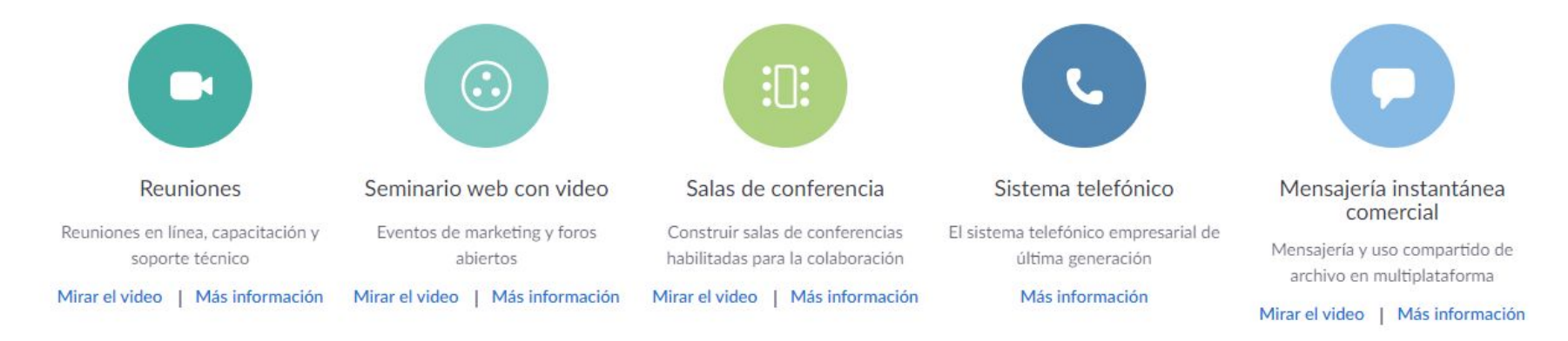

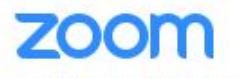

Su dirección de e-mail de trabajo

Zoom está protegido por reCAPTCHA y la Política de privacidadolítica de privacidad y las Condiciones de servicio aplicables.

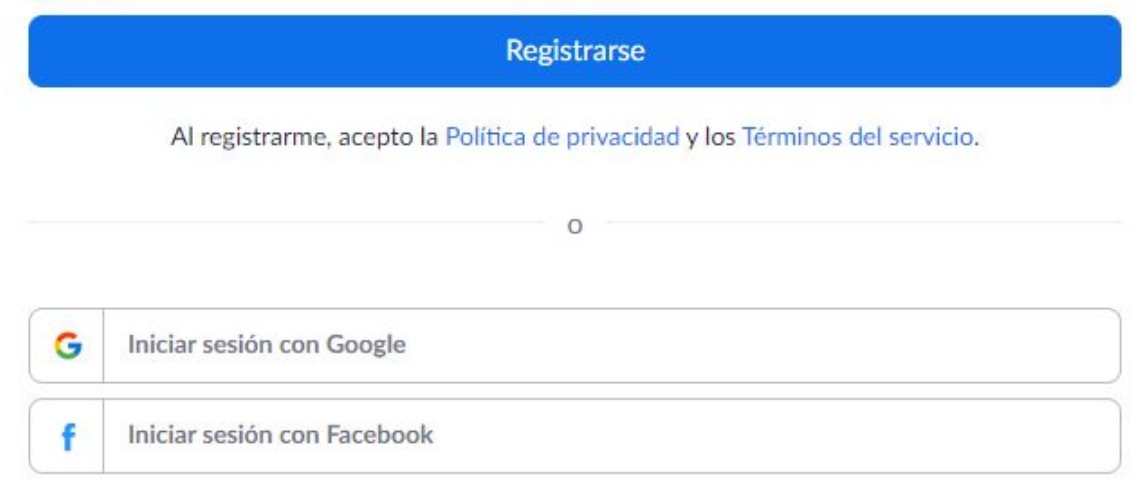

¿Ya tiene una cuenta? Ingresar.

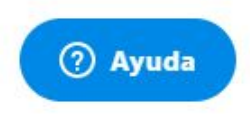

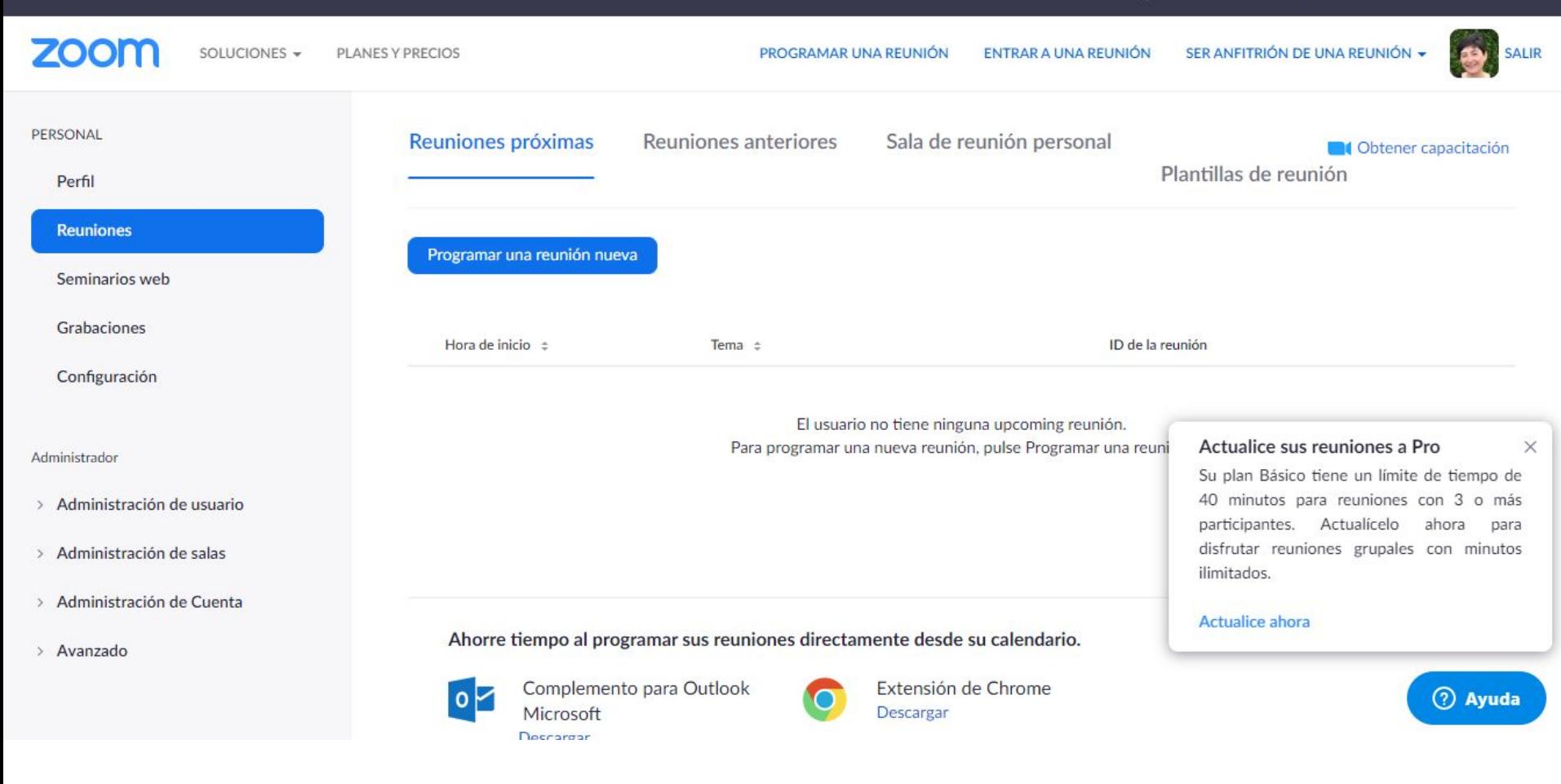

- **1. La versión gratuita de Zoom tiene 40 m. de tiempo en reuniones.**
- **2. Hasta 100 participantes.**
- **3. Compatible con distintos sistemas operativos.**
- **4. Puede realizar transmisiones en vivo de sus eventos.**
- **5. Puedes grabar las reuniones en tu ordenador.**
- **6. Mensajería privada y grupal.**
- **7. Uso compartido de escritorio y aplicaciones.**
- **8. El anfitrión de la reunión puede controlar las opciones de audio, de video y de pantalla compartida.**

## **Funciones**

### **1. API**

- **2. Almacenamiento de documentos**
- **3. Archivos de audio y vídeo bidireccionales**
- **4. Autorizaciones basadas en roles**
- **5. Biblioteca de contenidos**
- **6. Chat**
- **7. Comentarios**
- **8. Compatibilidad de varios formatos**
- **9. Conferencias**
- **10. Conformidad con la ley HIPAA**
- **11. Control de acceso**
- **12. Creación de informes y estadísticas, de marca personalizable, de paneles de comunicaciones**
- **13. Espacio de trabajo colaborativo**
- **14. Firma digital**
- **15. Funcionalidad de búsqueda**
- **16. Gestión de archivos, asistencia, contenidos, de documentos, de la comunicación, de permisos, de reuniones, de usuarios.**
- **17. Grabación a demanda, de videollamada**
- **18. Herramientas de colaboración**
- **19. Identificador de llamadas**
- **20. Integración de CRM, de correo electrónico, de terceros.**
- **21. Interfaz para arrastrar y soltar**
- **22. Invitaciones y recordatorios de correo electrónico**
- **23. Mensajería instantánea**
- **24. Modelos personalizables**
- **25. Notificaciones automáticas**

## **Funciones**

- **25. Notificaciones automáticas**
- **26. Panel de actividades**
- **27. Pizarra**
- **28. Registro único**
- **29. Seguridad SSL**
- **30. Streaming en vídeo**
- **31. Transferencia de archivos**
- **32. Videoconferencia**

## **Integraciones**

- **1. ActiveCampaign**
- **2. Acuity Scheduling**
- **3. Administrate**
- **4. Bookafy**
- **5. Hive**
- **6. HubSpot Marketing**
- **7. Mattermost**
- **8. Slack**
- **9. TalentLMS**
- **10. Workplace by Facebook**

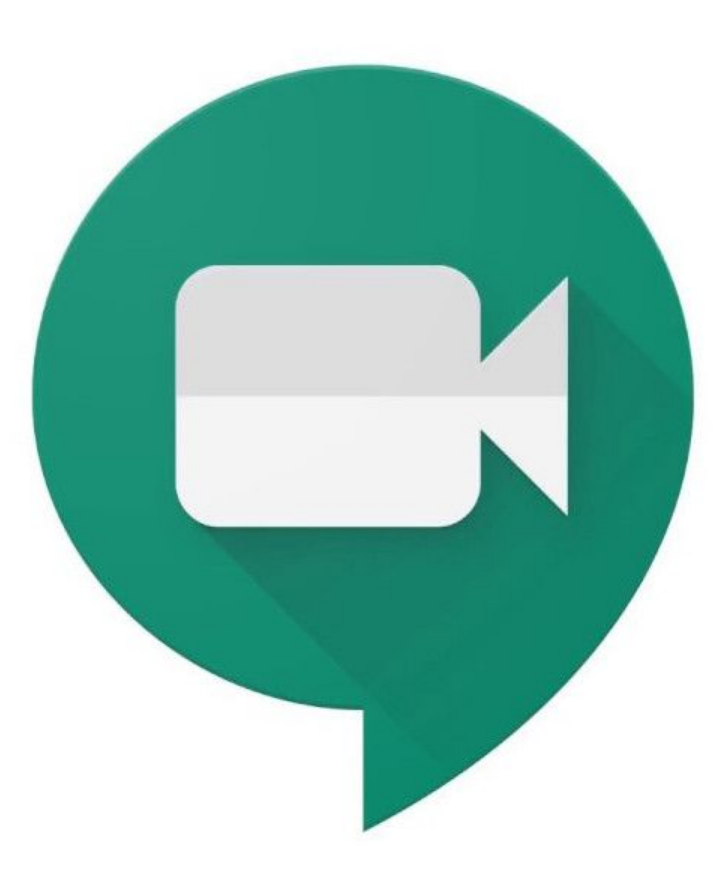

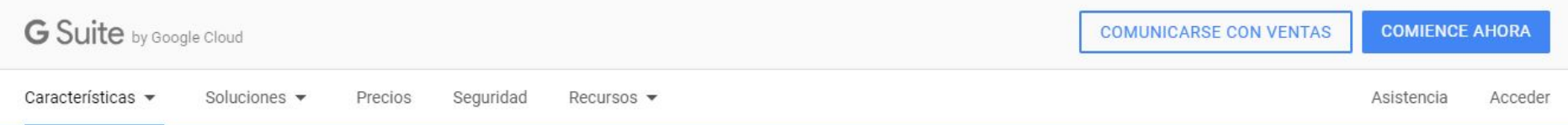

Hasta el 1 de julio de 2020, todos los clientes de G Suite podrán usar las funciones avanzadas de Hangouts Meet, como las reuniones más grandes (con un máximo de 250 participantes), la transmisión en vivo y la grabación de los eventos. MÁS INFORMACIÓN  $\rightarrow$ 

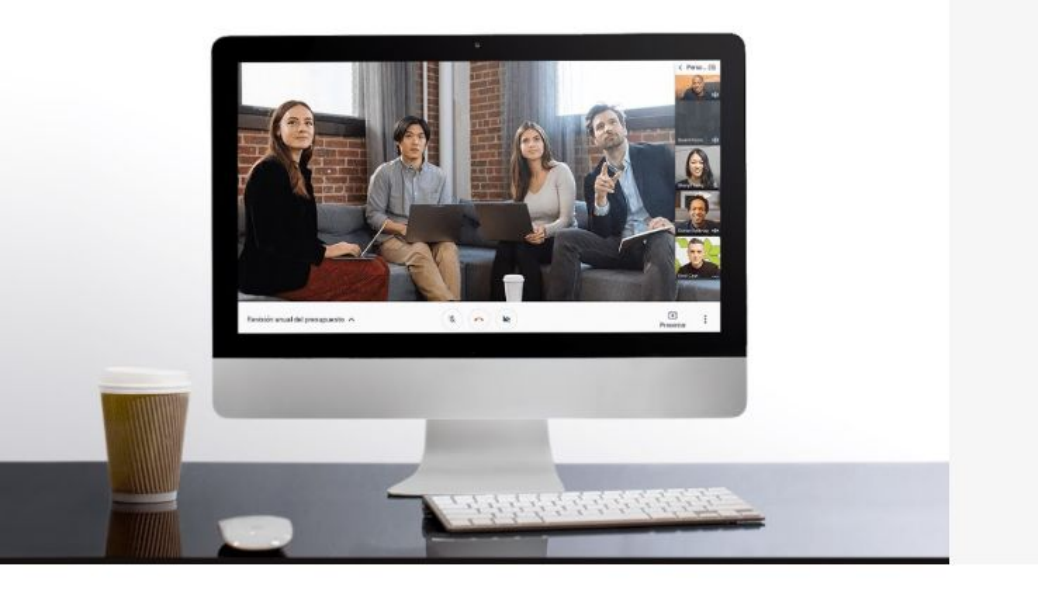

## Meet de Hangouts

Videoconferencias para su empresa.

Conéctese con su equipo desde cualquier lugar. Dado que se puede unir fácilmente a las videollamadas, tiene la posibilidad de reunirse cara a cara sin el costo agregado que supone trasladarse.

#### **COMIENCE AHORA**

#### **G** Suite

#### Comencemos

Tendrás acceso al correo electrónico empresarial, las videoconferencias, el almacenamiento en línea y otras herramientas empresariales. Tu prueba gratuita de 14 días no requiere la descarga de ningún software.

Nombre de la empresa

Cantidad de empleados, incluido usted

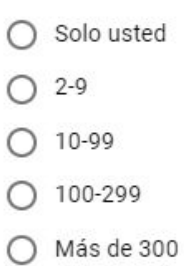

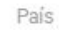

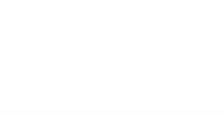

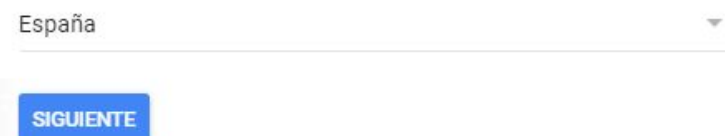

Números telefónicos de acceso para todas las reuniones.

Con G Suite, todas las reuniones incluyen automáticamente sus detalles de acceso telefónico. Los invitados pueden llamar para entrar a reunión al instante con solo presionar dos botones en sus smartphones.

#### Integrado con G Suite.

La información del Calendario de Google está disponible directamente en la reunión para que pueda consultar la agenda y los detalles de la reunión al instante

Conectado a las salas de reuniones.

El hardware de Hangouts Meet conecta cualquier espacio o sala de reuniones con una videoconferencia mediante un solo clic. Dado que este sistema es fácil de usar y está diseñado para implementarse a gran escala, todas las unidades se pueden configurar en minutos y administrar en línea.

- **● Los participantes externos pueden unirse a una llamada.**
- **● Todas las transmisiones de video y audio de Meet están encriptadas. Los usuarios pueden unirse de forma segura incluso si están fuera de la oficina.**
- **● Herramienta del paquete [GSuite](https://gsuite.google.com/intl/es-419/pricing.html).**

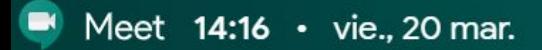

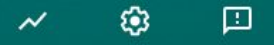

#### Iniciar o unirse a una reunión

 $+$ 

No tienes nada programado para hoy

Teamwork • Kyle Bean & Aaron Tilley • g.co/kbatb

#### Iniciar o unirse a una reunión  $\times$

Introduce el apodo o código de la reunión. Si quieres iniciar una reunión, escribe un apodo o deja el campo en blanco.

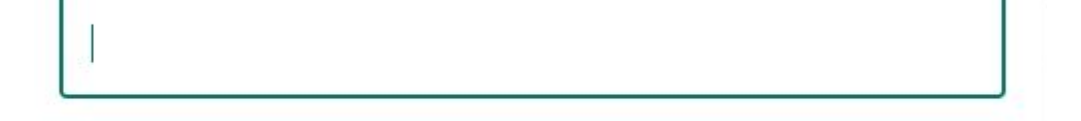

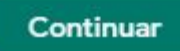

Meet

yo@olgagutierrez.es<br>Cambiar de cuenta  $\bullet$ 

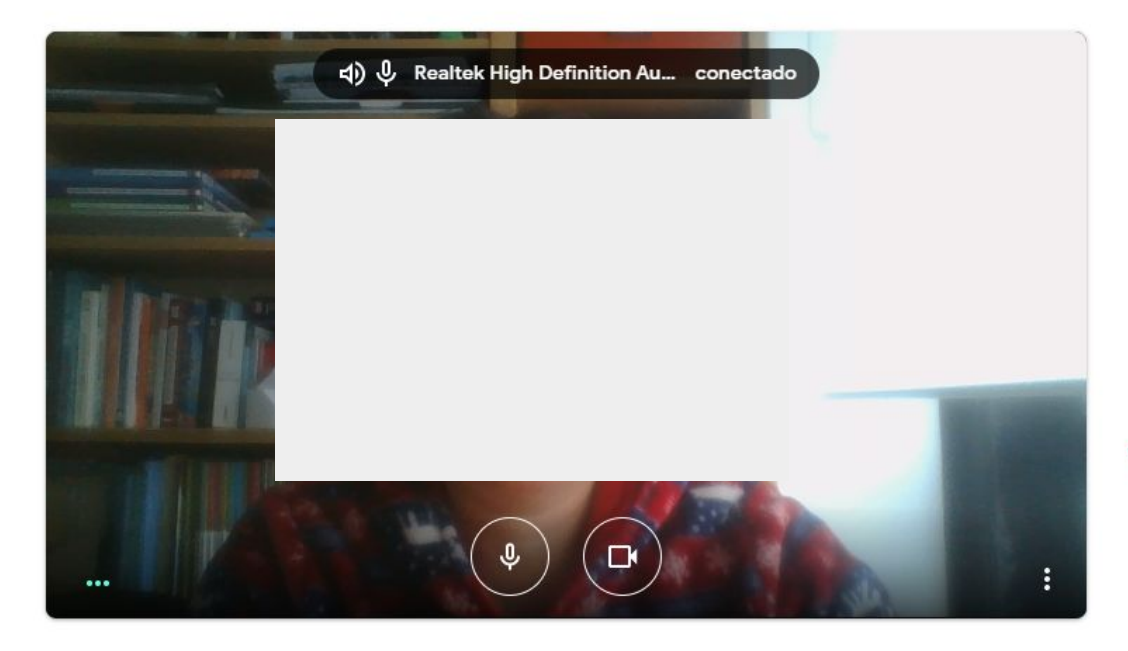

#### La reunión está lista

meet.google.com/une-znbu-qbo Número de acceso: (US) +1 662-506-2249 PIN: 295 293 453#

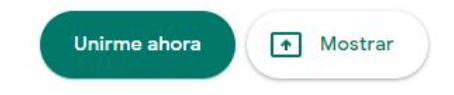

Otras opciones

Unirse y utilizar un teléfono para hablar y escuchar el audio

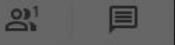

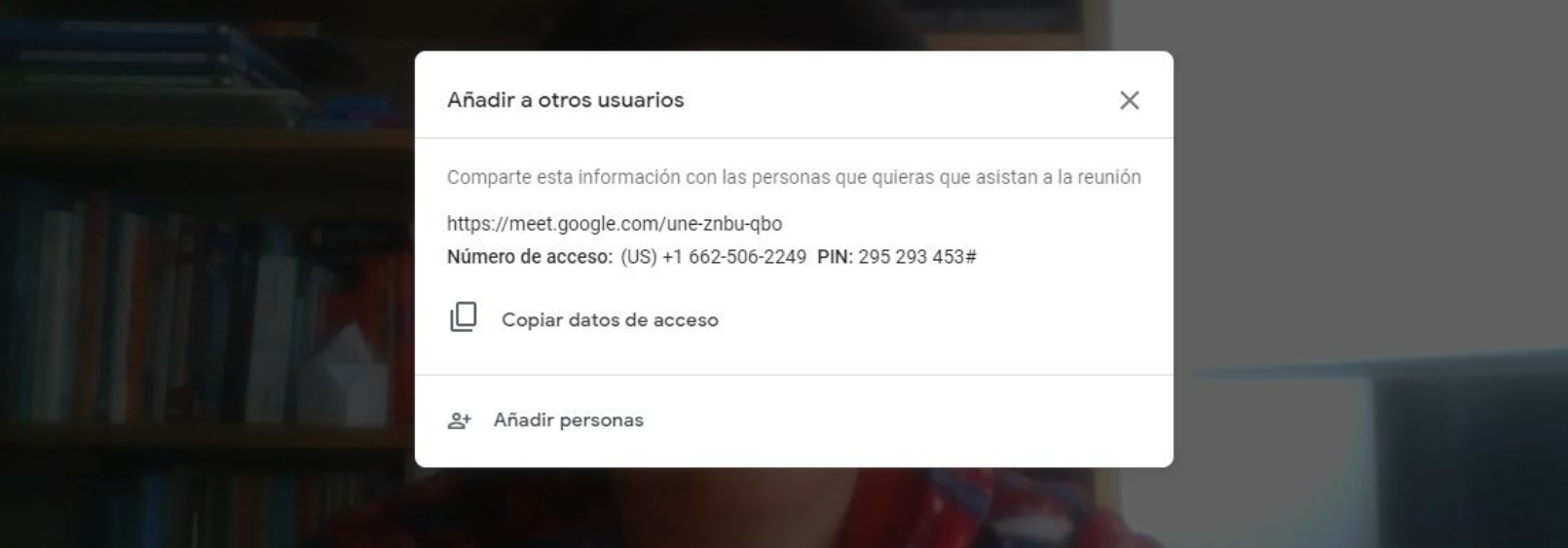

.0,

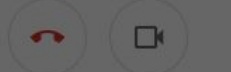
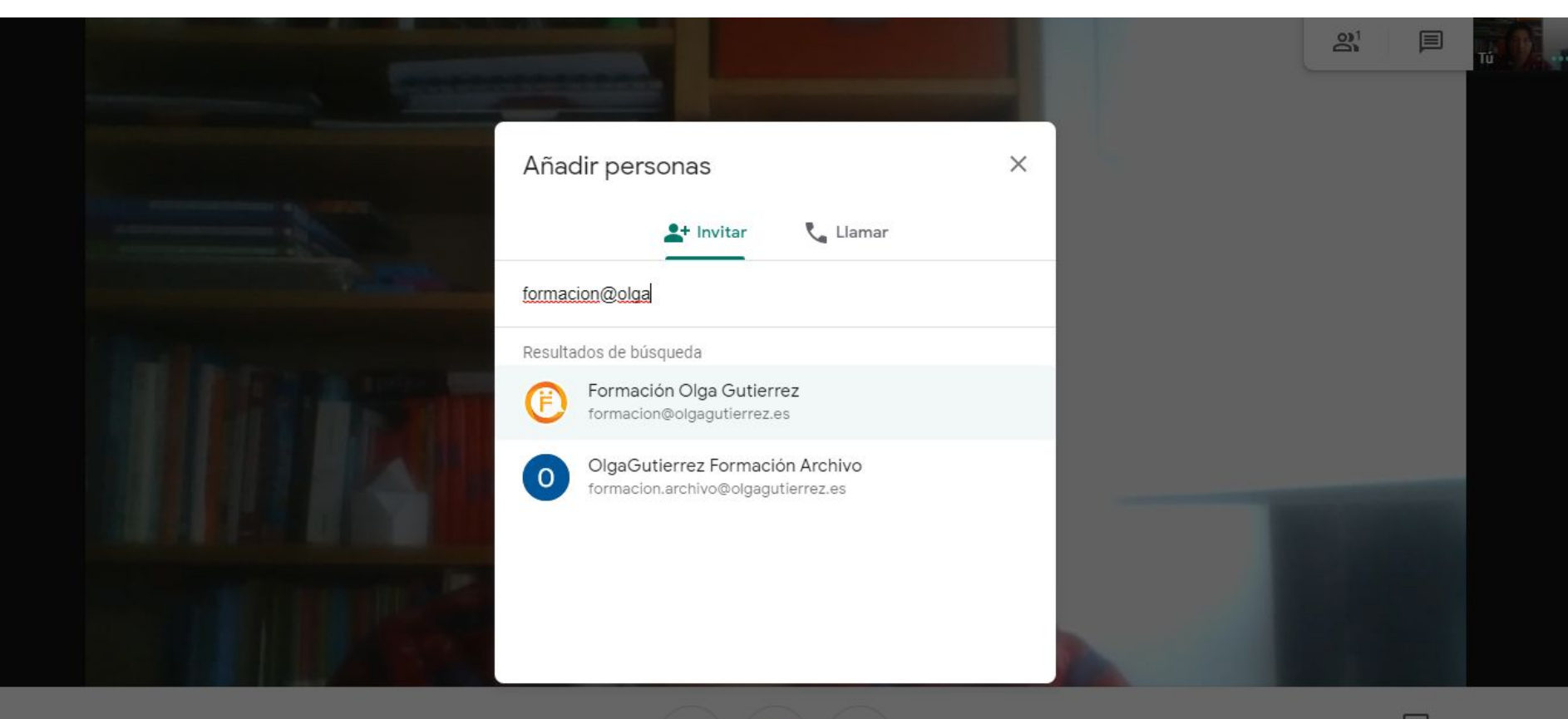

 $\Box$ 

൳

 $\overline{\mathbf{0}}$ 

Detalles de la reunión <

## En este momento: Olga Gutierrez te acaba de invitar a una videollamada

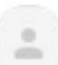

Olga Gutierrez (via Hangouts Meet) <meetings-noreply@google.com> para mí -

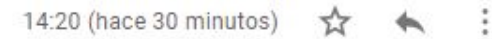

г2

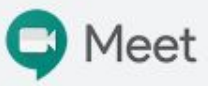

Olga Gutierrez te ha invitado a unirte a una videollamada en curso

No hay nadie más en esta llamada

UNIRSE A LA REUNIÓN

meet.google.com/une-znbu-qbo

Acceso telefónico: (US) +1 662-506-2249 PIN: 295 293 453#

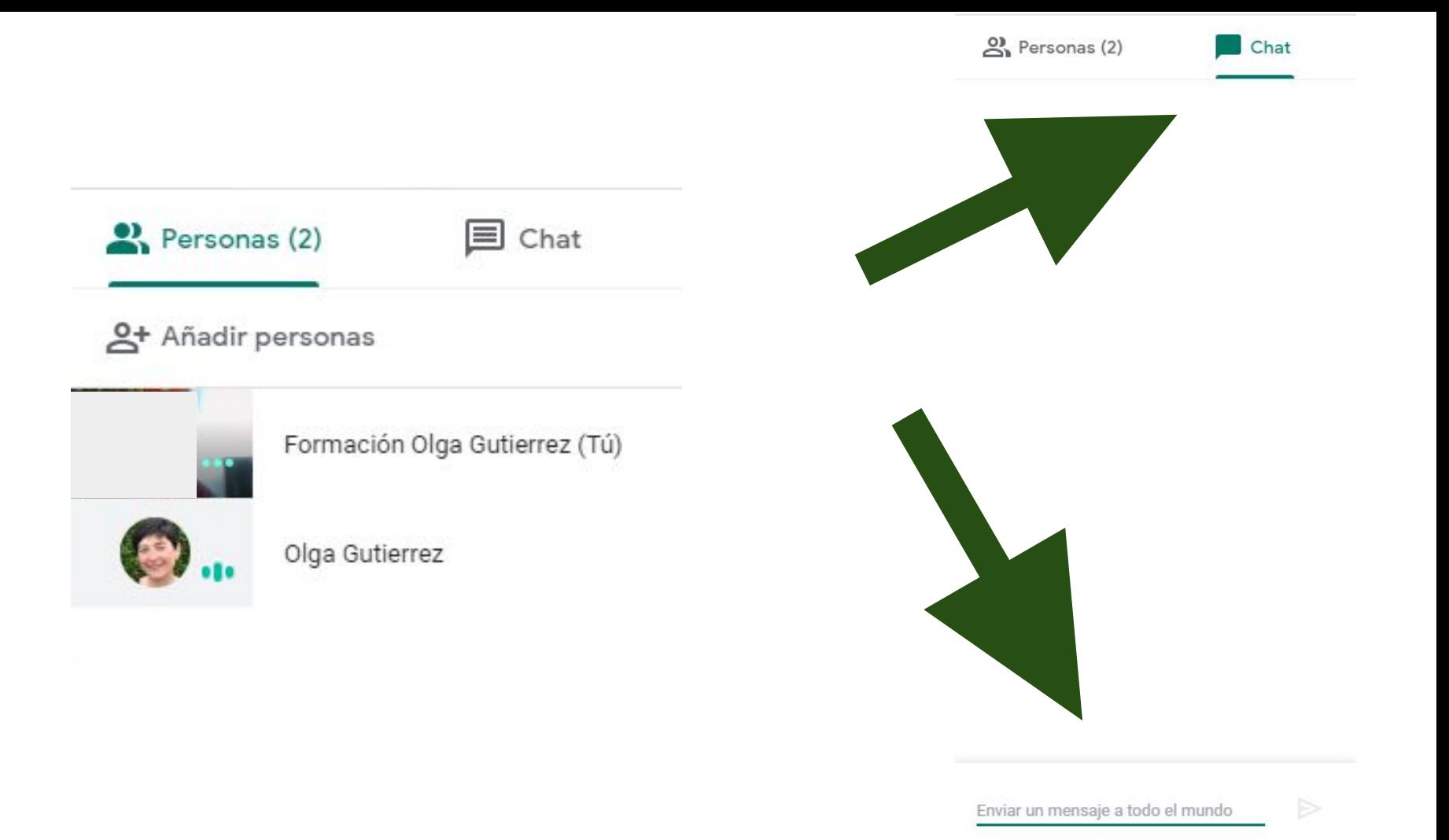

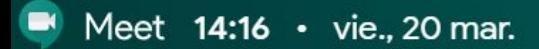

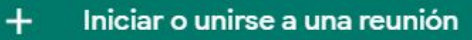

No tienes nada programado para hoy

❀

⊡

 $\overline{\mathscr{N}}$ 

Teamwork • Kyle Bean & Aaron Tilley • g.co/kbatb

r k

 $\odot$ 

匝

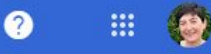

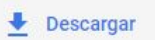

#### **Google Meetings** + Añadir un filtro 5 %  $5\% (65\%)$  $23 \text{ ms} (60 \text{ ms})$ sin puntuación 39 minutos  $\mathbf{1}$ Duración Google Meetings Congestión de red Pérdida de paquetes Fluctuación Puntuación de duración de la reunión promedio total promedio (máximo) promedio (máximo) promedio de las más bajas Código de reunión Organizador Iniciada  $\downarrow$ Duración Congestión de red Pérdida de paquetes Puntuación Tamaño Fluctuación la más baja endpoints % de la reunión promedio (máximo) ms de media (máximo) Versión clásica de Hangouts Hace 2 días  $7\overline{ }$ 5,2 % (65 %)  $23(60)$ sin puntuación Desconocido 39 minutos  $5,0%$ Filas por página: 10 =  $|\langle$  Página 1 de 1  $\langle$  $\rightarrow$

#### **Google Hangouts Meet** Messaging, voice, and video calls for tea...

\*\*\*\*\*\* (7756 opiniones)

#### SABER MÁS

### Plataformas compatibles

Web

iPhone

П

Android

Windows

#### Opciones de asistencia

Asistencia en línea Asistencia telefónica Base de conocimientos Preguntas frecuentes

Tutoriales en vídeo

Precio Desde

6,00 US\$/mes

Gratis Suscripción

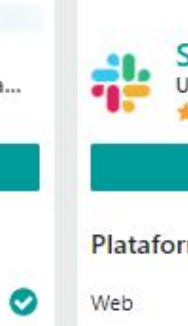

◉

◉

Ø

◎

 $\bigcirc$ 

◔

◉

◉

◉

◎

Slack Un único lugar para la comunicación d \*\*\*\*\*\*\* (17782 opiniones)

◎

◎

Gratis

Suscripción

#### SABER MÁS

#### Plataformas compatibles

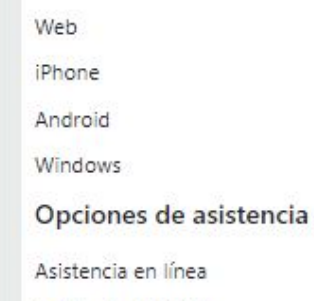

Asistencia telefónica Base de conocimientos

Preguntas frecuentes

Tutoriales en vídeo

Precio Desde

8,00 US\$/mes

Gratis Suscripción

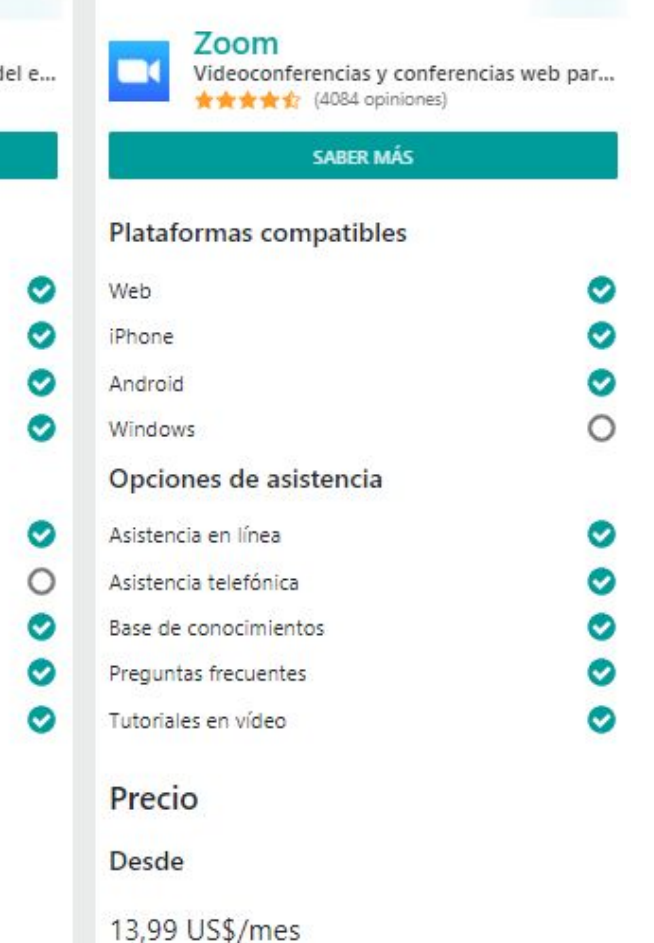

◉

◉

## **1. API**

- **2. Archivos de audio y vídeo bidireccionales**
- **3. Chat**
- **4. Conferencias**
- **5. Gestión de reuniones,**
- **6. Grabación de llamadas y de videollamada**
- **7. Herramientas de colaboración**
- **8. Integración de terceros**
- **9. Streaming de presentación y en vídeo**
- **10. Videoconferencia**

- **1. Cisco WebEx**
- **2. G Suite**
- **3. Google Contacts**
- **4. Google Voice**
- **5. Pexip**
- **6. Skype for Business**

# B. TRABAJO COLABORATIVO

- 4. MIRO
- 5. AWW
- 6. MURAL
- 7. STORMBOARD
- 8. WITEBOARD

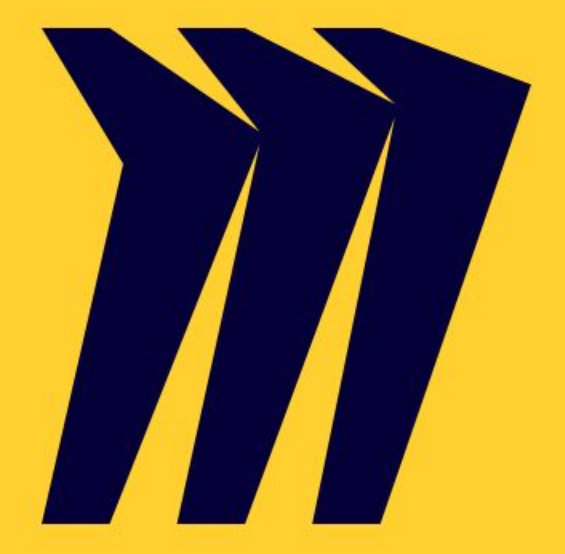

# $\equiv$ **Where distributed** teams get work done

The online collaborative whiteboarding platform to bring teams together, anytime, anywhere.

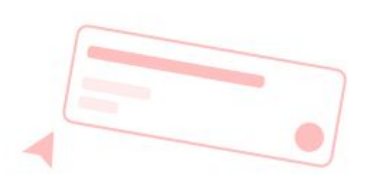

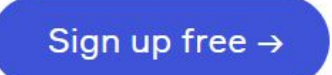

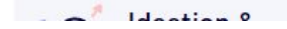

Log in

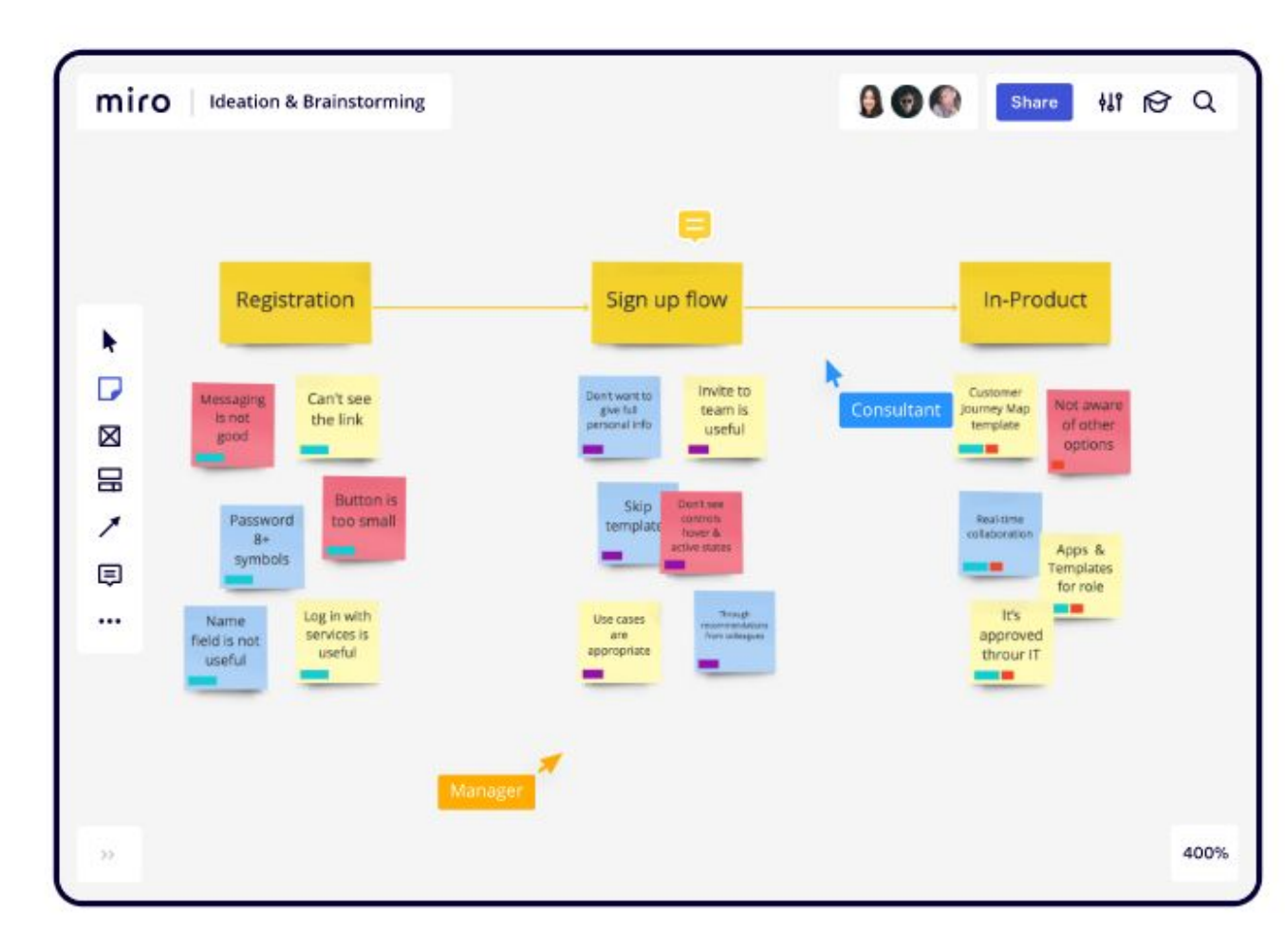

**Ideation &** • ல **Brainstorming** 

Build and develop ideas with distributed teams as if you were in the same room, anywhere, anytime.

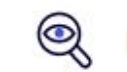

Research & Design

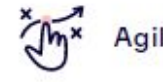

**Agile Workflows** 

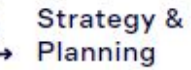

Planning

 $\frac{\Gamma}{\Gamma}$ **Mapping &** Diagramming

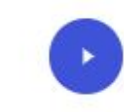

Watch product demo  $30 - sec$ 

miro

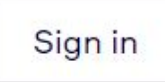

## Get started free today

No credit card required

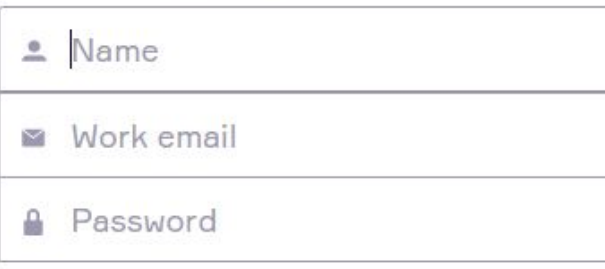

I agree to Miro Terms and Privacy Policy.

I agree to receive Miro news and updates.

Get started now

Or sign up with:

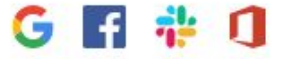

## Choose a plan that's right for you

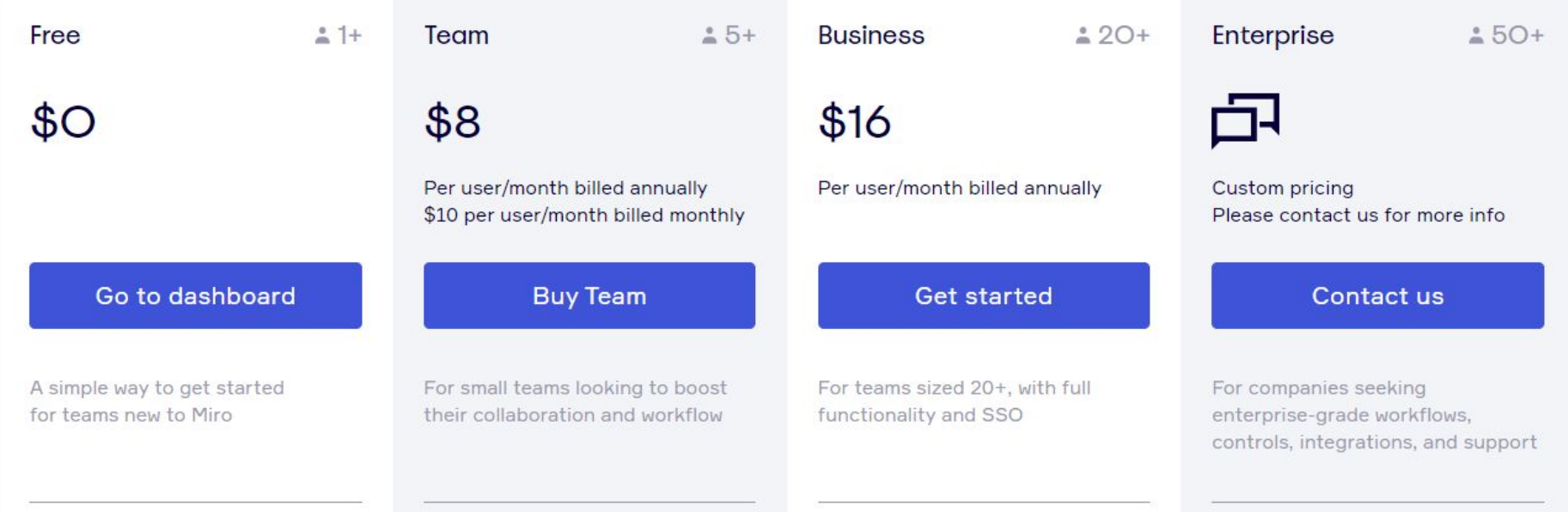

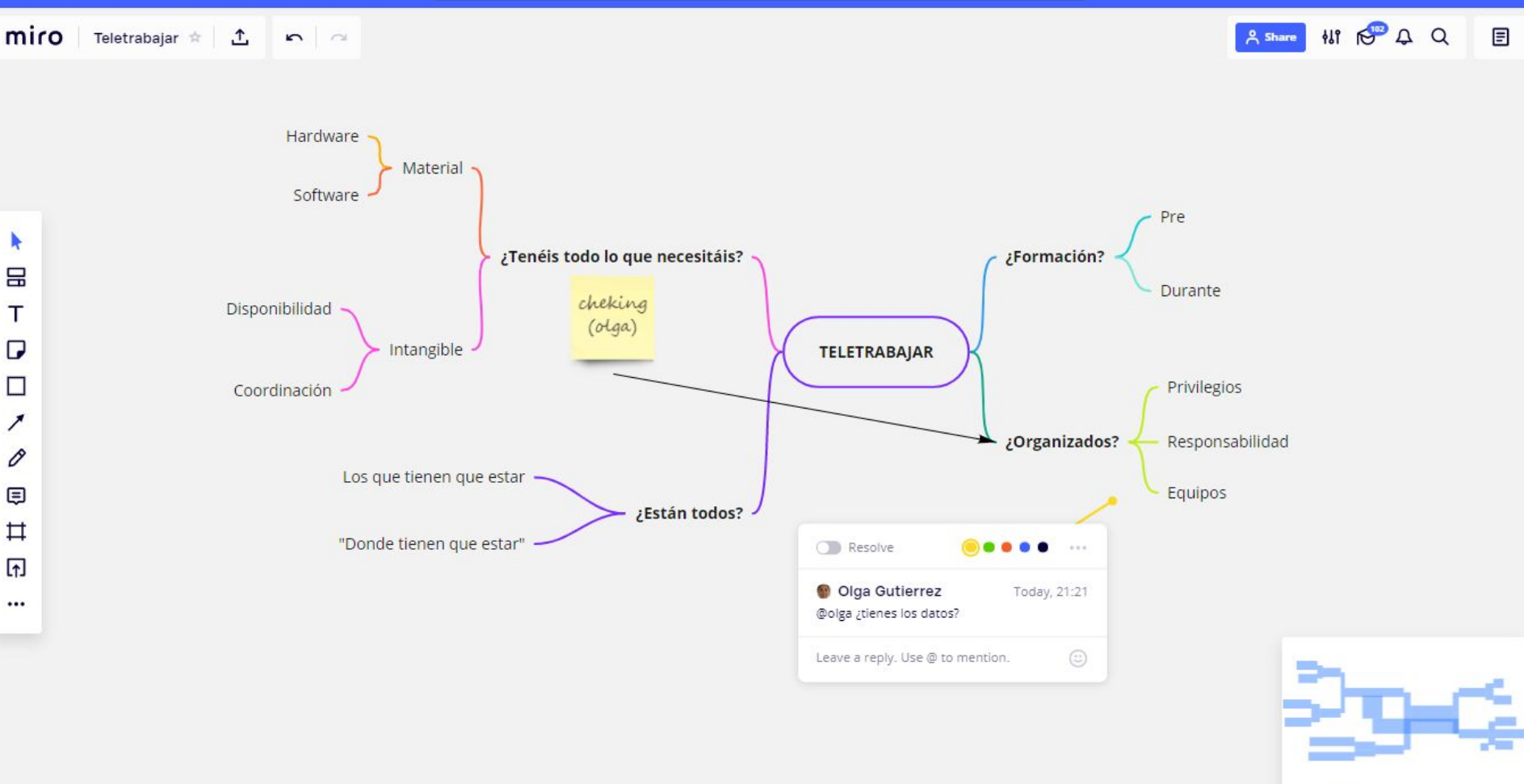

 $x<sup>k</sup>$ m 124%

其 中 回 印 即 及 《

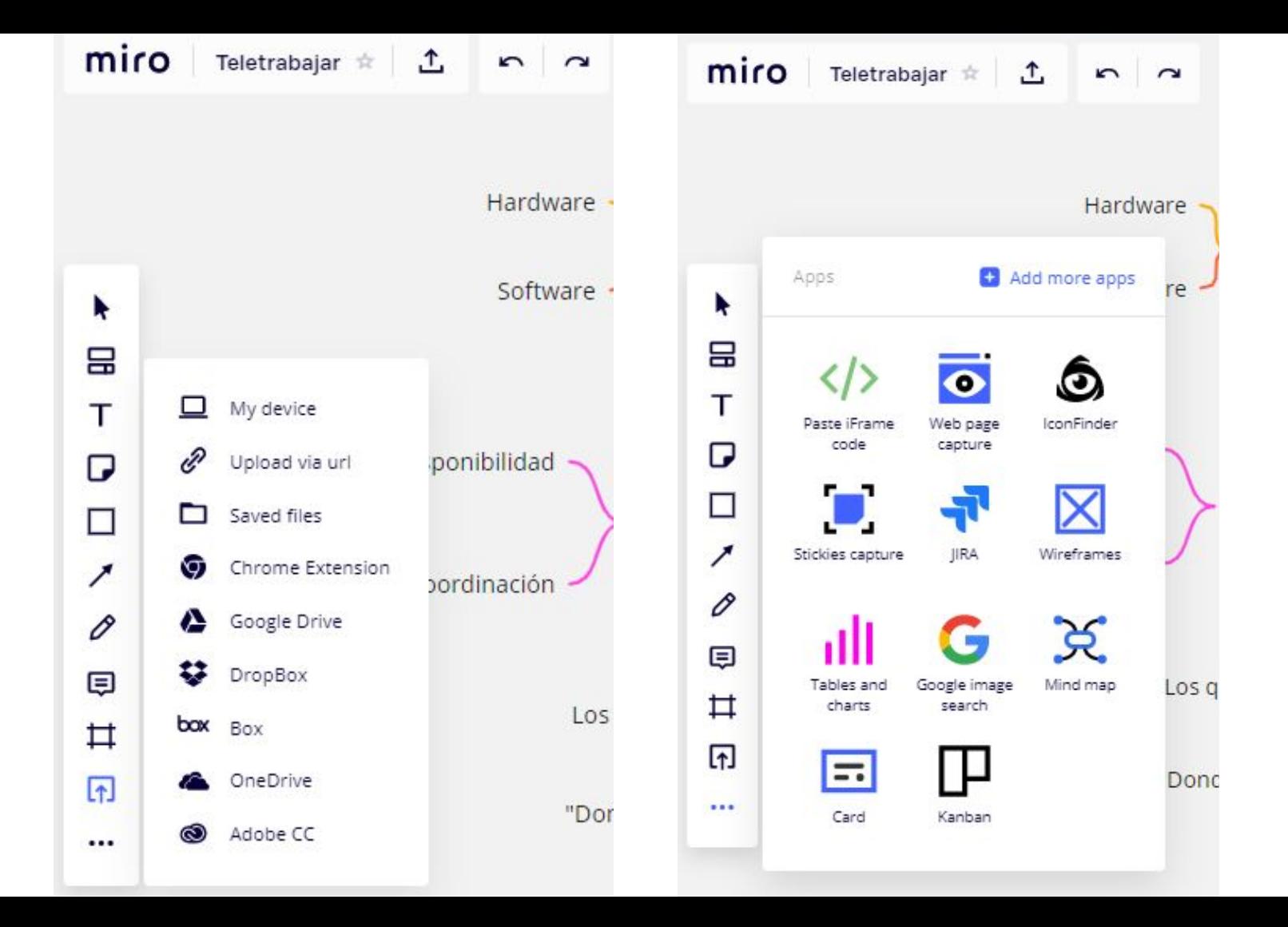

- **1. Chat**
- **2. Comentarios**
- **3. Desarrollo de Software Agile**
- **4. Espacio de trabajo colaborativo**
- **5. Etiquetado**
- **6. Gestión de comentarios**
- **7. Lluvia de ideas**
- **8. Mapas mentales**
- **9. Modelos personalizables**
- **10. Pizarra**
- **11. Proyecciones**

- **1. Atlassian Confluence**
- **2. Box**
- **3. JIRA Software**
- **4. Slack**
- **5. Trello**

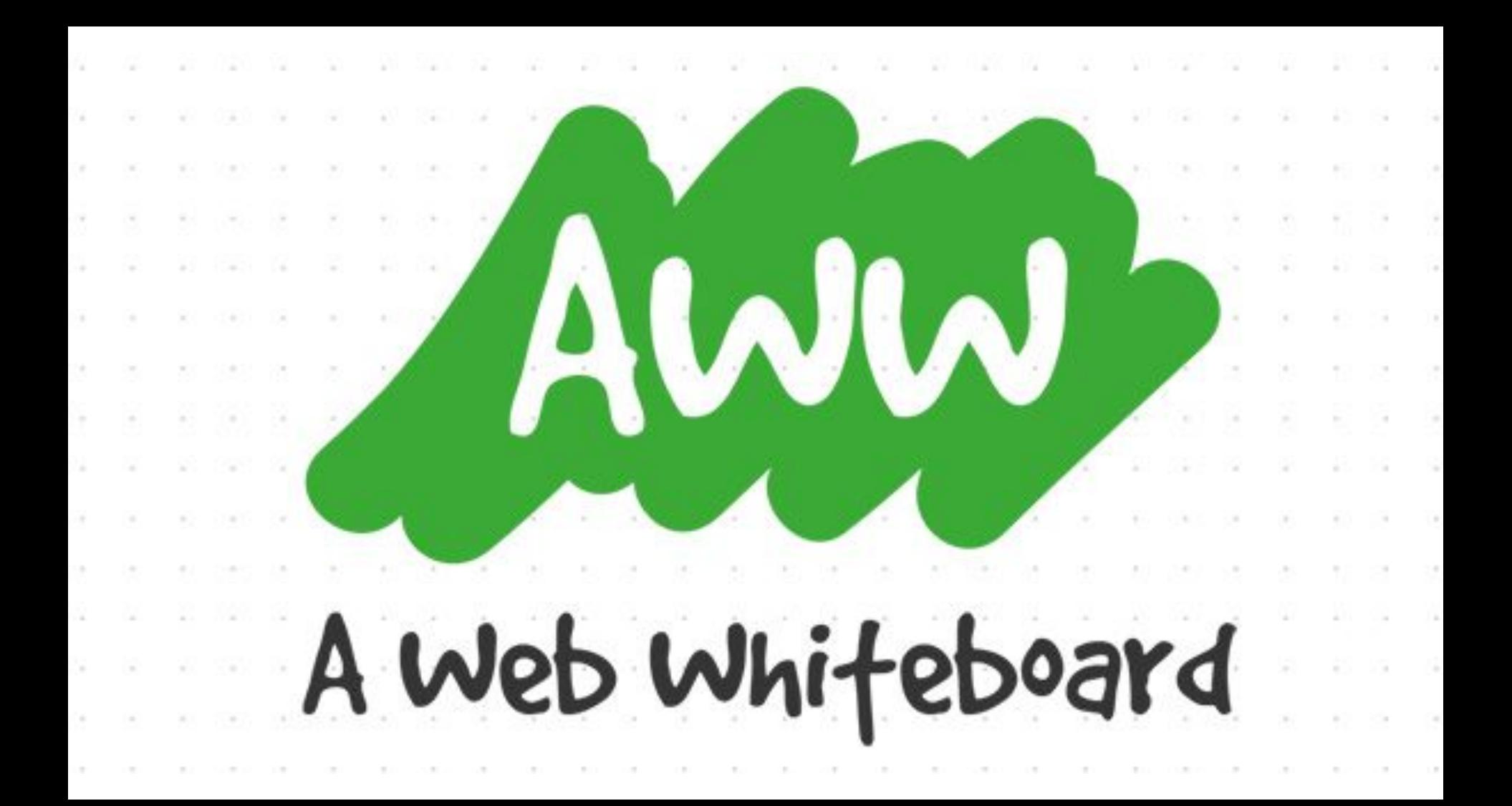

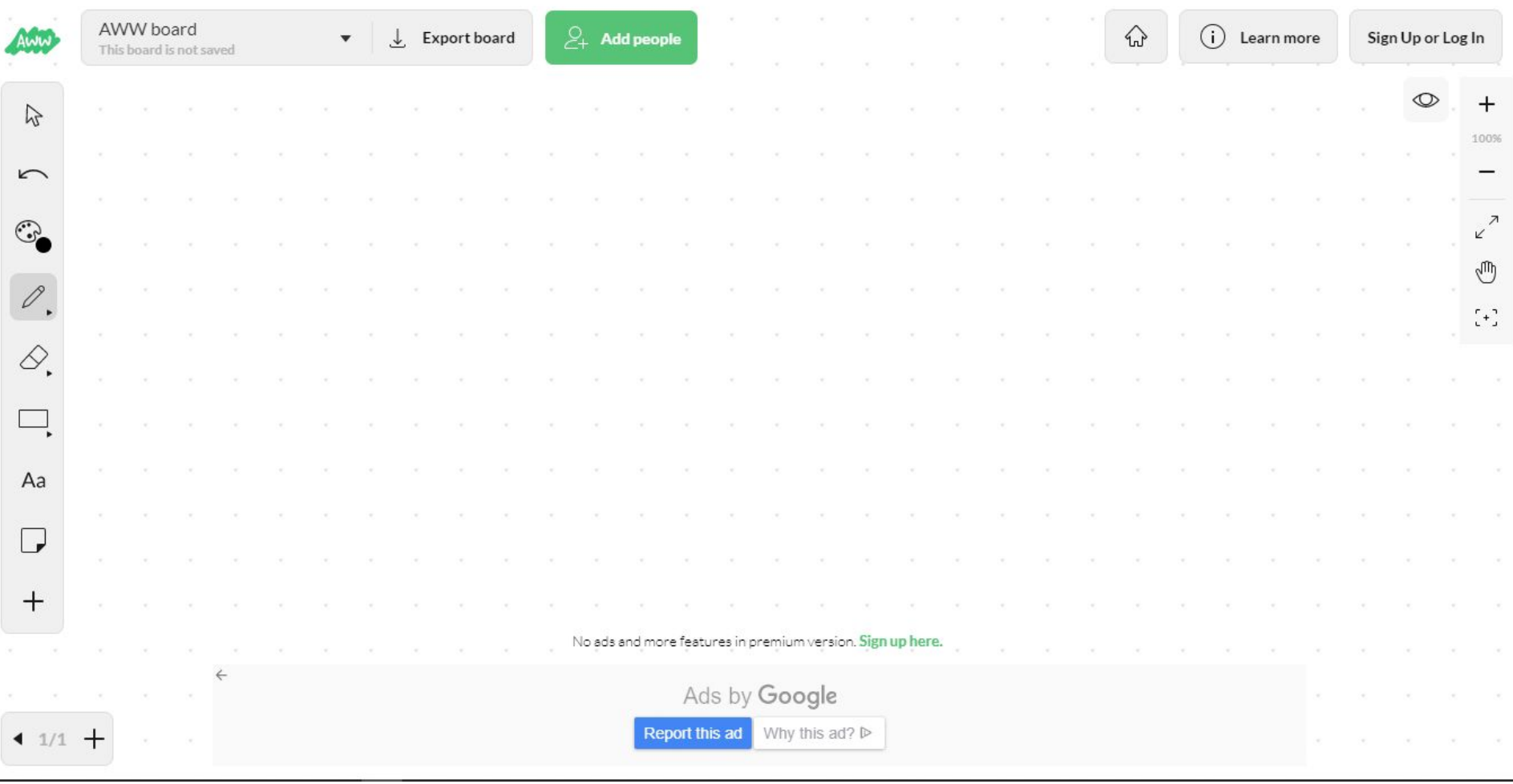

## Templates

X

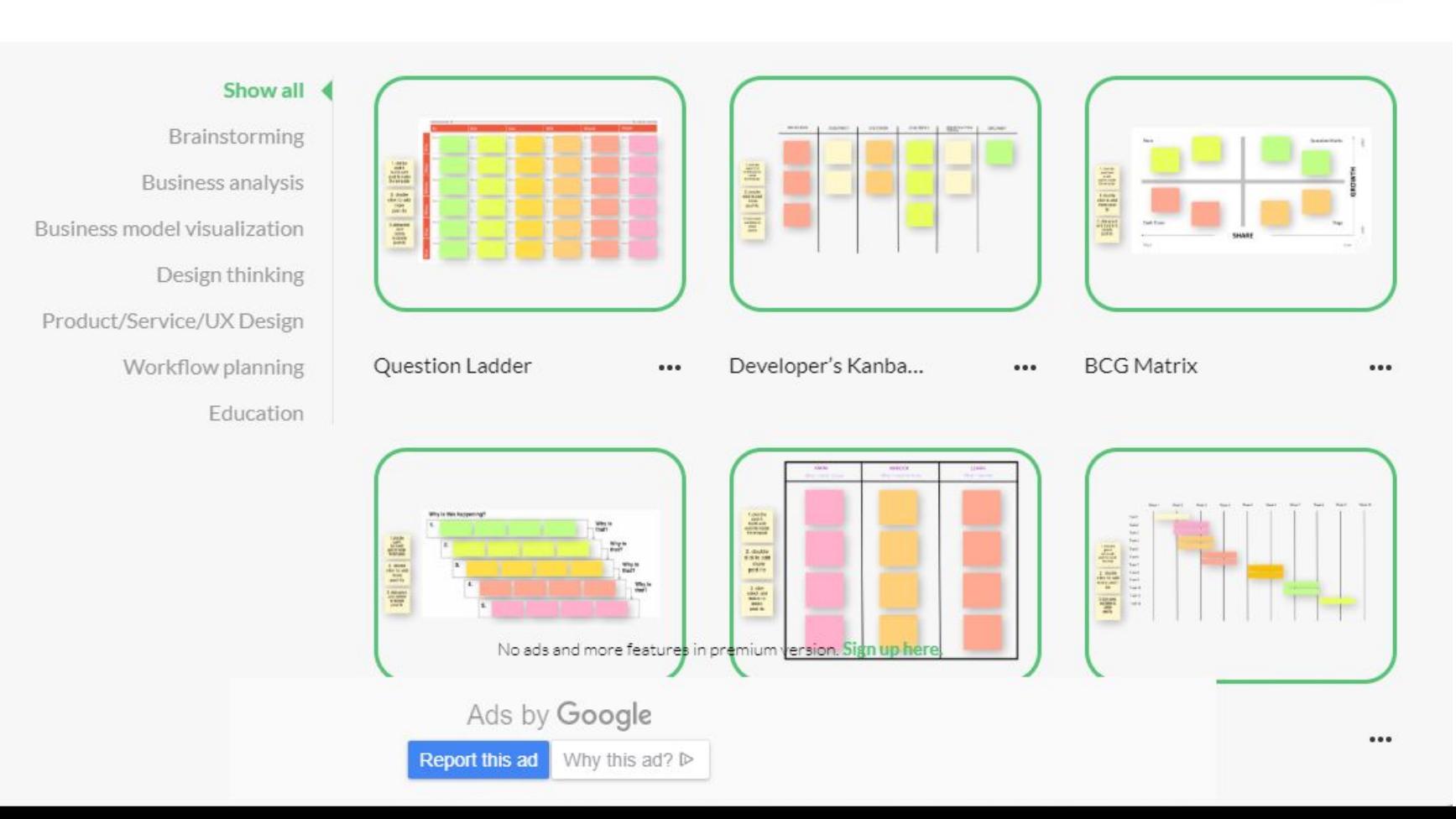

## **Funciones**

- **1. Almacenamiento de documentos**
- **2. Archivos de audio y vídeo bidireccionales**
- **3. Chat**
- **4. Control de acceso y de versiones**
- **5. Espacio de trabajo colaborativo**
- **6. Gestión de aprendizaje**
- **7. Herramientas de colaboración**
- **8. Invitaciones y recordatorios de correo electrónico**
- **9. Lluvia de ideas**
- **10. Modelos personalizables**
- **11. Pizarra**
- **12. Plantillas de proyecto**
- **13. Reseña colaborativa**

# **Integraciones**

- **1. Atlassian Confluence**
- **2. Box**
- **3. JIRA Software**
- **4. Slack**
- **5. Trello**

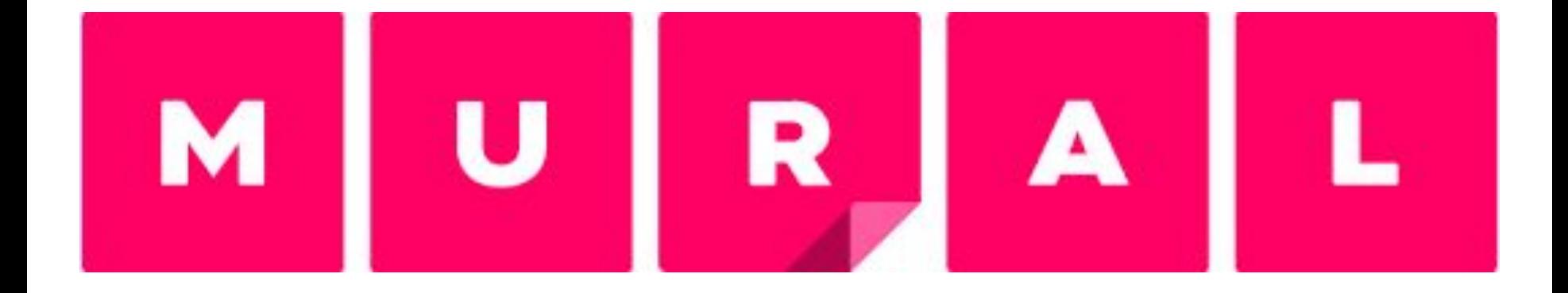

● #SuddenlyRemote? Click here to check out some resources we've pulled together to help

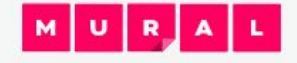

Blog **Stories** Consultants Pricing Why MURAL v

**Activate Facilitator Superpowers** 

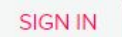

## **Remote** collaboration made simple

MURAL is a digital workspace for visual collaboration

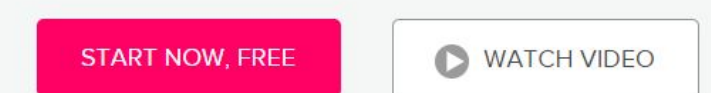

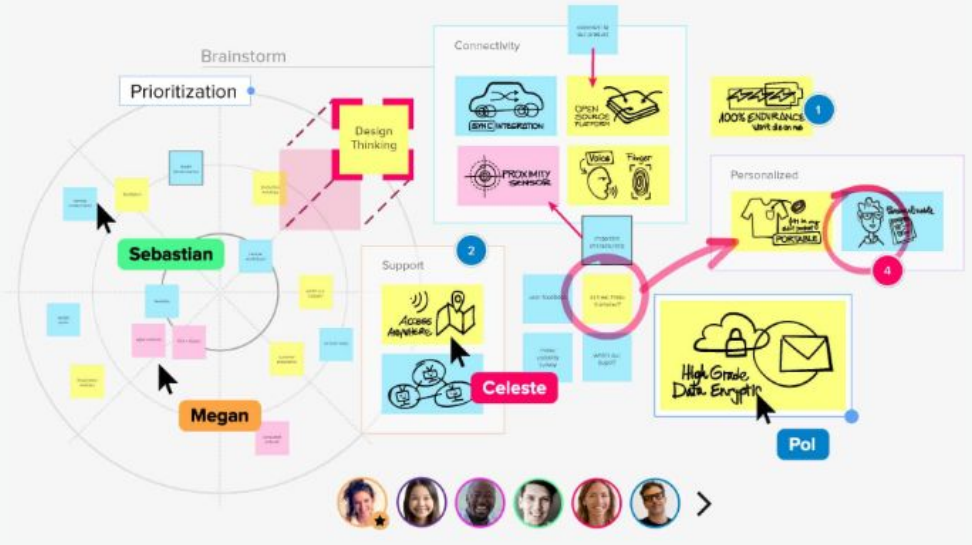

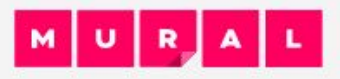

## What can we help you do, Olga Gutierrez?

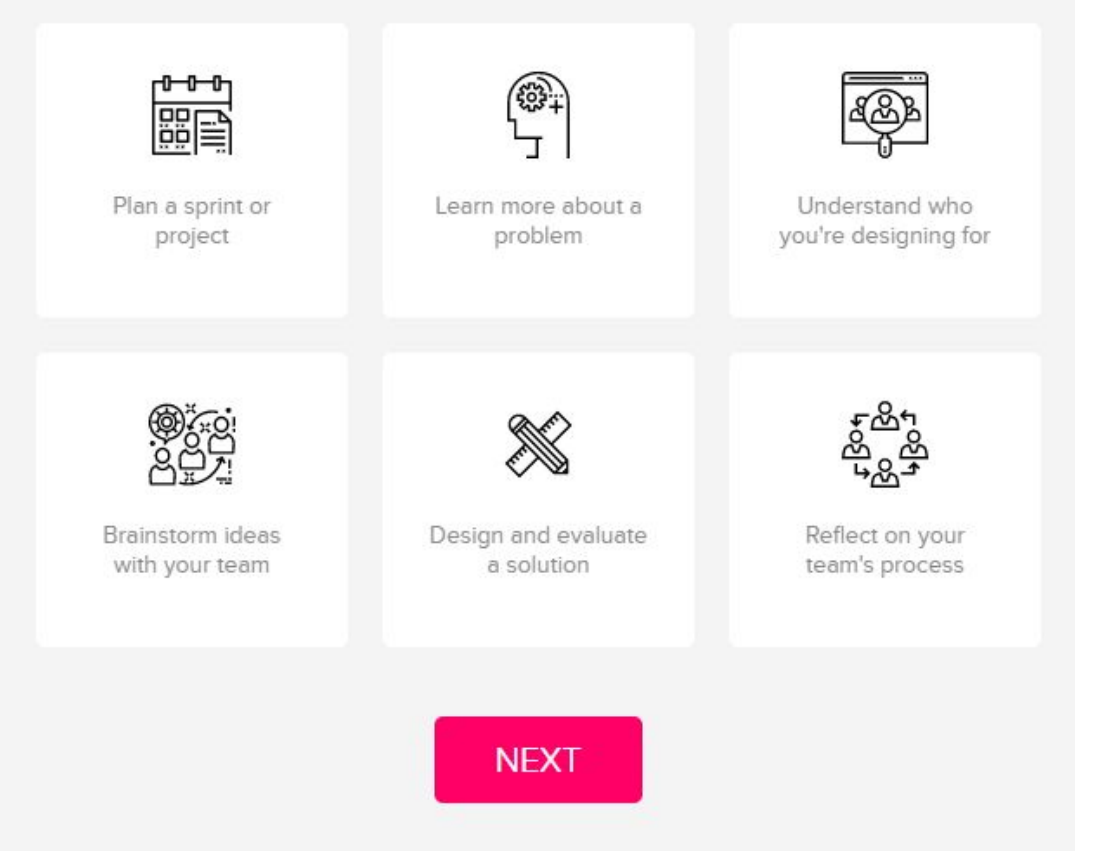

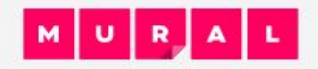

## Choose a template that fits the kind of work you do.

If you don't see one here, browse the other categories.

#### Categories: All categories v

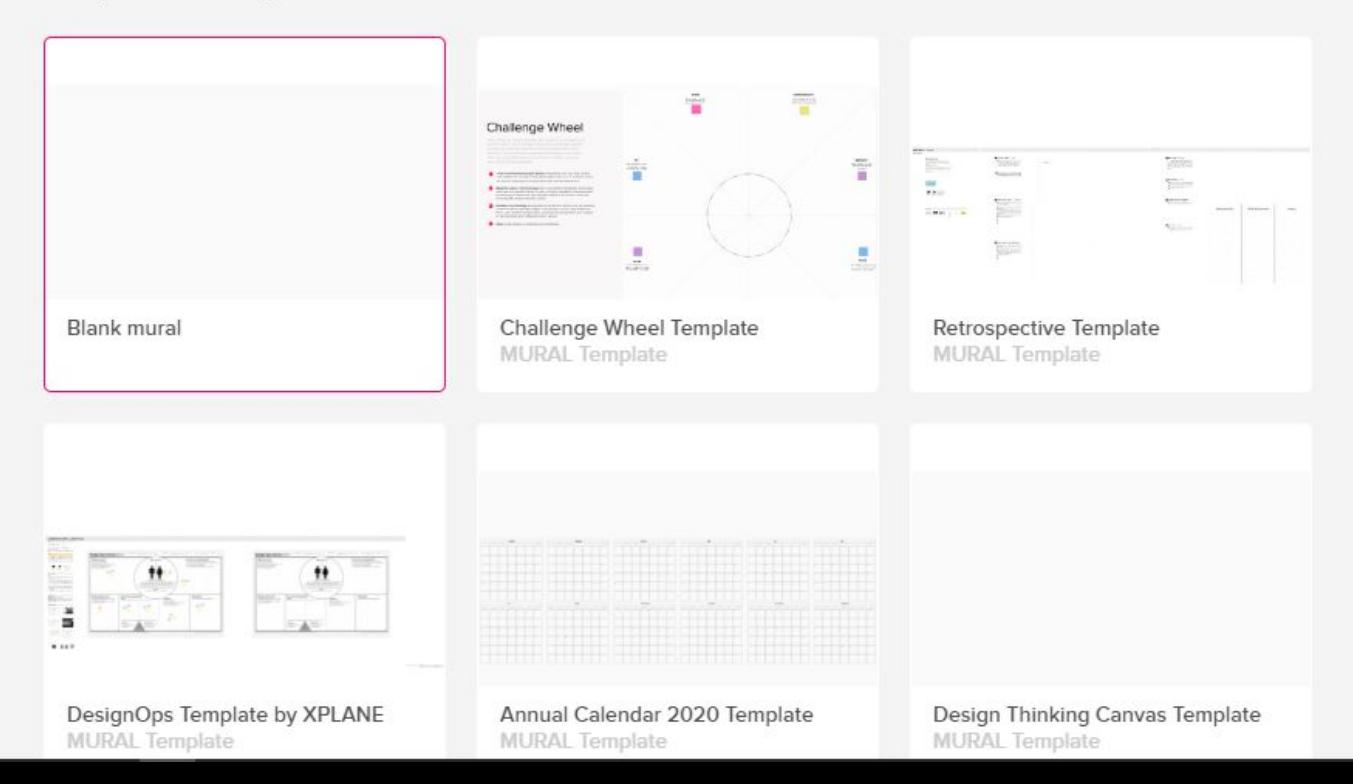

- **1. Lluvia de ideas**
- **2. Edición en tiempo real**
- **3. Foros de discusión**
- **4. Gestión de tareas**

- **1. OneDrive**
- **2. Dropbox**
- **3. Microsoft Teams**
- **4. Jira**
- **5. Github**
- **6. Slack**
- **7. Google Calendar**
- **8.**

# Stormboard Realtime Brainstorming & Collaboration

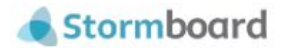

## **Make Your Meetings Better!**

Use Stormboard's shared workspace to generate more ideas, and then prioritize, organize, and refine those ideas to make your meetings, brainstorms, and projects more productive and effective.

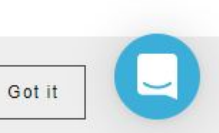

**Sign Up** 

Stormboard uses cookies to ensure you get the best experience possible. Learn more  $\rightarrow$ 

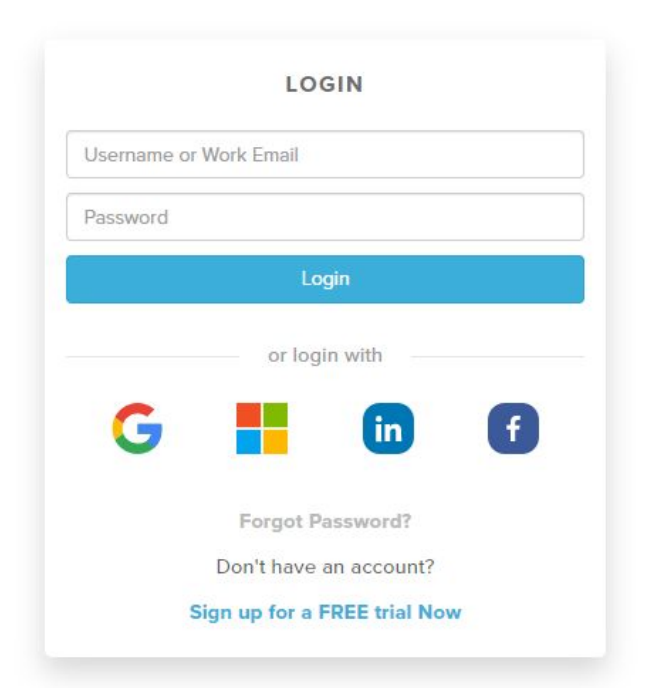

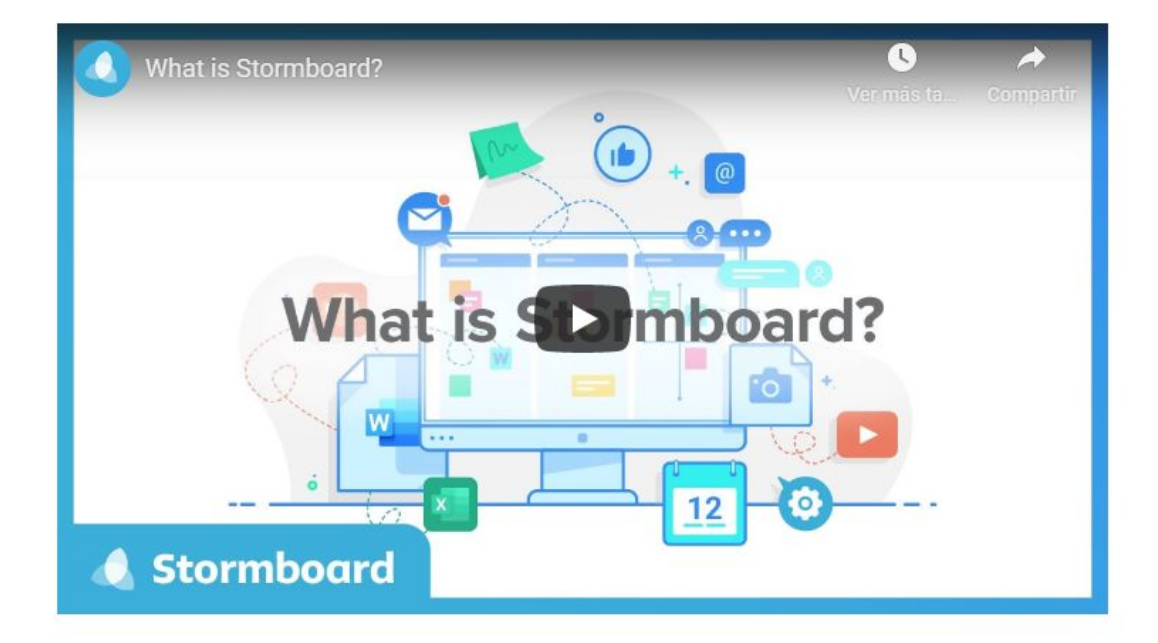

- **1. Brainstorming**
- **2. Colaborativa**
- **3. Trabajo en remoto**
- **4. Importación/Exportación de plantillas**
- **5. Clasificación de ideas**
- **6. Gestión de flujos de trabajo**
- **7. Mapa mental**

- **1. Teams**
- **2. Jira**
- **3. Office**
- **4. Trello**
- **5. Slack**

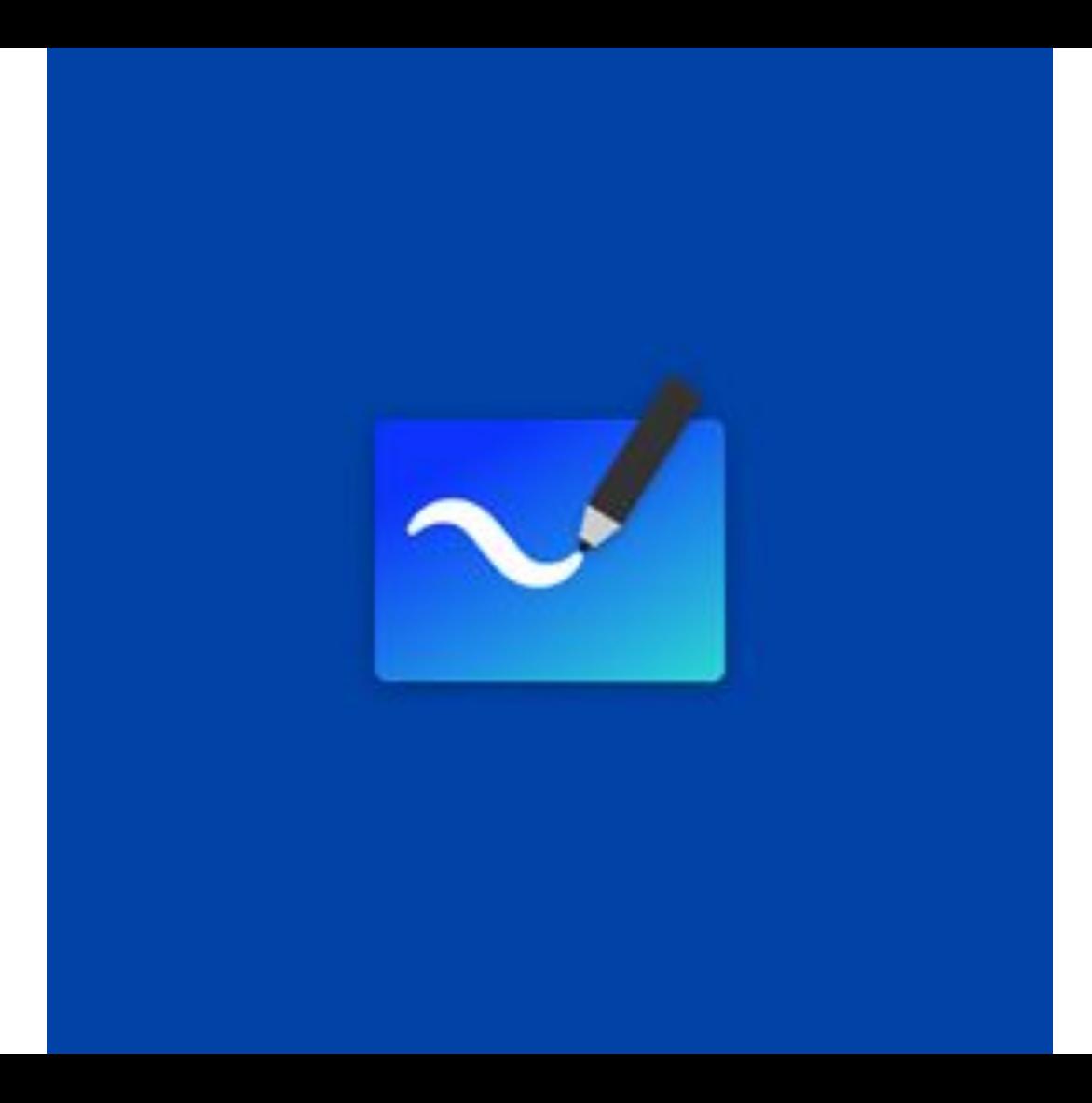

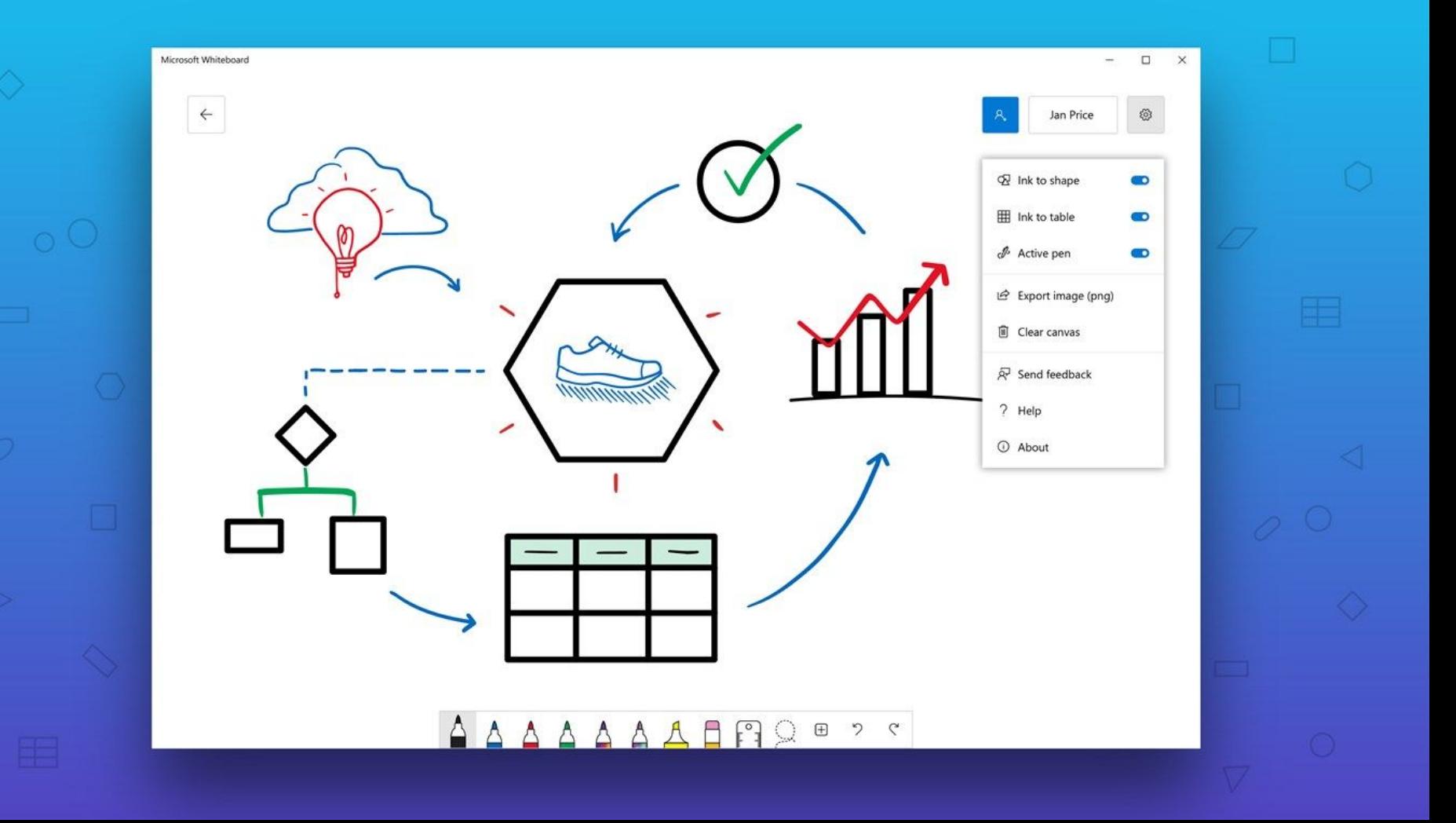

⋒

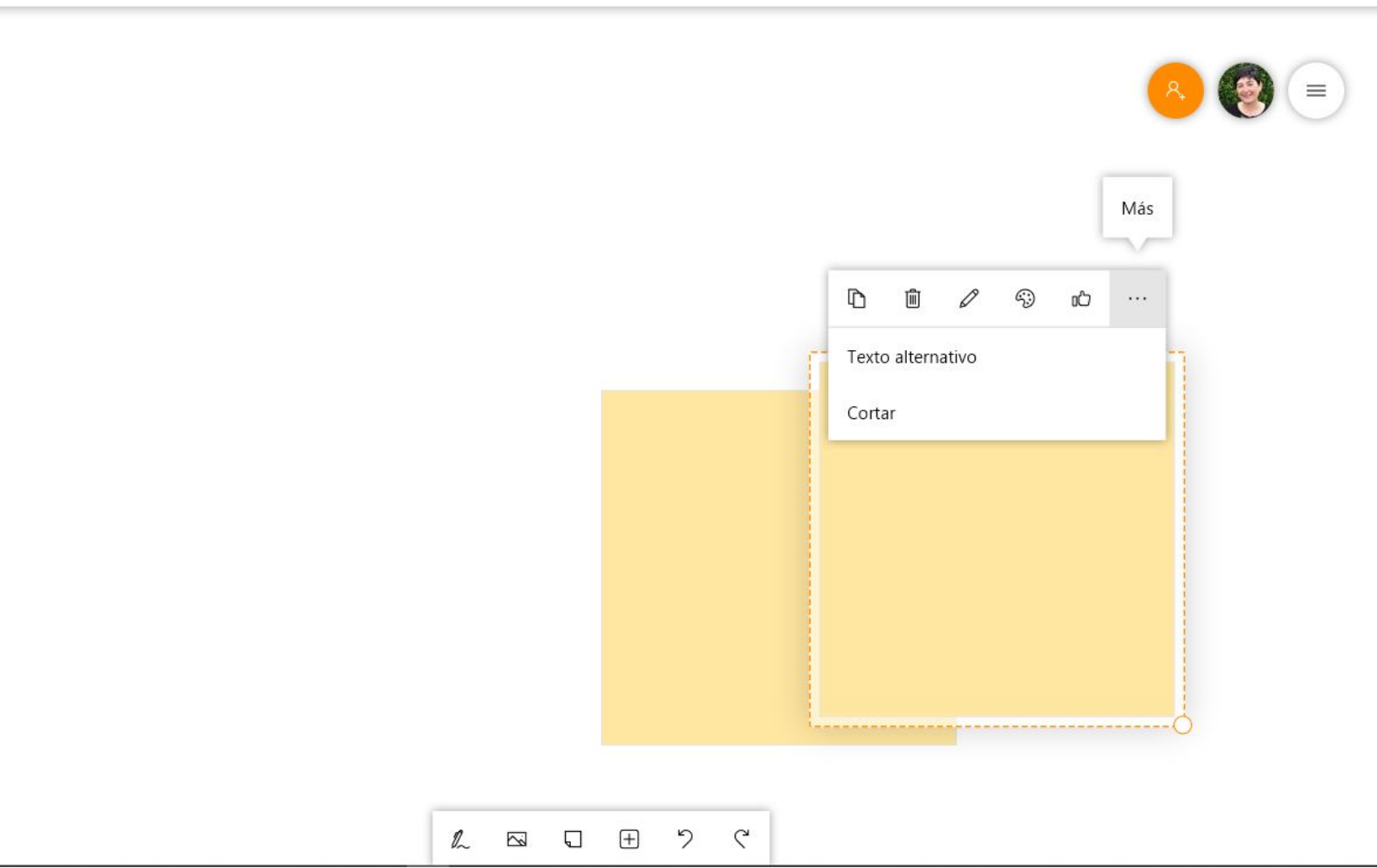

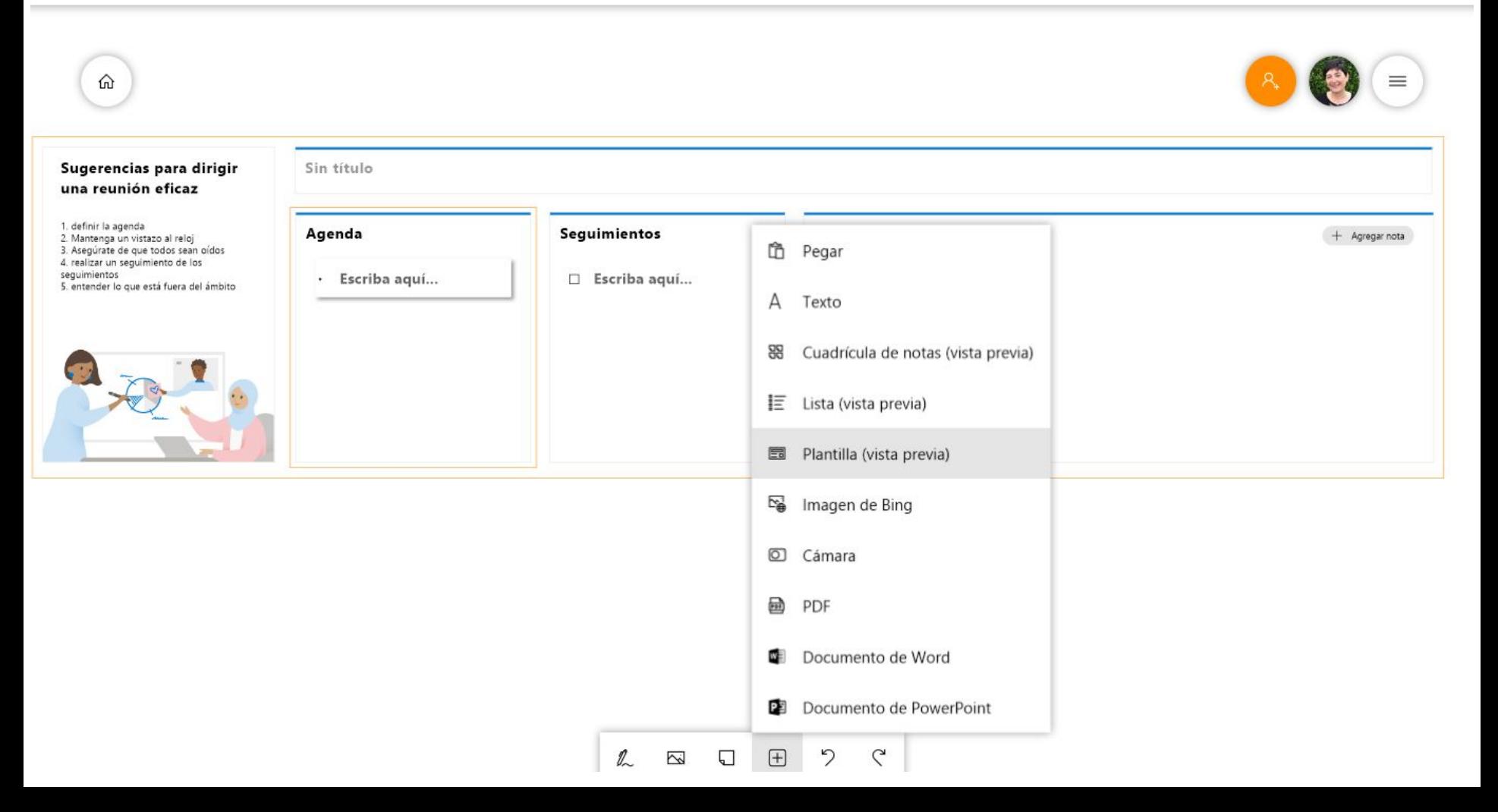

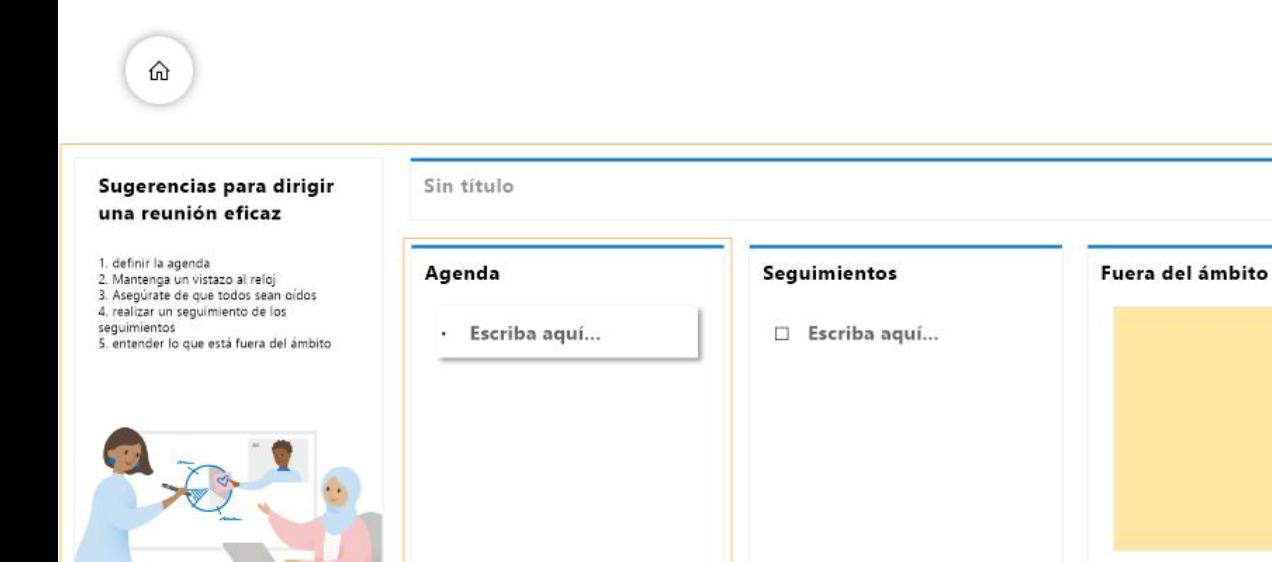

## Plantillas (vista previa)

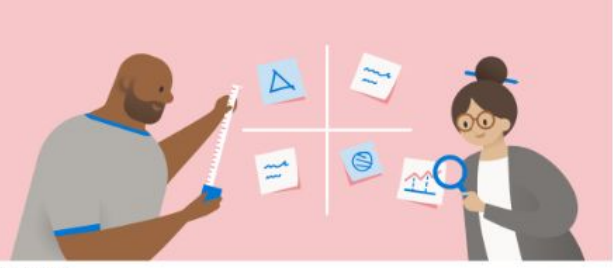

## **DAFO**

 $\mathcal{D}$ 

 $\left( +\right)$ 

 $\mathbb{Z}$ 

 $\sum$ 

 $\Box$ 

 $\varsigma$ 

Evalúe los puntos fuertes, los puntos débiles, las oportunidades y las amenazas.

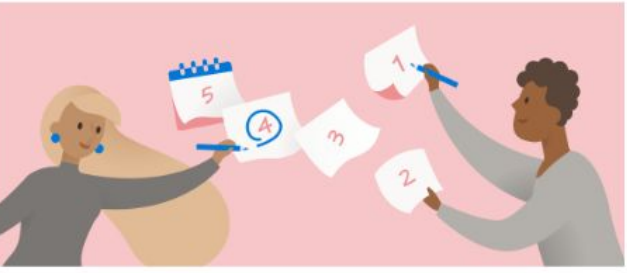

## Planificación de proyectos

Crear un plan para próximos proyectos.

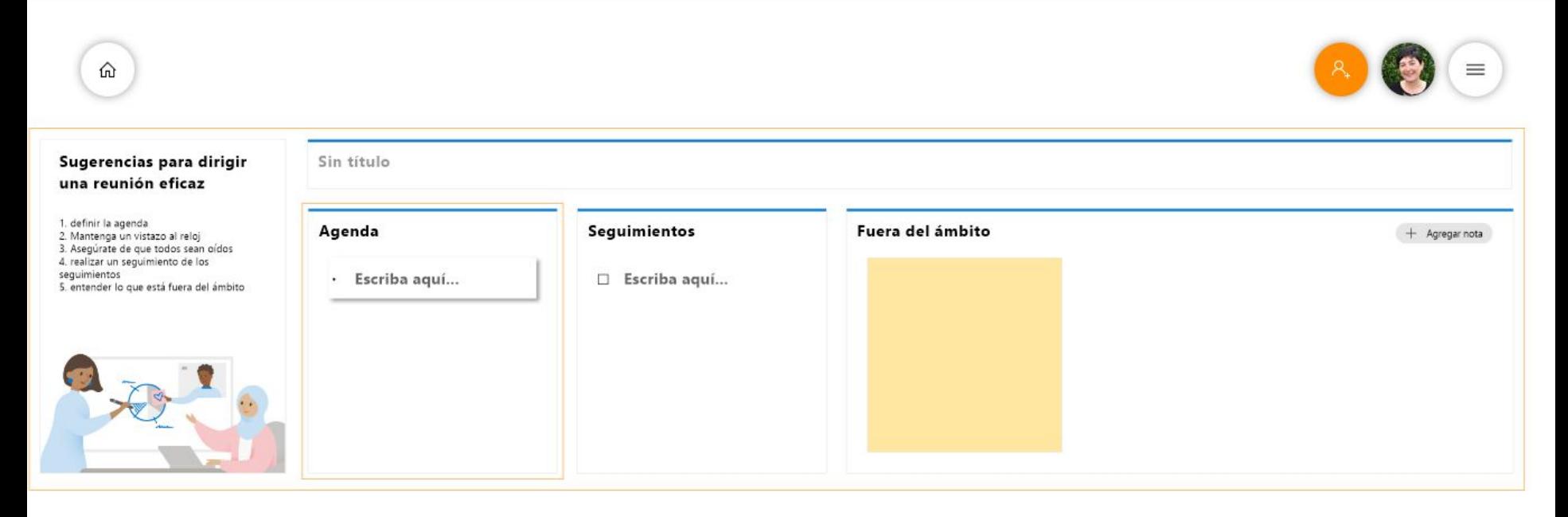

- **1. Realizar reuniones efectivas**
- **2. Lluvia de ideas**
- **3. Planificación de Sprint de equipo**
- **4. Planificación de proyectos**
- **5. Solución de problemas**
- **6. Administración de incidencias**
- **7. Tiempo real**
- **8. Dibujo libre**
- **9. Versión web**
- **10. App**
- **11. Táctil**

- **1. Surface Hub**
- **2. OFFICE365**
- **3. Web: Edge, Chrome, Firefox y Safari.**
- **4. iOS es compatible con Apple iOS 9 o posterior, y requiere iPhone 5s o posterior, iPad Mini 3 o posterior, iPad Air o iPad Pro**
# C. ORGANIZACIÓN DEL TRABAJO

- 9. ASANA
- 10. TEAMS
- 11. TRELLO
- 12. KANBANIZE
- 13. DOODLE
- 14. LOOMIO

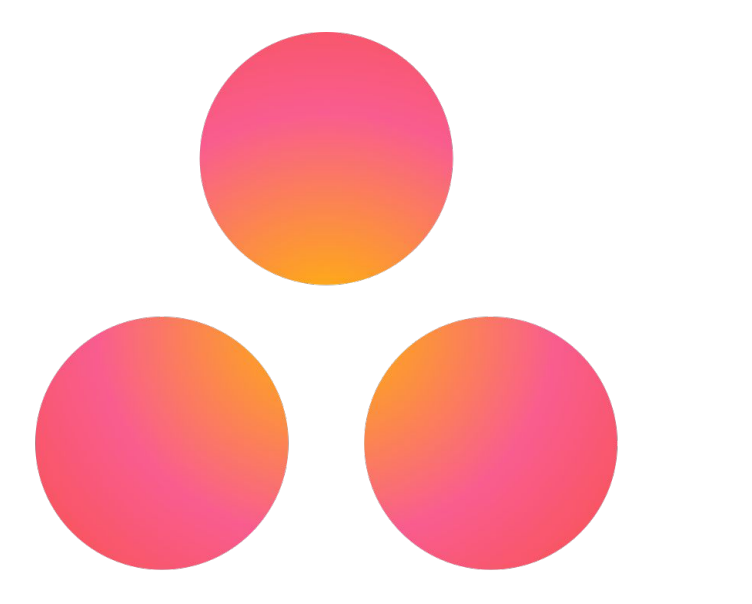

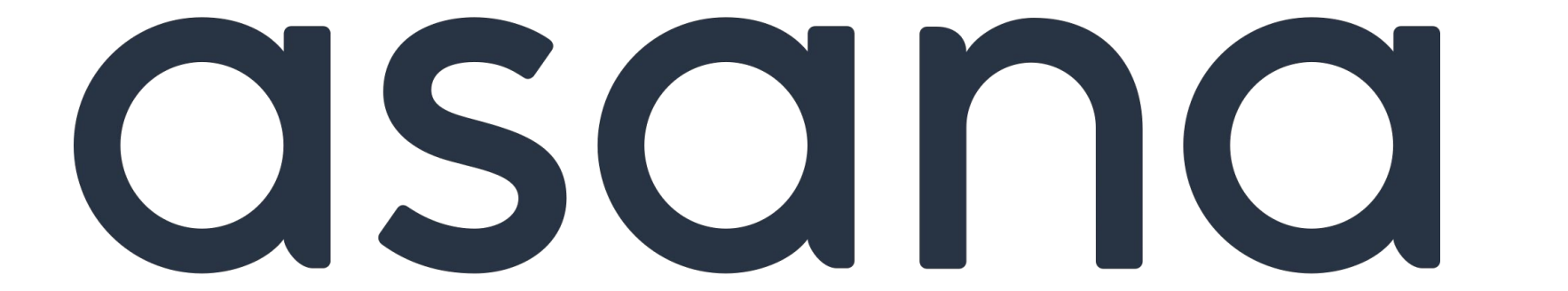

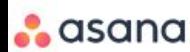

## Más tiempo para el trabajo más importante

Asana es la plataforma de gestión del trabajo que los equipos usan para mantenerse enfocados en las metas, los proyectos y las tareas diarias que hacen crecer a la empresa.

Prueba gratis

LOS MEJORES EQUIPOS DEL MUNDO CONFÍAN EN NOSOTROS

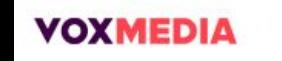

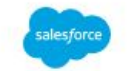

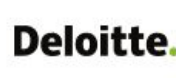

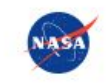

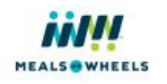

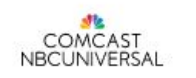

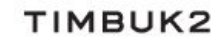

### ¿Cómo planificas y gestionas tu trabajo ahora?

Elige cualquiera de las opciones a continuación.

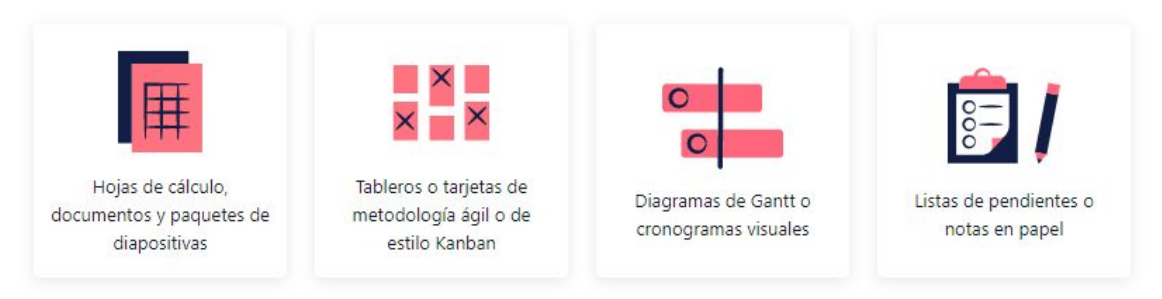

Continuar

Soluciones v

Ir a Asana

**ASANA PREMIUM** 

## Ayuda a tu equipo a hacer su mejor trabajo con Asana Premium

Ve más allá de las listas de pendientes y obtén las funciones que necesitas para planificar y gestionar proyectos de principio a fin.

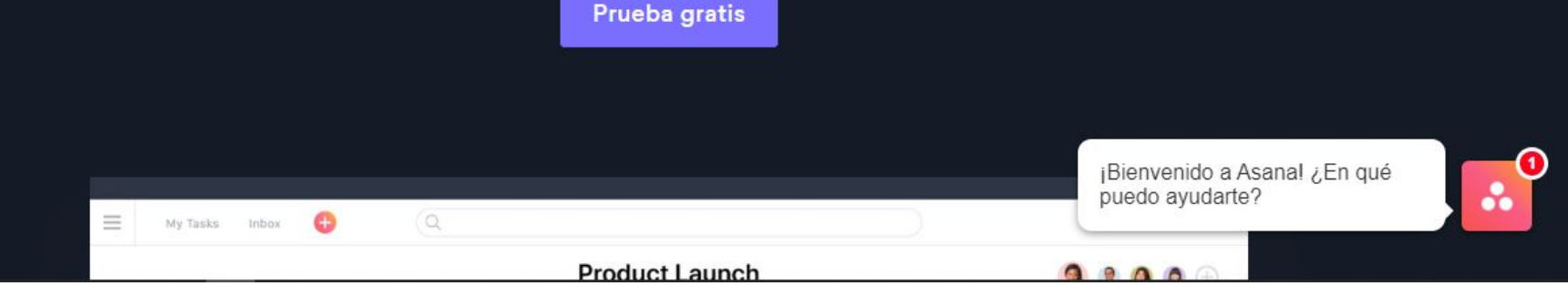

- **1. @menciones**
- **2. API**
- **3. Actualizaciones en tiempo real**
- **4. Admite iCalendar**
- **5. Almacenamiento de documentos**
- **6. Archivo y conservación**
- **7. Búsqueda de texto completo**
- **8. Calendario de comunicaciones**
- **9. Calendarios de equipo**
- **10. Campos personalizables**
- **11. Cartografiado de datos**
- **11. Categorización**
- **12. Chat**
- **13. Comentarios**
- **14. Control de acceso**
- **15. Copia de seguridad automática**
- **16. Creación de diagramas**
- **17. Creación de informes personalizables, de informes y estadísticas, de paneles de comunicaciones**
- **18. Datos en tiempo real**
- **19. Definición y seguimiento de objetivos**
- **20. Desarrollo de Software Agile**
- **21. Diagramas personalizados**
- **22. Espacio de trabajo colaborativo**
- **23. Filtrado de datos**

- **24. Flujo de trabajo configurable**
- **25. Flujo de trabajo de proyectos**
- **26. Funcionalidad de búsqueda**
- **27. Gestión de archivos, de asignaciones, de bandeja de entrada, de calendarios, de campañas, de catálogos, de clientes, de documentos, de eventos, flujos de trabajo, de la comunicación, de modelos, de permisos, de plazos de entrega, de proveedores, de proyectos**
- **28. Gestión de tareas, de vídeos, del calendario**
- **29. Herramientas de colaboración**
- **30. Herramientas de planificación**
- **31. Importación y exportación de datos**
- **32. Indicador de disponibilidad**
- **33. Informes de avance**
- **34. Informes de estado, de síntesis**
- **35. Integración de Microsoft Outlook**
- **36. Integración de correo electrónico, de terceros**
- **37. Interfaz para arrastrar y soltar**
- **38. Lista de tareas (to-do list)**
- **39. Notas de proyecto**
- **40. Notificaciones automáticas**

- **41. Notificaciones de correo electrónico**
- **42. Notificaciones en tiempo real**
- **43. Panel de actividades**
- **44. Perfiles personalizados**
- **45. Planificación de campañas, de proyectos, de tareas, de proyecto**
- **46. Presupuestos**
- **47. Priorización**
- **48. Programación de campañas, de tareas**
- **49. Proyecciones**
- **50. Recordatorios**
- **51. Registro único**
- **52. Reseña colaborativa**
- **53. Seguimiento de actividades, de candidatos, de errores, de estado, de hitos, de horas de proyecto, de tareas, del avance, del proyecto**
- **54. Sincronización de calendario con Google, de datos**
- **55. Supervisión**
- **56. Tareas recurrentes**
- **57. Varias cuentas de usuario, departamentos y proyectos, idiomas, proyectos**
- **58. Visualización de datos**

# **Integraciones**

- **1. Bitium**
- **2. Cronforce**
- **3. DEEP Intranet**
- **4. Dropbox**
- **5. Glip**
- **6. Hubstaff**
- **7. SeamlessGov**
- **8. Slack**
- **9. Usersnap**
- **10. Zapier**

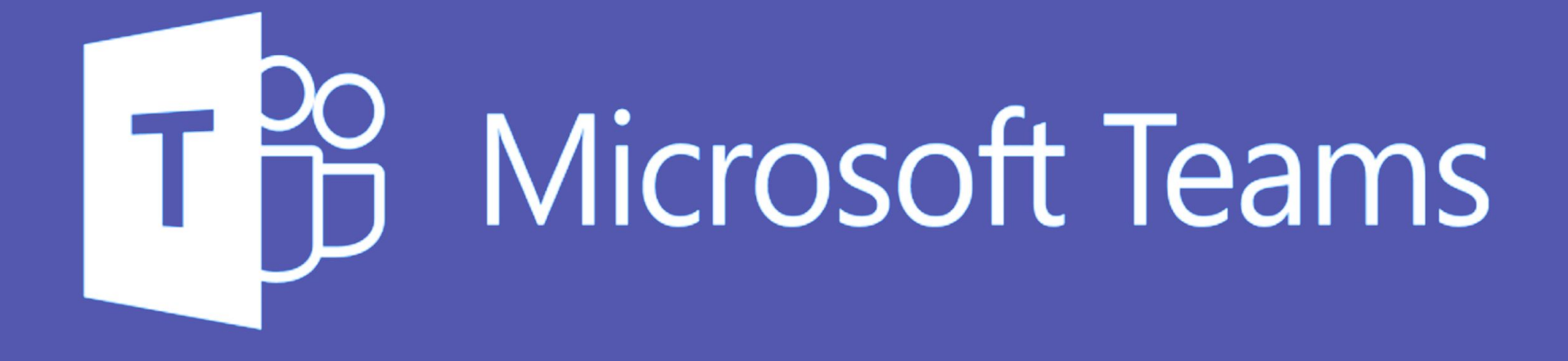

Descargar Teams

Comprar Office 365

Todo Microsoft ~

 $\blacksquare$ 

t ≡

## **Microsoft Teams**

Trabaja remotamente sin sentirte alejado.

Iniciar sesión

Haz que tu centro educativo se registre gratis>

¿Solo necesitas las videollamadas para un uso personal? Haz clic  $a$ quí $>$ 

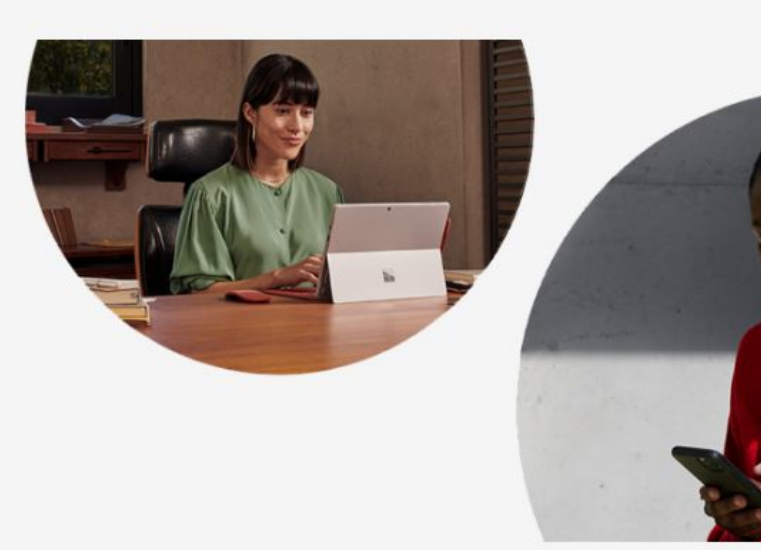

### El centro para el trabajo en equipo de Office 365

Invita a todas las personas con las que trabajas a chatear, reunirse, llamar y colaborar desde un único lugar, sin importar donde

- **1. @menciones**
- **2. API**
- **3. Acceso remoto**
- **4. Actualizaciones en tiempo real**
- **5. Almacenamiento de documentos**
- **6. Archivo y conservación**
- **7. Archivos de audio y vídeo bidireccionales**
- **8. Asistencia multimedia y por vídeo**
- **9. Autorizaciones basadas en roles**
- **10. Chat**
- **11. Comentarios**
- **12. Conferencias**
- **13. Control de acceso**
- **14. Corrección ortográfica**
- **15. Creación de informes y estadísticas**
- **16. Desvío de llamadas**
- **17. Enrutamiento de llamadas**
- **18. Espacio de trabajo colaborativo**
- **19. Etiquetado**
- **20. Fotos de usuario**
- **21. Funcionalidad de búsqueda**
- **22. Gestión de almacenamiento de datos, de archivos, de asignaciones, calendarios**

- **23. Gestión de contactos, de documentos, de eventos, de flujos de trabajo, de la comunicación, de la conformidad, de modelos, de permisos, de políticas, de reuniones, de roles, de usuarios**
- **24. Herramientas de colaboración**
- **25. Historial de contactos**
- **26. Importación de datos**
- **27. Indicador de disponibilidad**
- **28. Integración de CRM**
- **29. Integración de Microsoft Outlook**
- **30. Integración de aplicaciones**
- **31. Integración de correo electrónico**
- **32. Integración de directorio activo**
- **33. Integración de redes sociales**
- **34. Integración de terceros**
- **35. Invitaciones y recordatorios de correo electrónico**
- **36. Mensajería instantánea**
- **37. Notas de proyecto**
- **38. Notificaciones automáticas**
- **39. Notificaciones de correo electrónico**

- **40. Notificaciones de escritorio**
- **41. Notificaciones en tiempo real**
- **42. Panel de actividades**
- **43. Perfiles personalizados**
- **44. Planificación de proyectos**
- **45. Programación de eventos**
- **46. Recuperación de desastres**
- **47. Seguimiento de actividades**
- **48. Seguimiento de uso**
- **49. Seguridad SSL**
- **50. Transferencia de archivos**
- **51. Videoconferencia**
- **52. Vistas filtradas**

## **Funciones Integraciones**

- **1. Azendoo**
- **2. Intercom**
- **3. MailClark**
- **4. Office 365**
- **5. Orcanos ALM 2.0**
- **6. Statsbot**
- **7. Synapse**
- **8. SyncDojo**
- **9. Wrike**
- **10. Zoom**

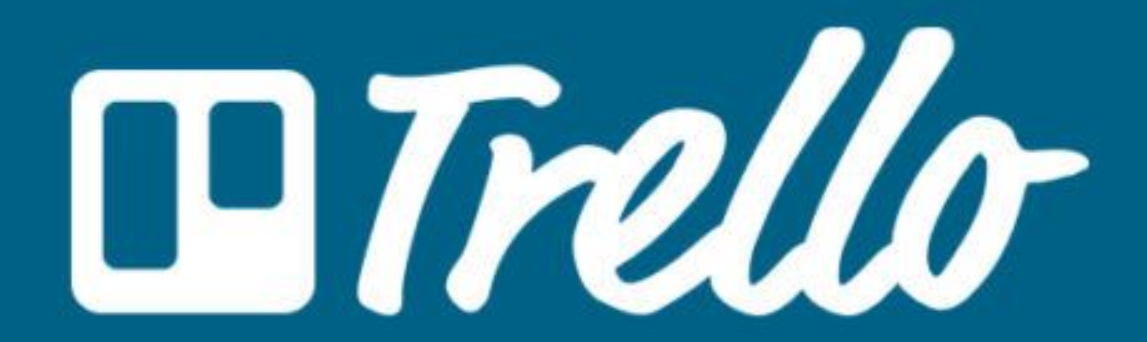

**Iniciar sesión** Registrarse

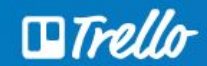

## Trello le permite trabajar de forma más colaborativa y ser más productivo.

Las tarjetas, listas y tableros de Trello le permiten organizar y priorizar sus proyectos de forma divertida, flexible y provechosa.

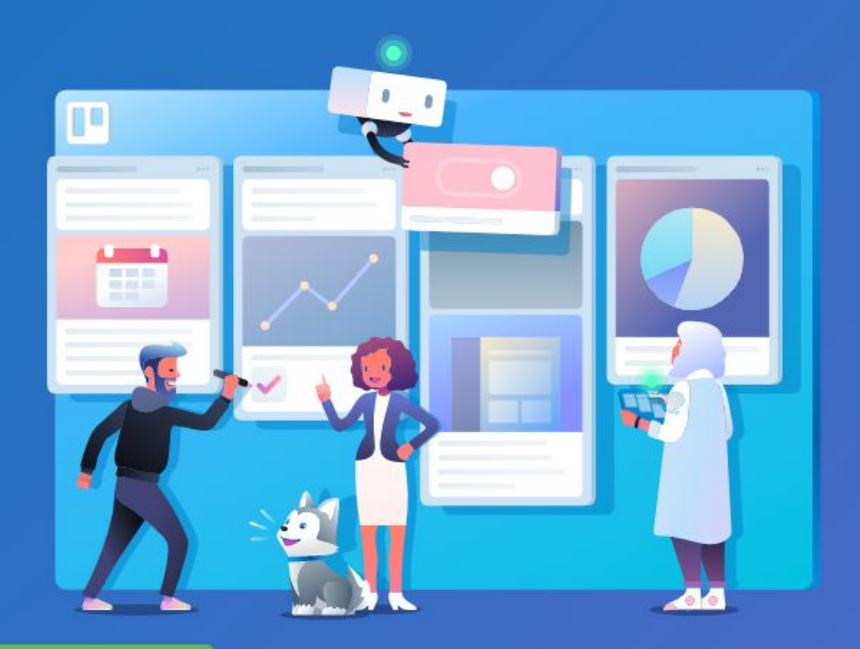

Correo electrónico

Regístrese. iEs gratis!

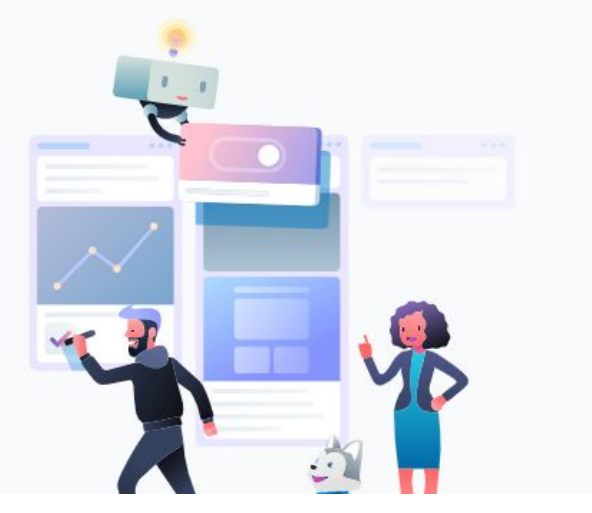

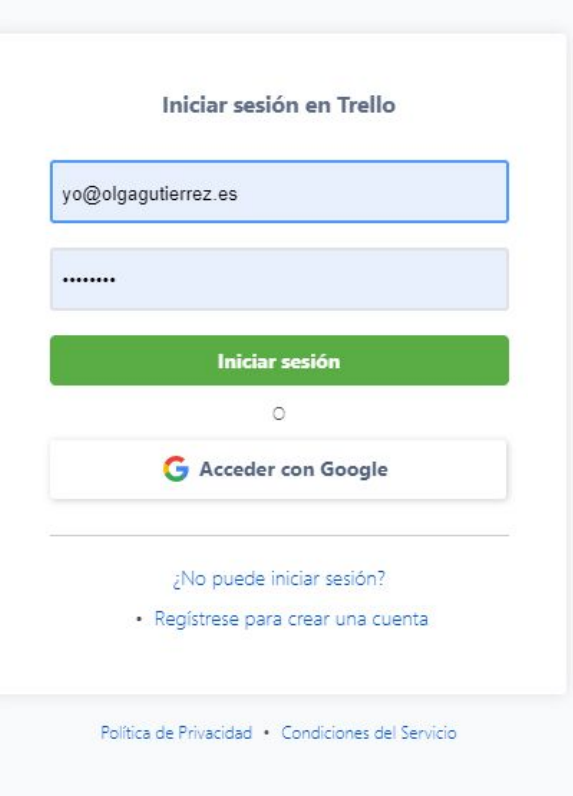

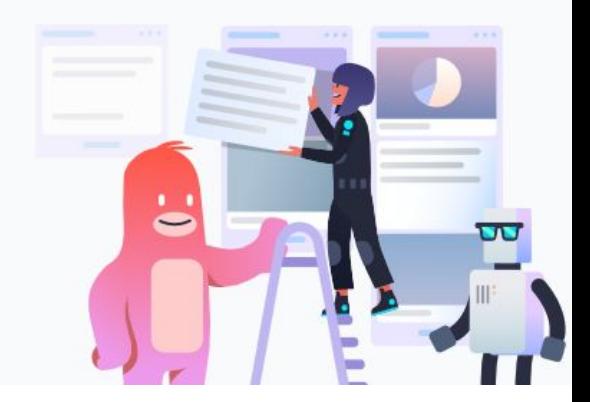

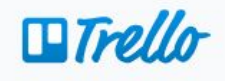

#### Introducción a Atlassian

Como ahora Trello forma parte de Atlassian, tiene que actualizar su cuenta.

No se preocupe, seremos breves.

Continuar

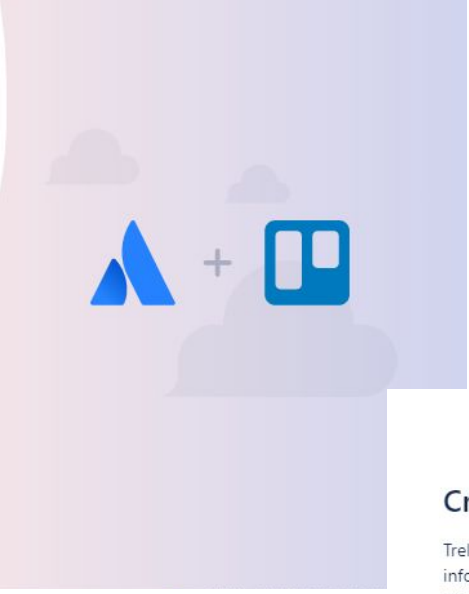

#### Cree su cuenta de Atlassian

Trello forma parte de Atlassian. Utilizaremos la información de su cuenta de Trello para crear una cuenta de Atlassian.

Vaya a su perfil de Atlassian para gestionar su perfil y su configuración de privacidad de forma conjunta para todos los productos de Atlassian que utilice, entre los que se incluye Trello.

Continuar con Atlassian

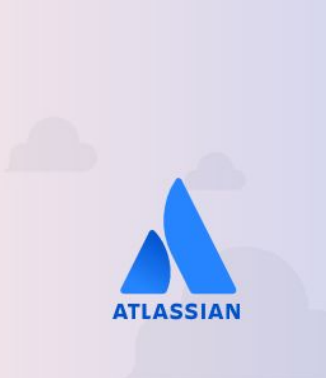

 $\times$ 

 $\times$ 

### Confirme su dirección de correo electrónico

A partir de abril, las cuentas de Trello solo podrán utilizar una dirección de correo electrónico.

Seleccione la dirección de correo electrónico que quiere utilizar en su cuenta y se eliminarán todas las demás.

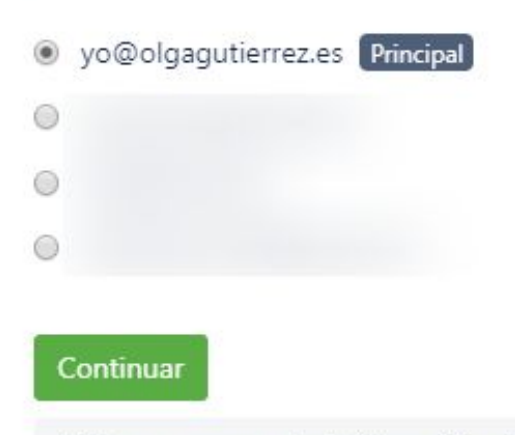

Utilice un correo electrónico diferente

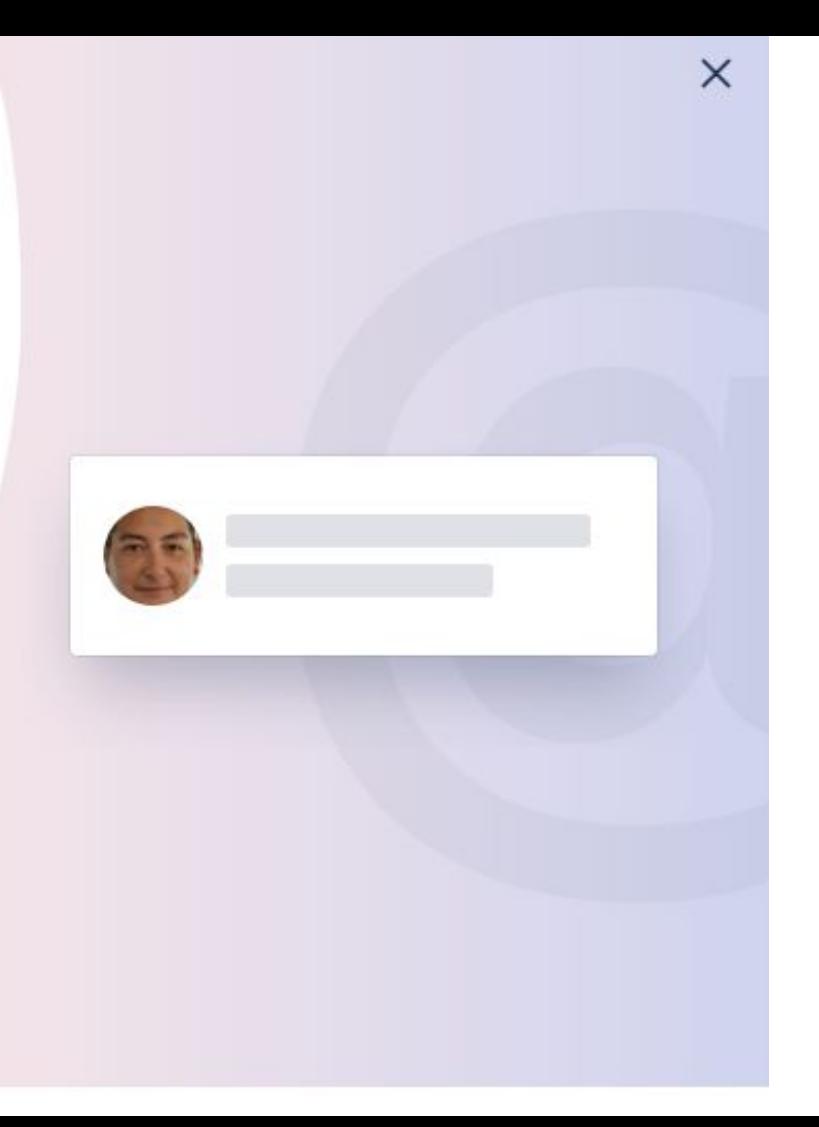

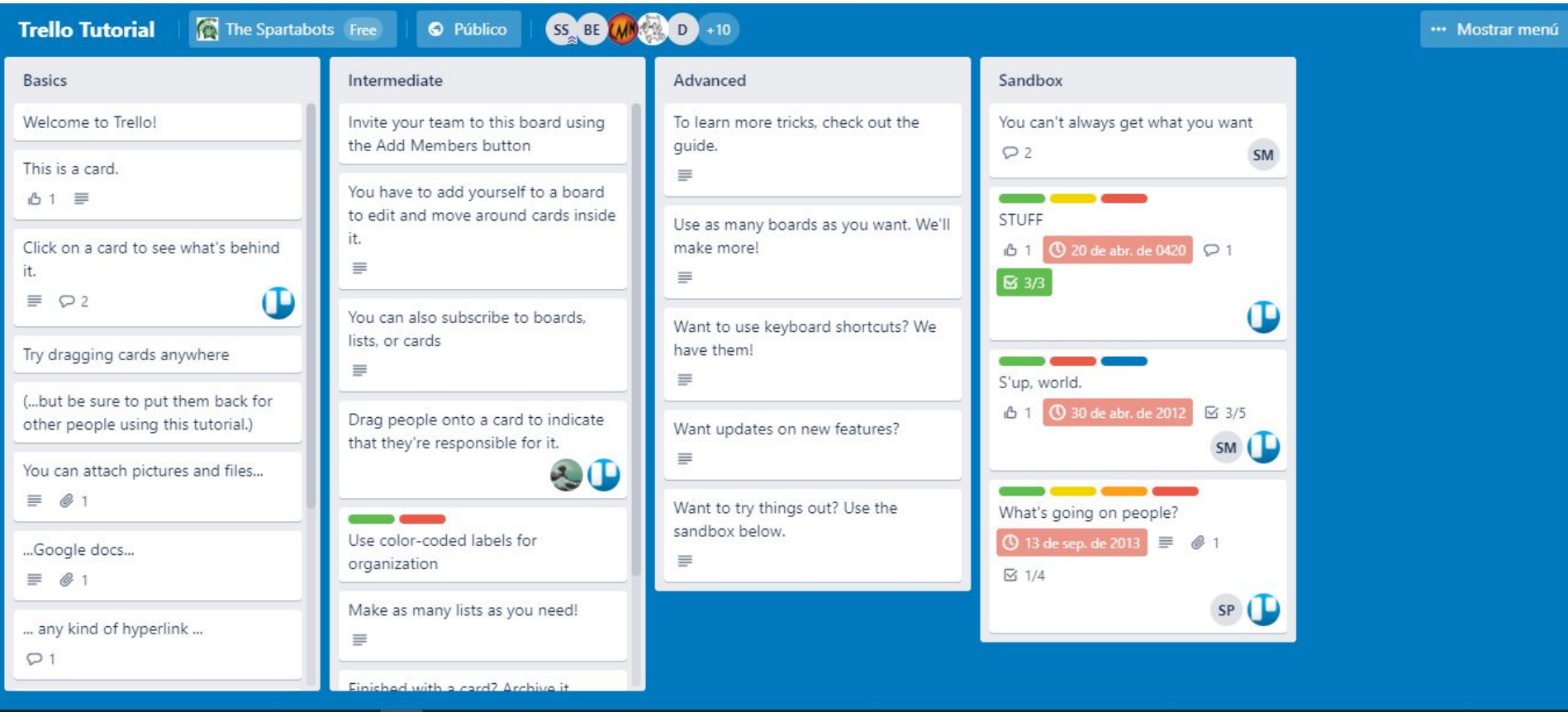

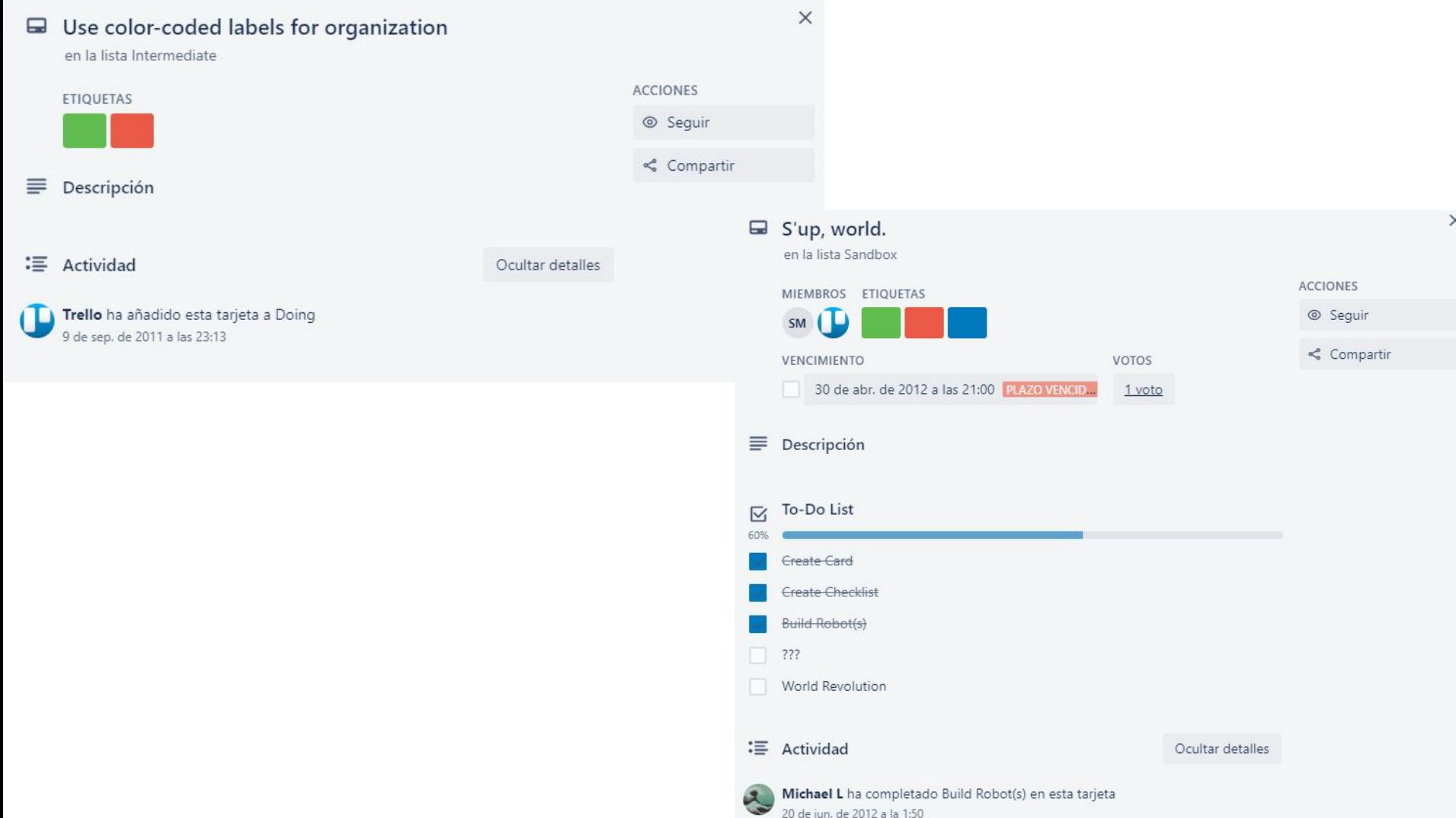

- **1. @menciones**
- **2. API**
- **3. Actualizaciones en tiempo real**
- **4. Almacenamiento de documentos**
- **5. Almacenamiento seguro de datos**
- **6. Campos personalizables**
- **7. Comentarios**
- **8. Control de acceso**
- **9. Copia de seguridad automática**
- **10. Datos en tiempo real**
- **11. Espacio de trabajo colaborativo**
- **12. Etiquetado**
- **13. Flujo de trabajo configurable**
- **14. Flujo de trabajo de proyectos**
- **15. Funcionalidad de búsqueda**
- **16. Gestión de actividades, de archivos, de asignaciones, de empleados, de permisos, de plazos de entrega, de proyectos, de tareas**
- **17. Herramientas de colaboración y de planificación**
- **18. Importación y exportación de datos**

- **19. Integración de correo electrónico**
- **20. Integración de terceros**
- **21. Interfaz para arrastrar y soltar**
- **22. Invitaciones y recordatorios de correo electrónico**
- **23. Lista de tareas (to-do list)**
- **24. Notificaciones automáticas y de correo electrónico**
- **25. Notificaciones de escritorio y en tiempo real**
- **26. Panel de actividades**
- **27. Planificación de tareas**
- **28. Priorización**
- **29. Programación de tareas**
- **30. Proyecciones**
- **31. Reseña colaborativa**
- **32. Seguimiento de actividades, de horas de proyecto, de tareas, del proyecto**
- **33. Seguridad SSL**
- **34. Sincronización de datos**
- **35. Transferencia de archivos**
- **36. Varios proyectos**
- **37. Vistas filtradas**
- **38. Votación**

## **Integraciones**

- **1. Avaza**
- **2. Bitium**
- **3. Cronforce**
- **4. Dropbox**
- **5. Hubstaff**
- **6. SeamlessGov**
- **7. Slack**
- **8. Time Doctor**
- **9. UserEcho**
- **10. Zapier**

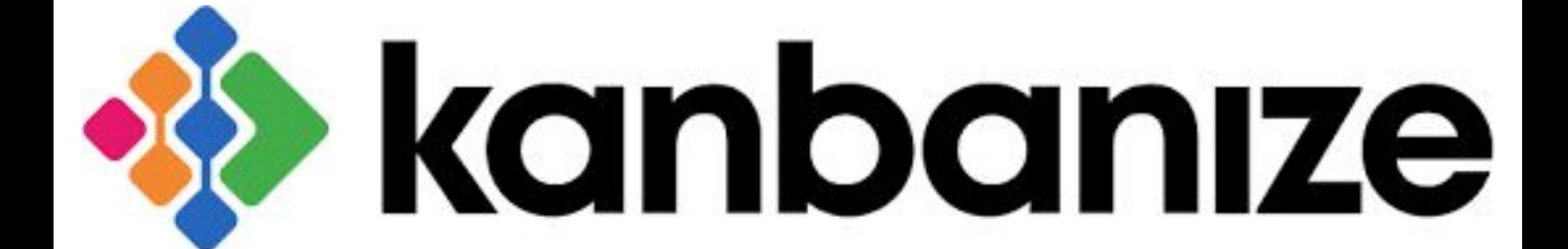

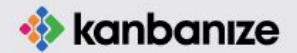

Soluciones v

Características Precios Español V

**Iniciar Sesión** 

Registrarse

### **Software Kanban**

#### para la Gestión de Proyectos

#### Lean

Organiza y gestiona el trabajo eficientemente. Optimiza el seguimiento de cada proyecto. Visualiza todas tus iniciativas. Haz que tu trabajo fluya.

**INICIAR MI PRUEBA GRATIS** 

- **1. @menciones**
- **2. API**
- **3. Campos personalizables**
- **4. Control de acceso**
- **5. Creación de informes y estadísticas**
- **6. Desarrollo de Software Agile**
- **7. Editor de texto enriquecido**
- **8. Escenarios hipotéticos**
- **9. Flujo de trabajo de proyectos**
- **10. Funcionalidad de búsqueda**
- **11. Gestión de carteras**
- **11. Gestión de la contabilidad, de proyectos, de tareas**
- **12. Hojas de control de horas**
- **13. Integración de correo electrónico y de directorio activo**
- **14. Notificaciones automáticas**
- **15. Planificación de proyectos**
- **16. Previsión**
- **17. Priorización**
- **18. Proyecciones**
- **19. Seguimiento de actividades, de errores, de horas de proyecto, de tareas**

## **Integraciones**

- **1. Cyclr**
- **2. Dropbox**
- **3. FastField**
- **4. GitHub**
- **5. Google Drive**
- **6. JIRA Software**
- **7. Microsoft OneDrive**
- **8. Slack**
- **9. Usersnap**
- **10. Zapier**

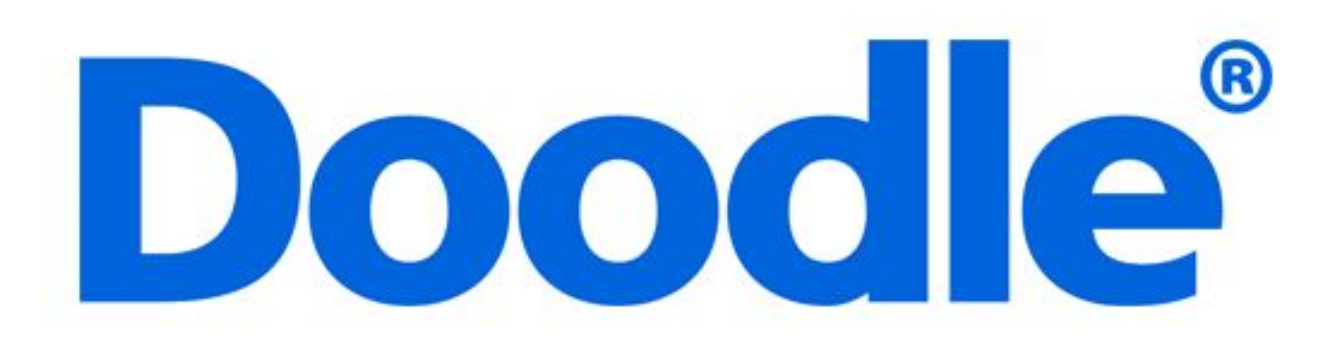

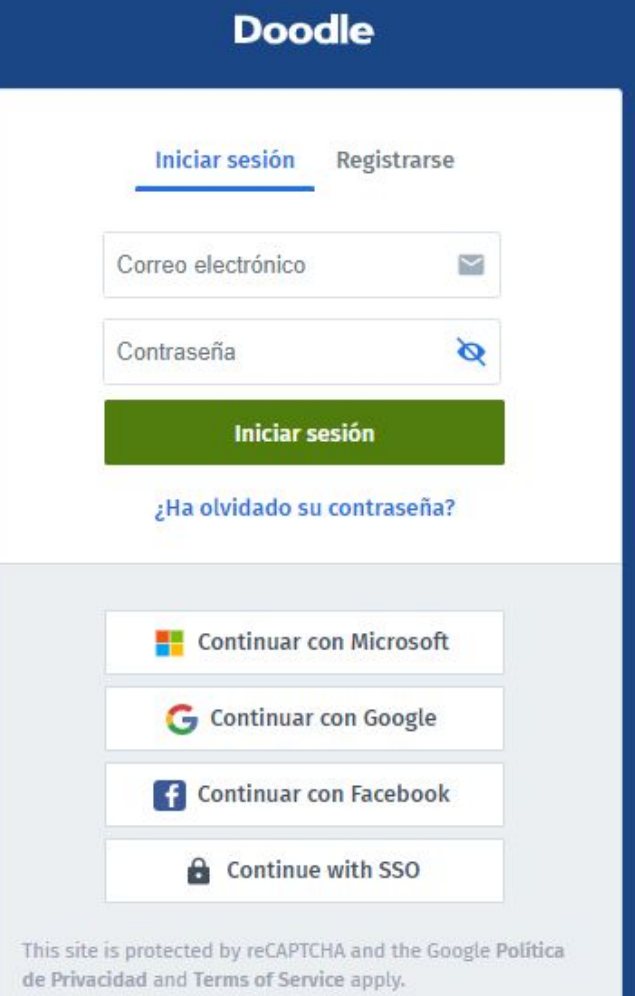

#### **o** Crear un Doodle

### Haga que las reuniones tengan lugar

Con Doodle, programar reuniones es rápido y sencillo.

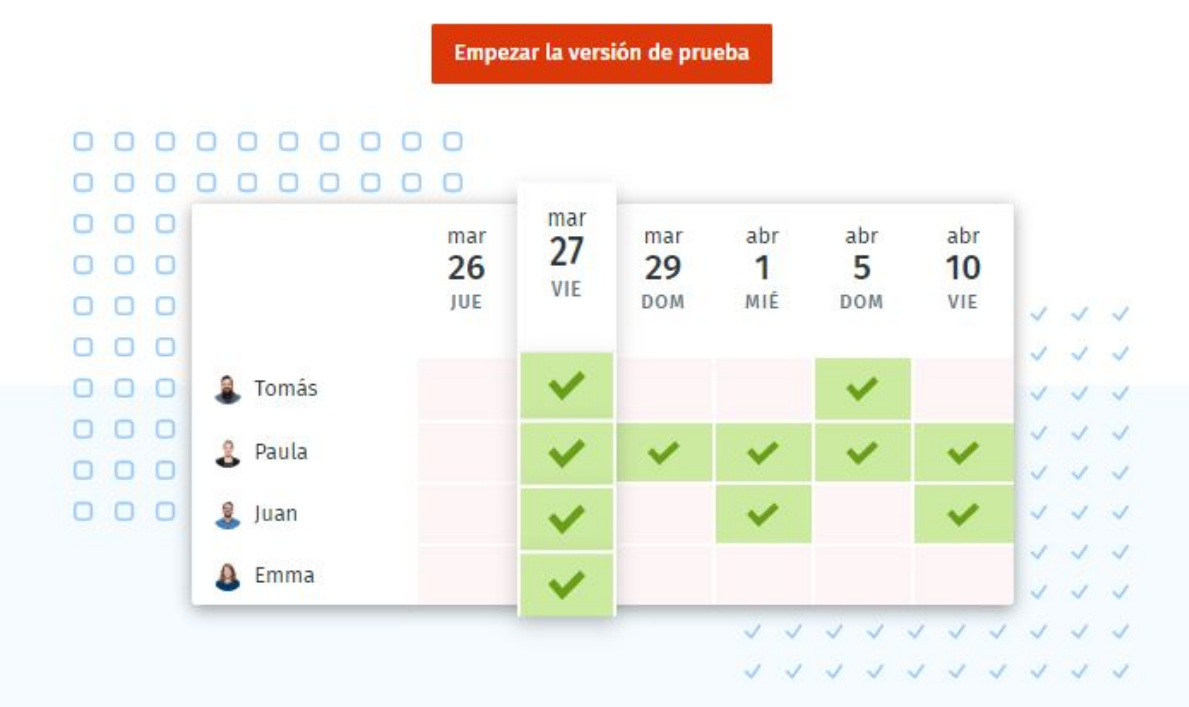

Todas

 $+ **Crear**$ 

Encuesta

Obtenga respuestas a

su pregunta

**Crear encuesta** 

#### Calendarios conectados

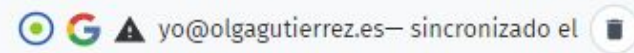

Añada al instante las fechas definitivas en el calendario

Desactive la sincronización

#### Conectar un nuevo calendario

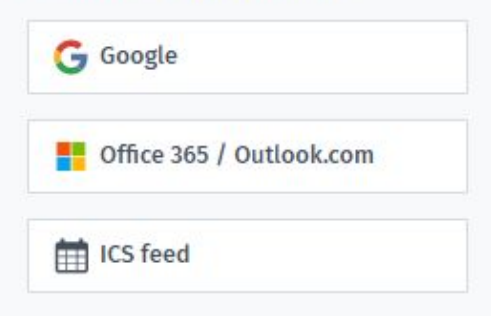

URL de la actividad del calendario de Doodle (ICS)

https://doodle.com/ics/mydoodle/q6toc

Añada esta URL a su aplicación del calendario para ver como eventos las reuniones de Doodle

#### Restablecer la URL de la actividad del calendario de Doodle  $(ICS)$

### Invitaciones

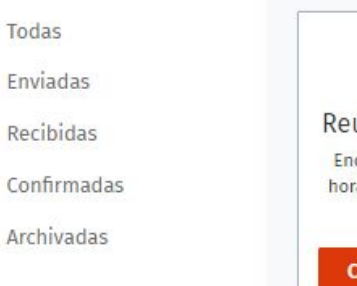

#### **Bookable** Calendar

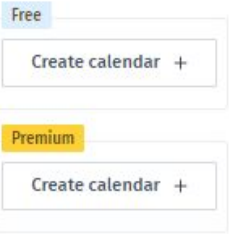

### Empiece a crear su primer Doodle COD  $\mathcal{L}$  different in  $\mathcal{L}$

reunión 1:1

La forma más rápida

de reunir a dos

personas

**Crear reunión** 

Reunión grupal Encuentre la mejor hora para que todos se reúnan

Crear reunión

Aquí se muestran las invitaciones de Doodle que envía y recibe

### Calendarios

G A yo@olgagutierrez... Gestionar

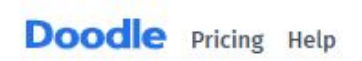

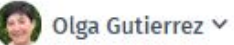

## **Free Training**

### Master Doodle in 30 minutes

Join us Bimonthly @ 6:00PM CEST / 12:00 EST

In this free webinar, join Hichem, our Head of User Success, and Aaron, our Content Marketing Manager, as they will walk you through ~30 minutes of training.

#### Join us, so you can:

- Connect your calendar in a snap.
- Create a group poll and gather responses
- Add your logo and custom branding
- See how to fully use Doodle to bring people together at work or in your free time

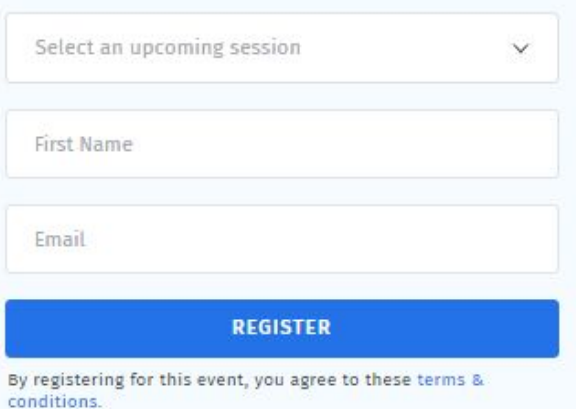

- **1. Realización de encuestas**
- **2. Tablón personalizado**

## **Funciones Integraciones**

- **1. Calendario**
- **2. App ios y android**

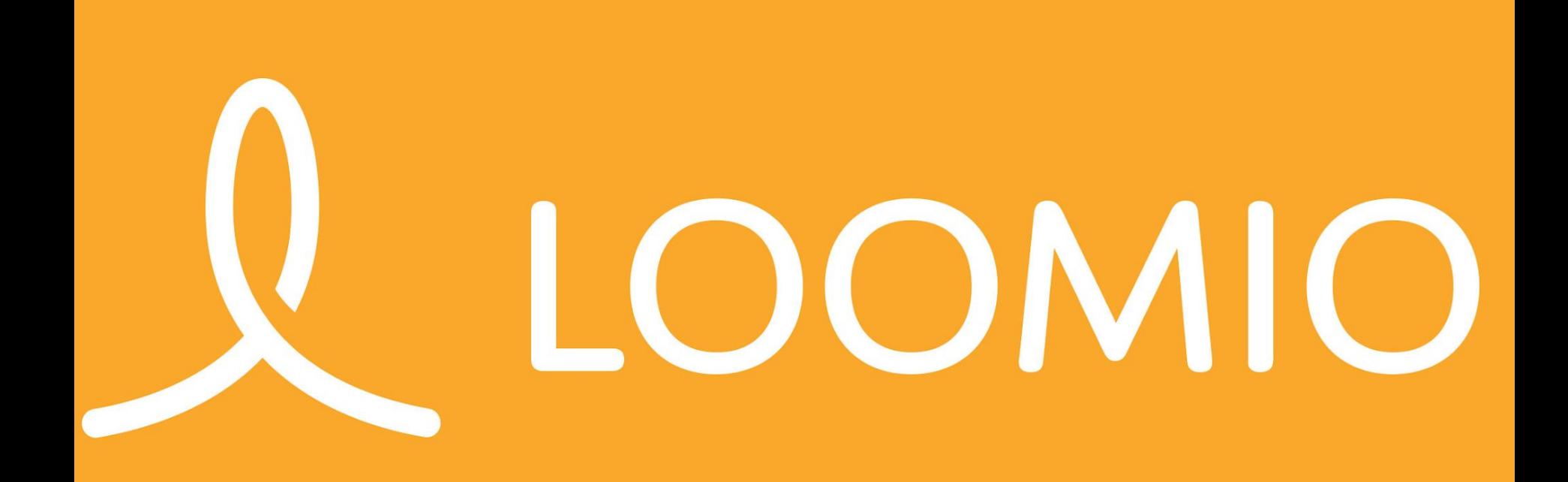

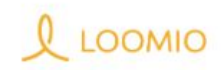

Blog Avuda Precios Entrar

El próximo paso en tu jornada de colaboración: **RITH** Todo el mundo ha oído.
### Sign into Loomio

G SIGN IN WITH GOOGLE

#### f SIGN IN WITH FACEBOOK

Or, enter your email address

you@example.com

#### SIGN IN WITH EMAIL

We will never sell your data.

Privacy policy

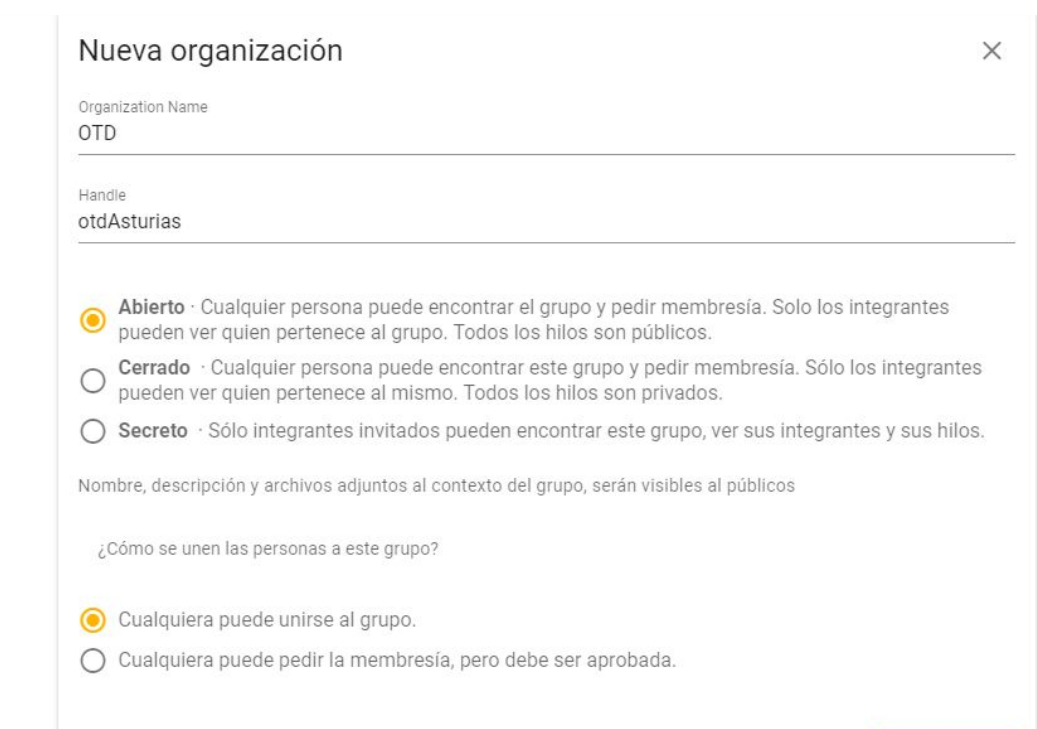

**CREAR GRUPO** 

### OTD

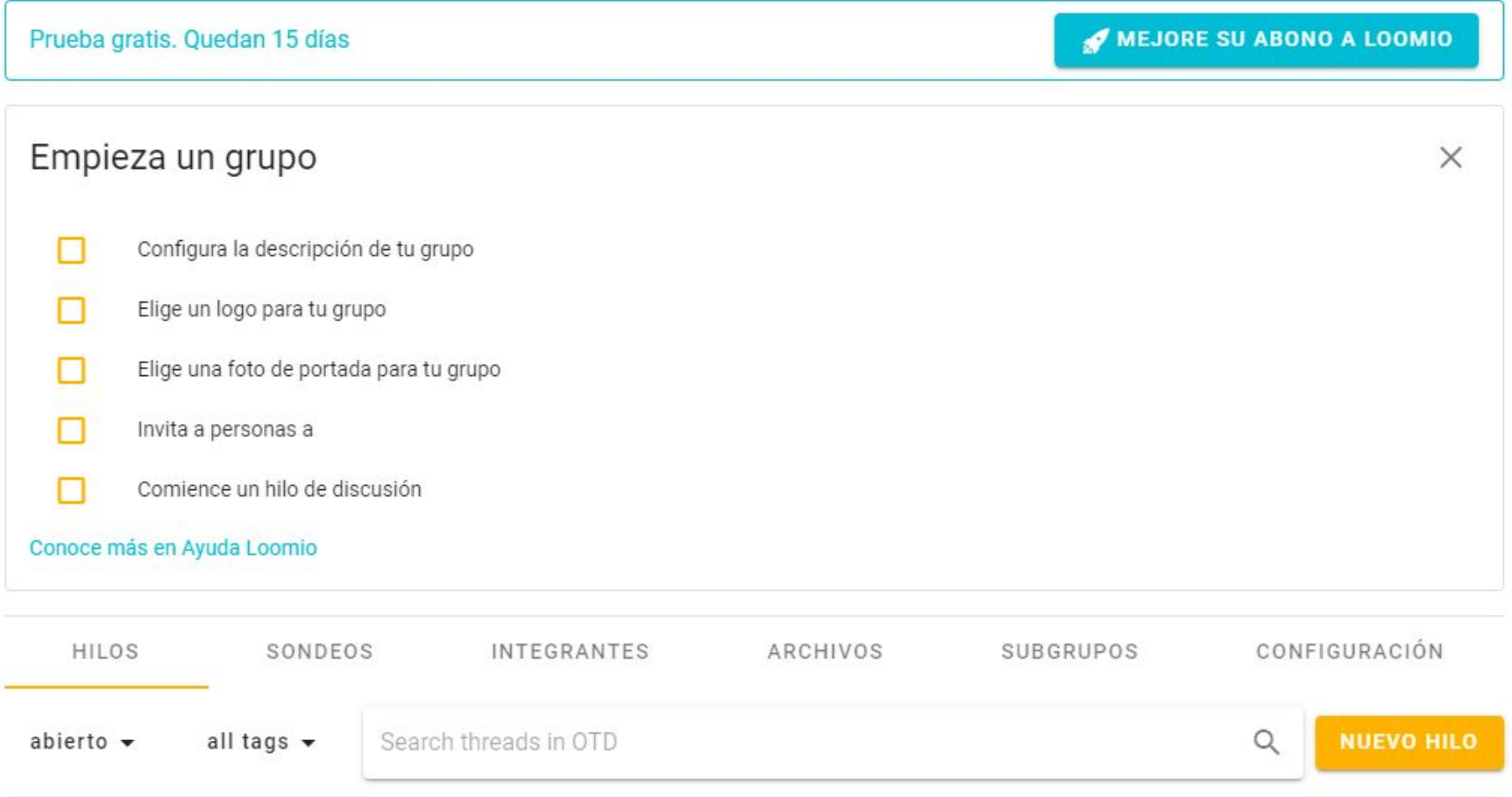

### **Funciones**

- **1. Actualizaciones en tiempo real**
- **2. Análisis visual**
- **3. Búsqueda de texto completo**
- **4. Control de acceso**
- **5. Creación de marca personalizable**
- **6. Escenarios hipotéticos**
- **7. Foro / Panel de discusión**
- **8. Foros en línea**
- **9. Gestión del cambio**
- **10. Herramientas de planificación**
- **11. Ideación**
- **12. Informes de estado**
- **13. Informes de síntesis**
- **14. Integración de aplicaciones**
- **15. Integración de correo electrónico**
- **16. Integración móvil**
- **17. Notificaciones automáticas**
- **18. Personalización de URL**
- **19. Planificación de acciones**
- **20. Planificación de escenarios**
- **21. Planificación de proyectos**
- **22. Planificación estratégica**
- **23. Priorización**
- **24. Recopilación de comentarios**
- **25. Registro único**
- **26. Reseña colaborativa**

- **27. Revisión de documentos**
- **28. Seguimiento de actividades**
- **29. Varios países**
- **30. Votación**

### **Funciones Integraciones**

- **1. Slack**
- **2. Microsoft Teams**
- **3. onelogin**

### D. REPOSITORIO DE DOCUMENTOS

- 15. DRIVE
- 16. ONEDRIVE
- 17. DROPBOX

# Google Drive

Keep everything. Share anything.

# ▐▘▊▊<mark>▁</mark>▏▘▎<u>▃▕▔</u>▏╱▎▚▏

### Google Drive

**Descubre Drive** Cómo usar Drive Descargar Para empresas Avuda

### Todos tus archivos estés donde estés

### Personal

Guarda, comparte y accede a tus archivos desde cualquier dispositivo. Tus primeros 15 GB de espacio de almacenamiento son gratuitos.

#### Ir a Google Drive

### Empresa

Drive Enterprise permite a las empresas pagar solo por el espacio de almacenamiento que utilicen los empleados. Incluye Documentos, Hojas de cálculo y Presentaciones de Google, y se integra con Microsoft Office.

#### Más información

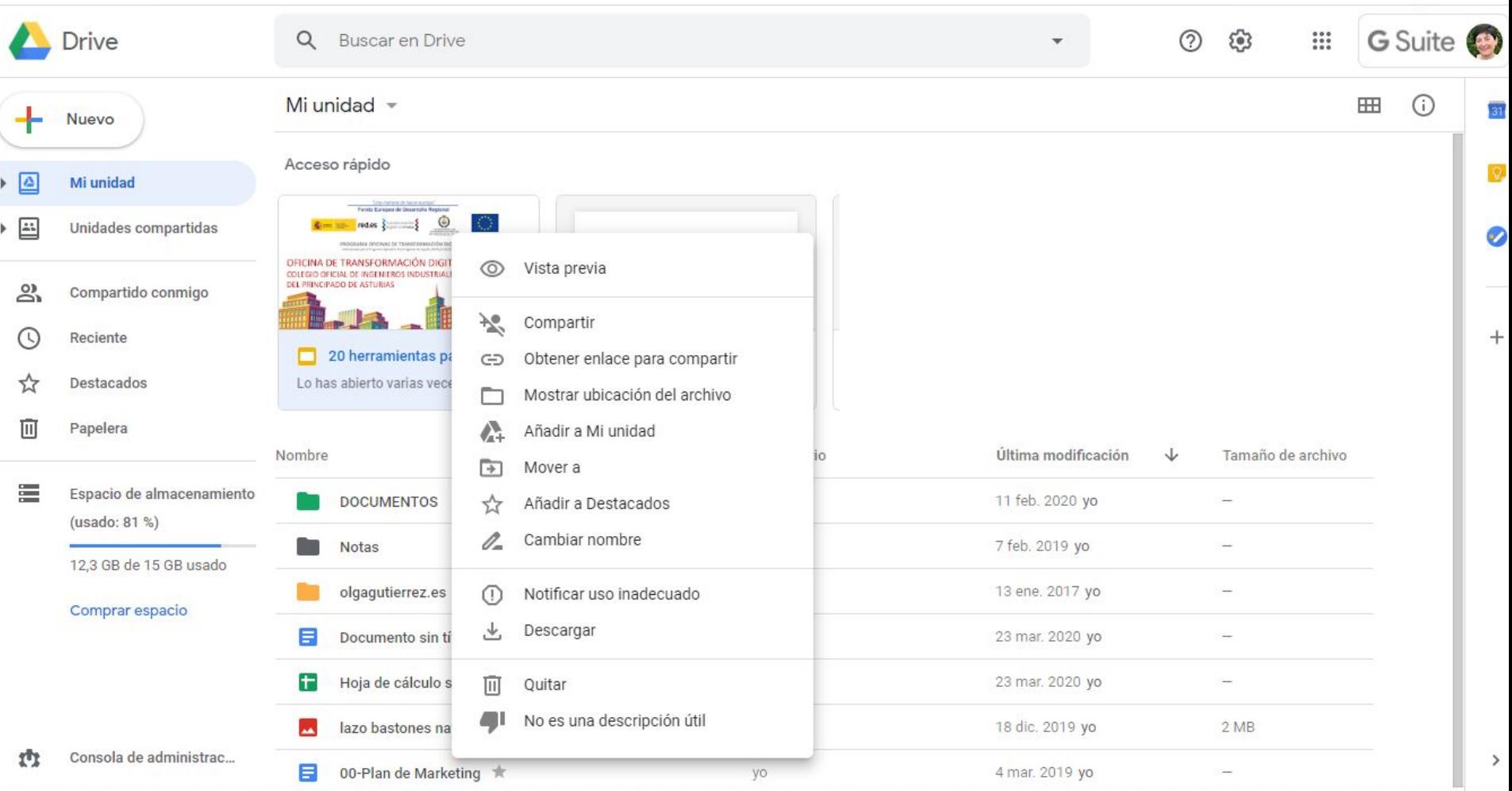

### Mi unidad -

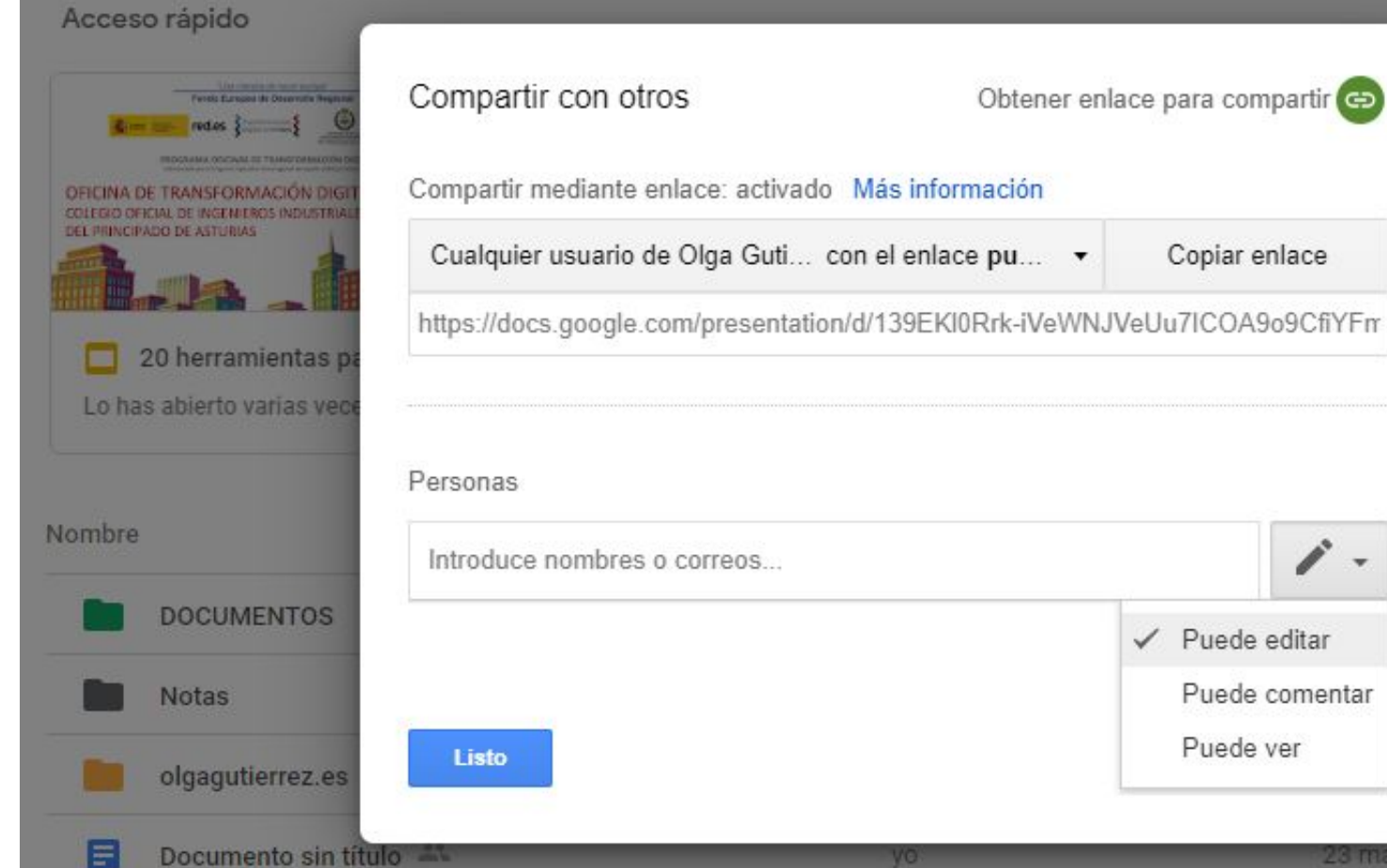

Obtener enlace para compartir co

Copiar enlace

Puede comentar

Puede ver

difi

10

VC

23 mar. 2020

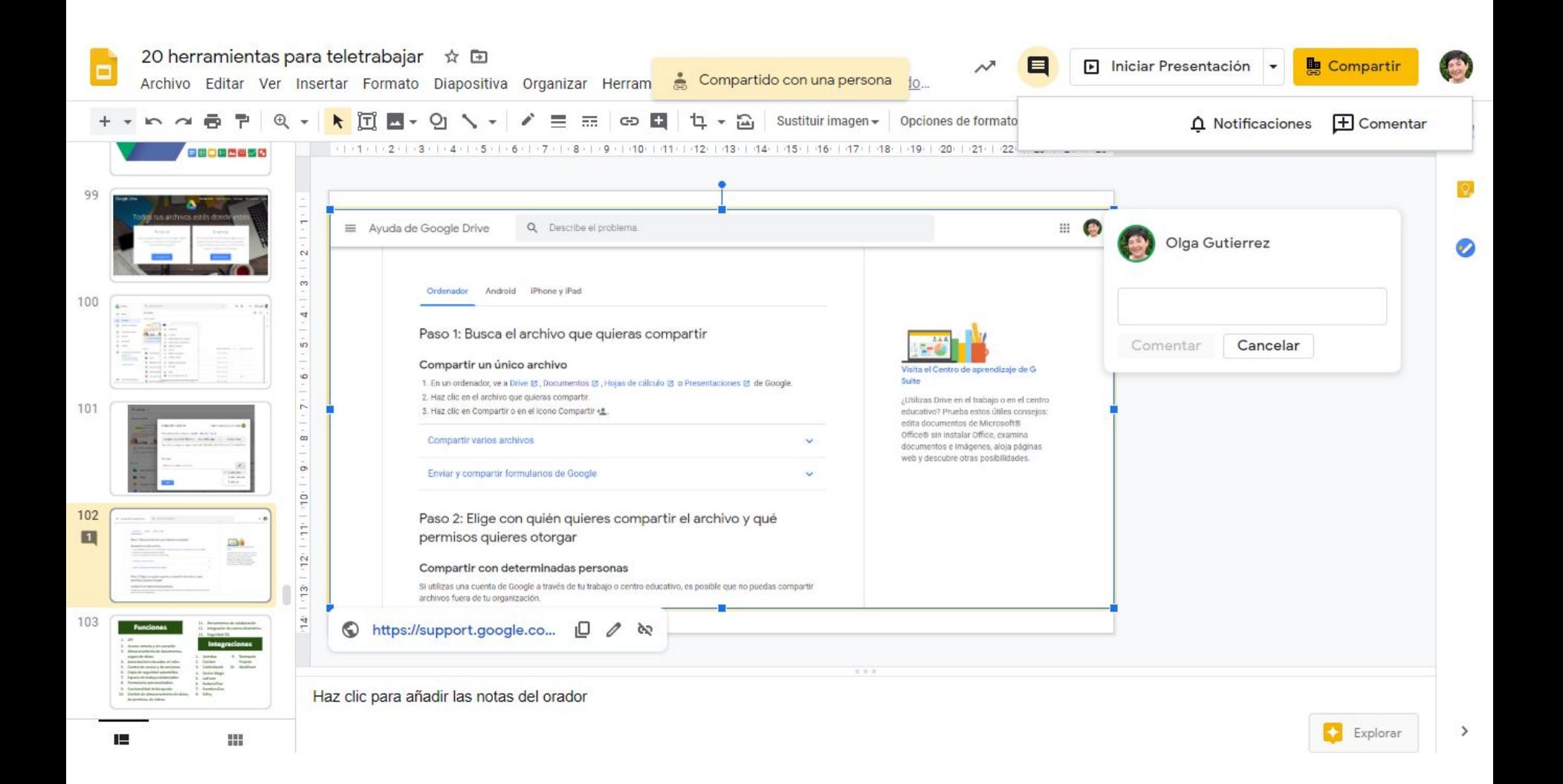

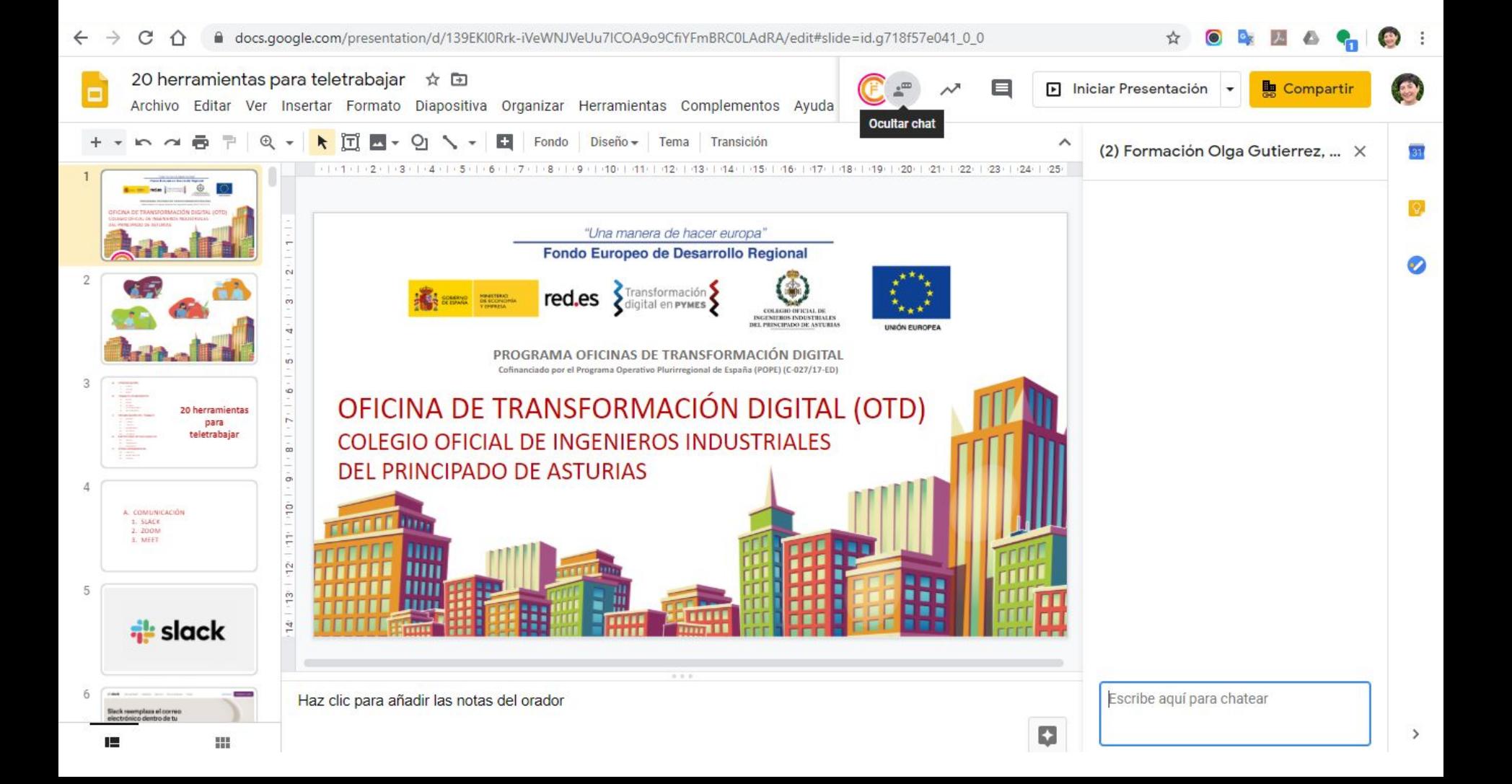

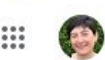

Ordenador

Android iPhone y iPad

#### Paso 1: Busca el archivo que quieras compartir

#### Compartir un único archivo

1. En un ordenador, ve a Drive  $\boxtimes$ , Documentos  $\boxtimes$ , Hojas de cálculo  $\boxtimes$  o Presentaciones  $\boxtimes$  de Google.

2. Haz clic en el archivo que quieras compartir.

3. Haz clic en Compartir o en el icono Compartir +...

#### Compartir varios archivos

Enviar y compartir formularios de Google

#### Paso 2: Elige con quién quieres compartir el archivo y qué permisos quieres otorgar

#### Compartir con determinadas personas

Si utilizas una cuenta de Google a través de tu trabajo o centro educativo, es posible que no puedas compartir archivos fuera de tu organización.

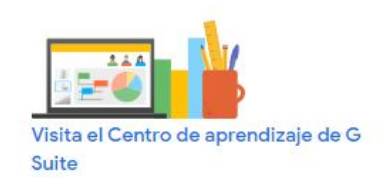

¿Utilizas Drive en el trabajo o en el centro educativo? Prueba estos útiles consejos: edita documentos de Microsoft® Office® sin instalar Office, examina documentos e imágenes, aloja páginas web y descubre otras posibilidades.

 $\checkmark$ 

### **Funciones**

- **1. API**
- **2. Acceso remoto y sin conexión**
- **3. Almacenamiento de documentos, seguro de datos**
- **4. Autorizaciones basadas en roles**
- **5. Control de acceso y de versiones**
- **6. Copia de seguridad automática**
- **7. Espacio de trabajo colaborativo**
- **8. Formularios personalizables**
- **9. Funcionalidad de búsqueda**
- **10. Gestión de almacenamiento de datos, de permisos, de vídeos**
- **11. Herramientas de colaboración**
- **12. Integración de correo electrónico**
- **13. Seguridad SSL**

### **Integraciones**

- **1. Azendoo**
- **2. Clarizen**
- **3. Comindwork**
- **4. Device Magic**
- **5. JotForm**
- **6. RationalPlan**
- **7. SeamlessGov**
- **8. Sellsy**
- **9. Teamwork Projects**
- **10. Workfront**

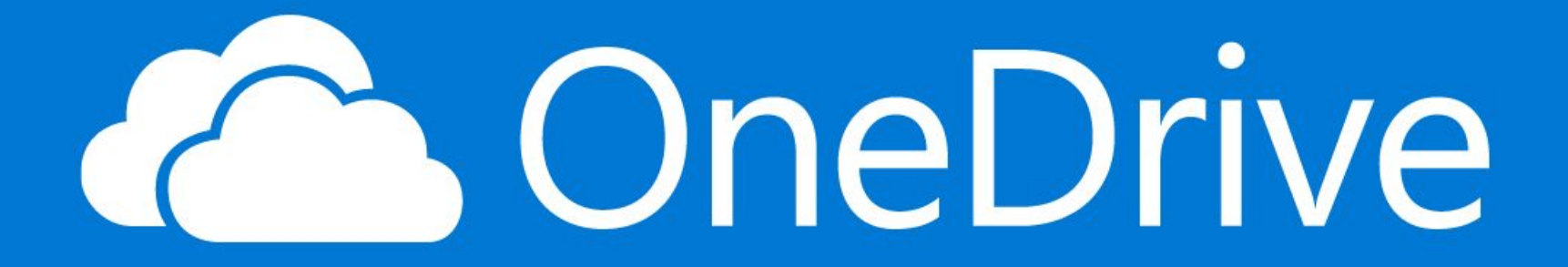

**OneDrive** Comprar Office 365 Planes Instrucciones Empresa Descarga

### Guarda tus archivos y fotografías en OneDrive para que estén a tu disposición en cualquier dispositivo y lugar

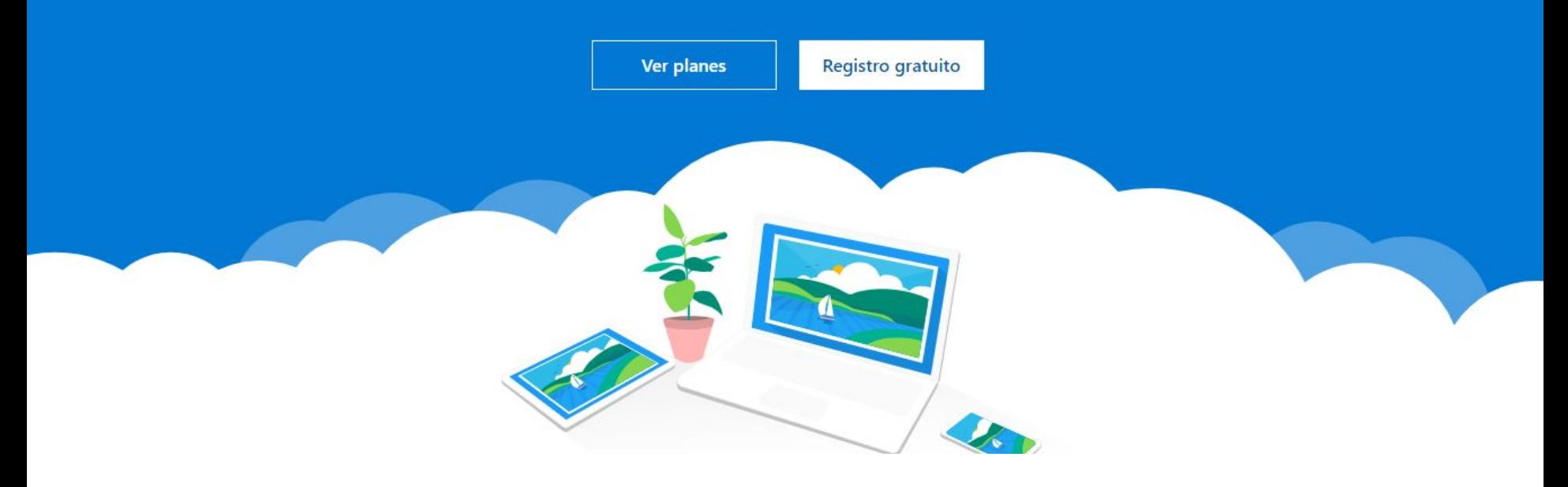

### **Funciones**

- **1. Acceso remoto**
- **2. Almacenamiento de documentos**
- **3. Control de acceso**
- **4. Control de versiones**
- **5. Creación de informes y estadísticas**
- **6. Encuestas y comentarios**
- **7. Funcionalidad de búsqueda**
- **8. Gestión de archivos, de documentos, de encuestas**
- **9. Gestión de permisos**
- **10. Herramientas de colaboración**
- **11. Importación y exportación de datos**
- **12. Integración de terceros**
- **13. Recopilación de comentarios**
- **14. Revisión de documentos**
- **15. Sincronización de datos**
- **16. Transferencia de archivos**

### **Integraciones**

- **1. Bitium**
- **2. Bitrix24**
- **3. Elium**
- **4. ONLYOFFICE**
- **5. Paradiso LMS**
- **6. Pipeliner CRM**
- **7. SharePoint**
- **8. Wrike**
- **9. Zoho Campaigns**
- **10. draw.io**

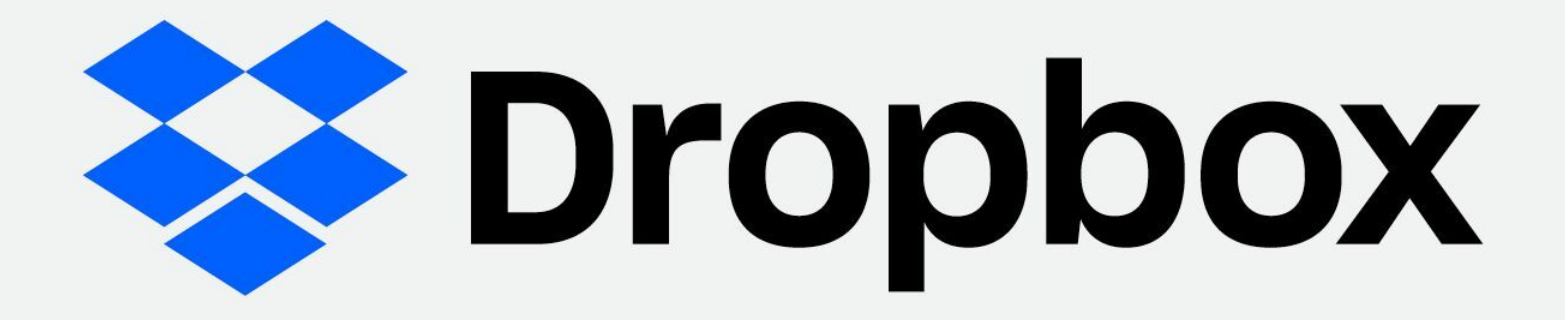

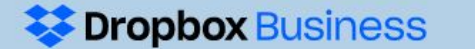

Precios

Comparar planes

Funciones

Más información Contacto con ventas

 $\ddot{\phantom{1}}$ 

Pruébalo gratis 30 días

# Todo lo que necesitan los equipos en un mismo lugar

Dropbox Business es mucho más que un sistema de almacenamiento de archivos seguro: es un espacio de trabajo inteligente que reúne equipos, herramientas y contenido.

Pruébalo gratis 30 días

No se necesita tarjeta de crédito

o suscríbete ahora

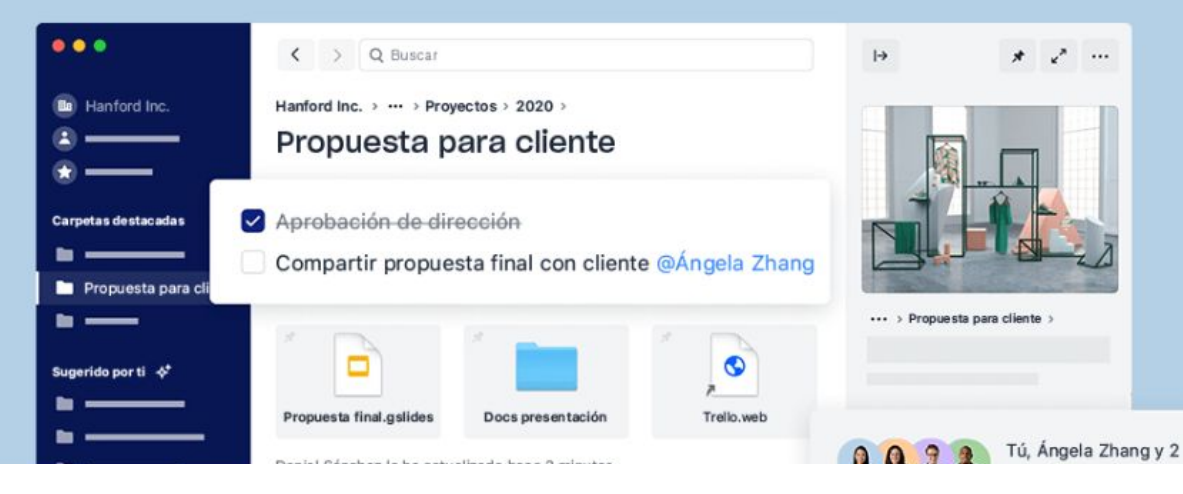

### **Funciones**

- **1. API**
- **2. Acceso remoto**
- **3. Acceso sin conexión**
- **4. Almacenamiento de documentos**
- **5. Almacenamiento seguro de datos**
- **6. Auditoría**
- **7. Autenticación**
- **8. Autenticación de dos factores**
- **9. Búsqueda de texto completo**
- **10. Chat**
- **11. Comentarios**
- **12. Conexión segura**
- **13. Conformidad con la ley HIPAA**
- **14. Control de procesos de aprobación**
- **15. Control de versiones**
- **16. Creación de marca personalizable**
- **17. Facturación**
- **18. Función de vista previa**
- **19. Gestión de contraseñas, de documentos, de permisos, de usuarios**
- **20. Herramientas de colaboración**
- **21. Integración contable, de CRM, de aplicaciones**
- **22. Integración de asistencia técnica**

- **23. Integración de correo electrónico**
- **24. Integración de terceros**
- **25. Migración de datos**
- **26. Panel de actividades**
- **27. Recuperación de datos**
- **28. Registro único**
- **29. Seguimiento de actividades**
- **30. Seguimiento del avance**
- **31. Seguimiento del historial**
- **32. Seguridad SSL**
- **33. Sincronización de datos**
- **34. Transferencia de archivos**

### **Funciones Integraciones**

- **1. Azendoo**
- **2. Jimdo**
- **3. JotForm**
- **4. Pipedrive**
- **5. RationalPlan**
- **6. Receipt Bank**
- **7. Sellsy**
- **8. Teamwork Projects**
- **9. Workfront**
- **10. amoCRM**

## E. OTRAS HERRAMIENTAS

- 18. KAHOOT
- 19. MENTIMETER
- 20. CANVA

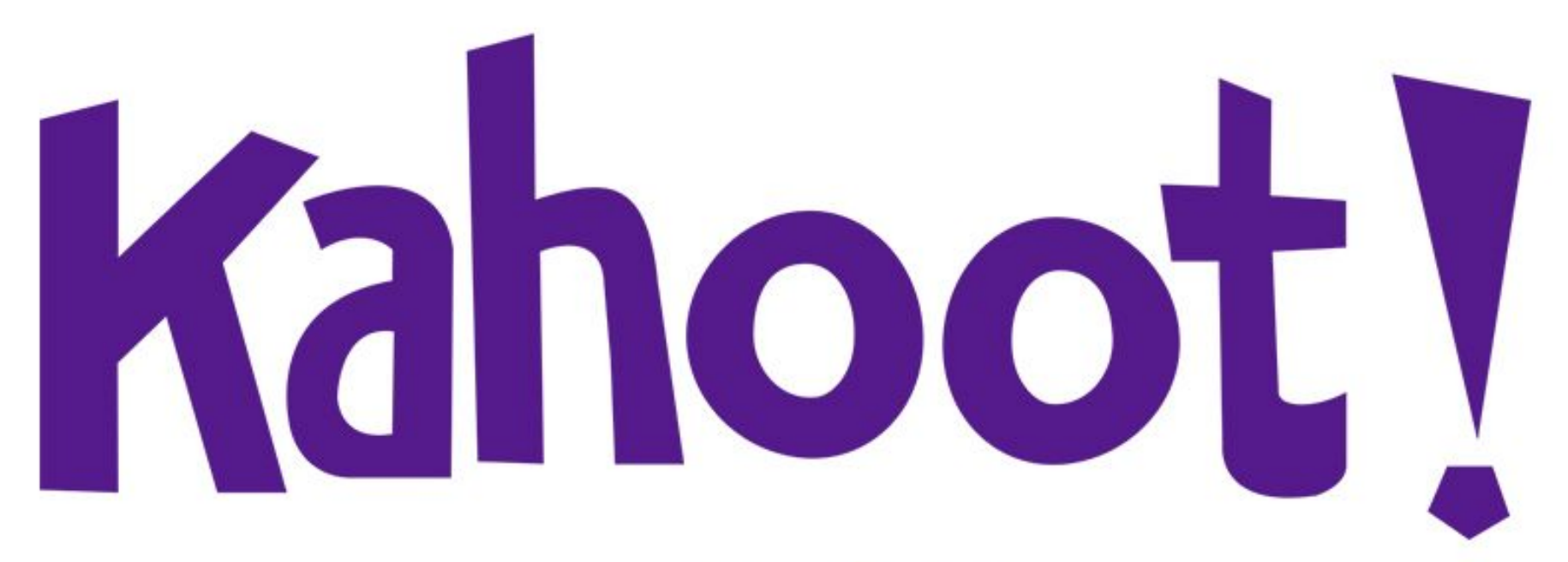

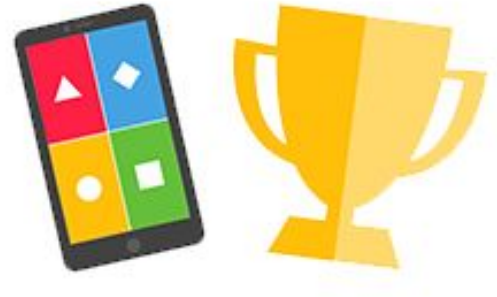

### **Make learning awesome!**

Kahoot! delivers engaging learning to billions.

Teachers, students, businesses and parents all use Kahoot! for group learning, e-learning, distance learning, and self-study everywhere!

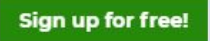

 $\Box$  News

Kahoot!

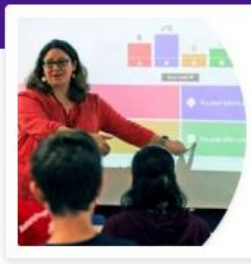

#### Kahoot! at school

Learn more

Discover how to use for distance learning

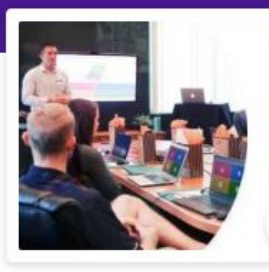

### Kahoot! at work

Learn more

Discover how to use for rning

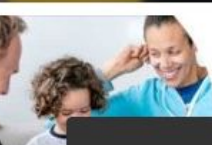

Kahoot! at home

Learn more

Treats for your browser! We're serving nice cookies to it so that your next visit to our website is even more awesome. You can read up more about cookies here.

**Gotcha, I agree!** 

### **How does Kahoot! work?**

Watch video  $\triangleright$ 

 $\boldsymbol{\mathsf{x}}$ 

### Kahoot!

Already got an account?

Log in

**Back** く

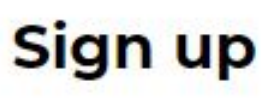

G

Sign up with Google

Sign up with Microsoft

or Sign up with email  $\overline{\mathbf{M}}$ 

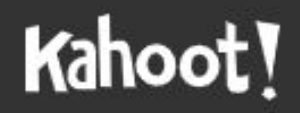

Already got an account?

Log in

### I want to use Kahoot!

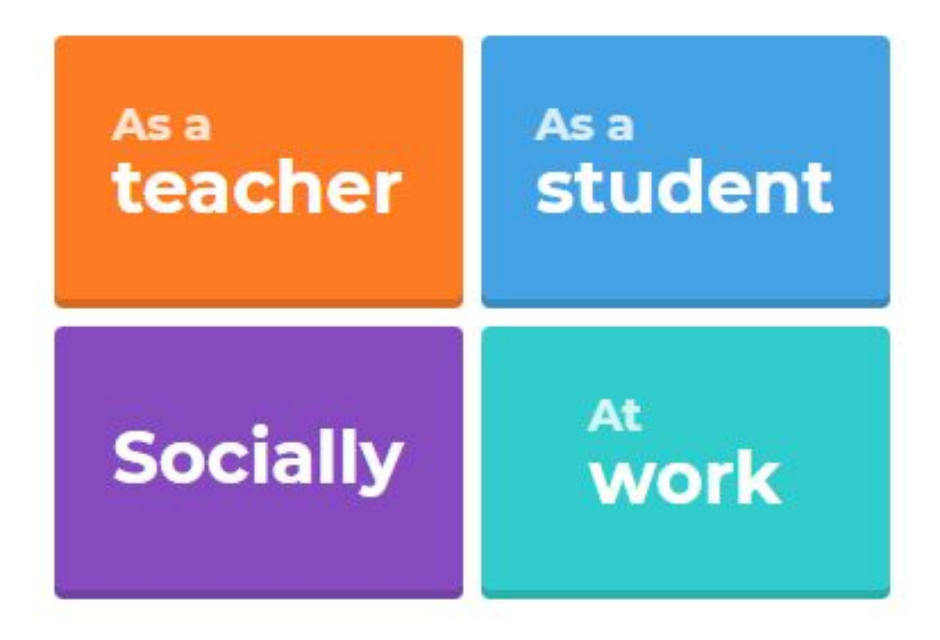

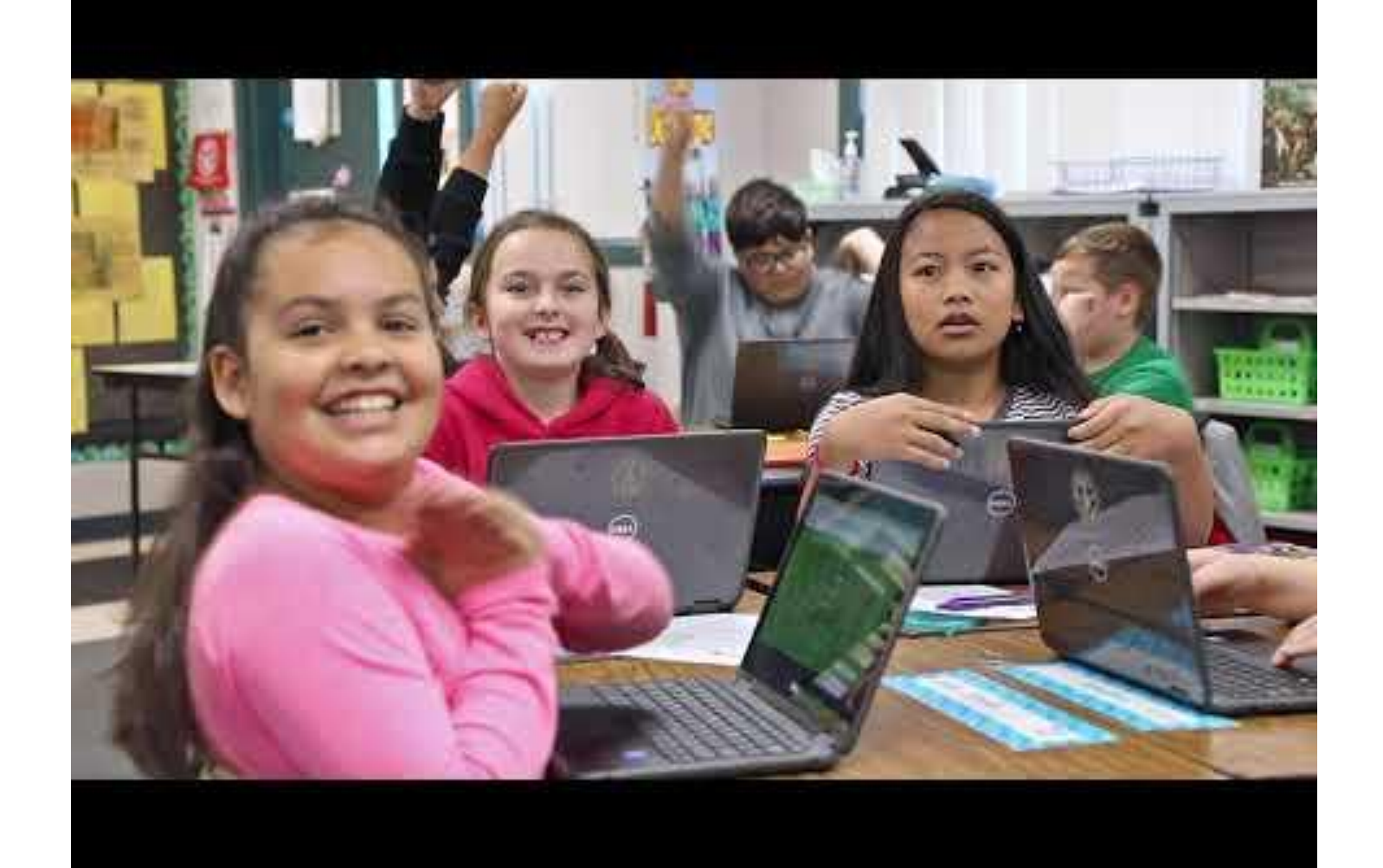

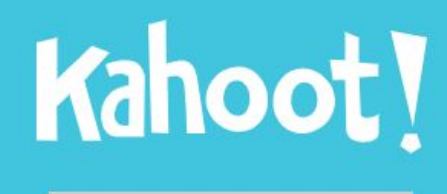

**Game PIN** 

**Enter** 

Create your own kahoot for FREE at kahoot.com

### **Choose plan to continue**

Kahoot! for business makes it easy to create, play and share engaging games for training, presentations, events and team building.

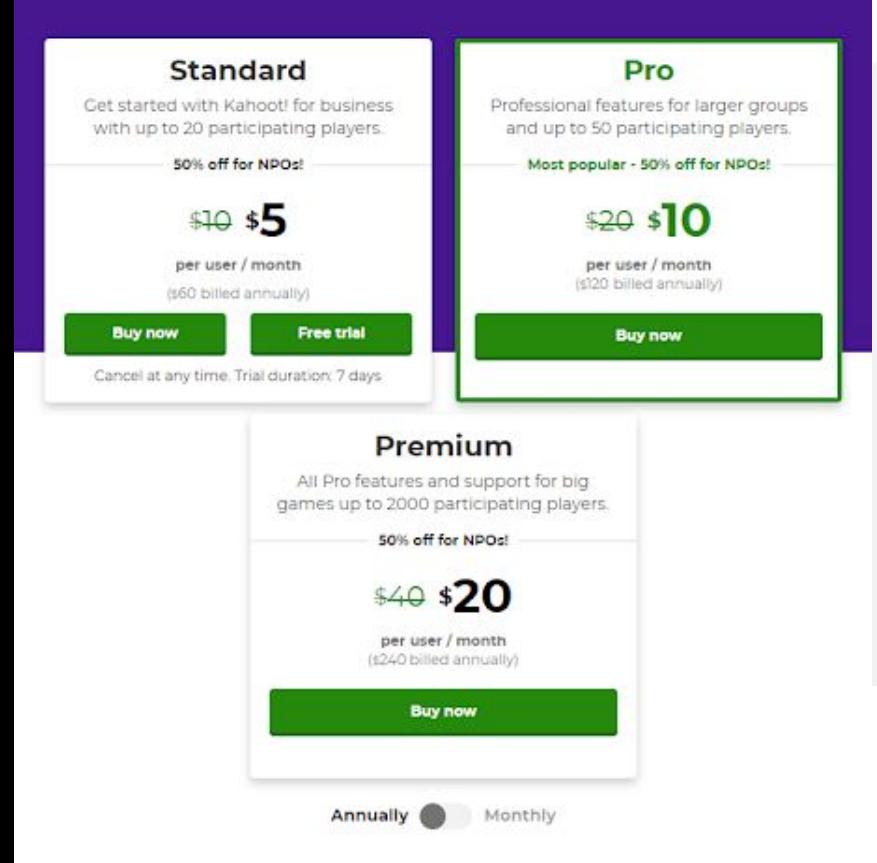

#### Kahoot! for business

If your organization is a for-profit business, compare and choose the right plan for your company here.

#### Hosting an event?

This full-featured offering will make your event a success! Great match for a one-off event, too.

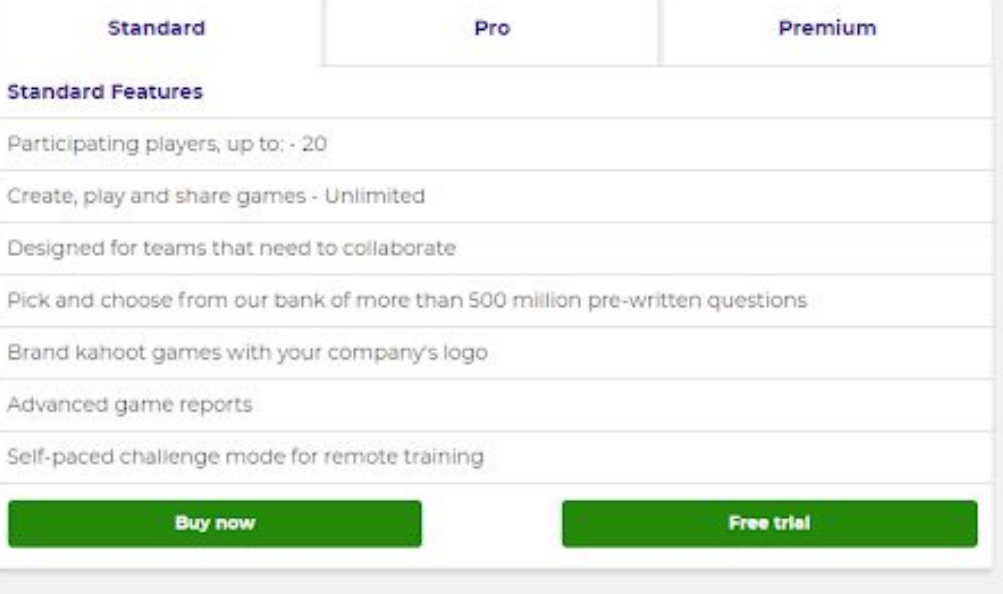

- **1. Exportación de dato a formato hoja de cálculo**
- **2. Login Google y Microsoft**
- **3. Informe del juego**
- **4. Personalización de marca**
- **5. Espacio de equipo seguro y protegido para la colaboración**
- **6. Preguntas avanzadas**
- **7. Distintos tipos de contenido**
- **8. Biblioteca de imágene**
- **9. Función creador de juegos**

### **Funciones Integraciones**

**1. Google Drive**

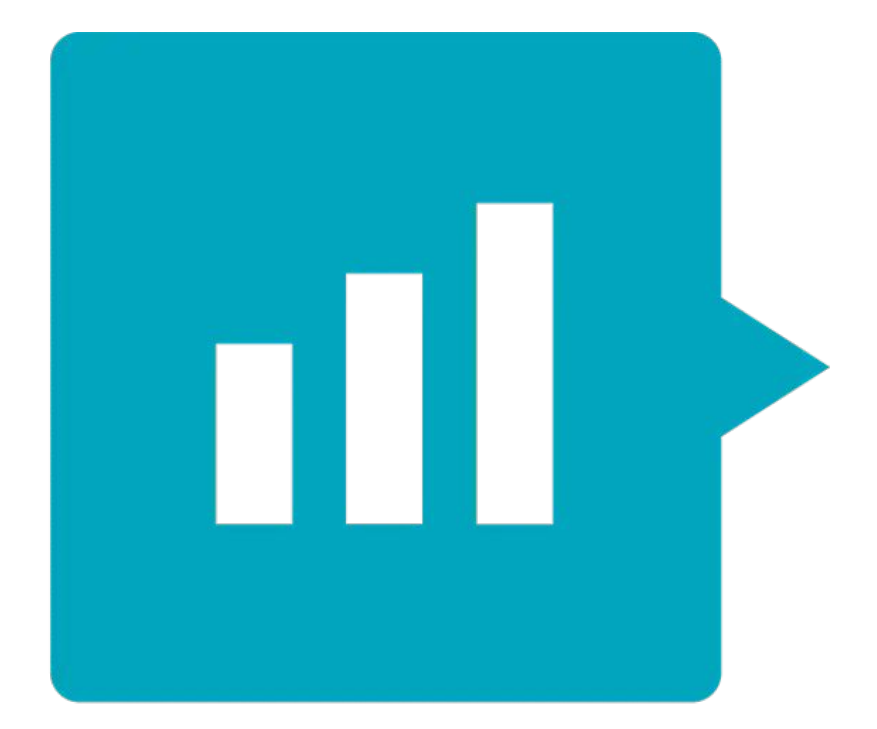

# Mentimeter

## ● **Facilidad de uso**

- i. Se trata de una página web gratuita
- ii. en inglés
- iii. registro con tu usuario de Googl
- iv. Los alumnos/asistentes no tienen que registrarse para utilizar esta herramienta
- v. Acceso con un código de seis dígitos
- vi. No es necesario instalar nada
- vii. Es un recurso online disponible en cualquier dispositivo y navegador.

# ● **Organización gráfica**

- i. Diversos recursos para organizar gráficamente nuestras ideas
- ii. Compartirlas con los demás de forma sencilla y participativa.
- iii. En tiempo real

### ● **Encuestas**

- i. Diferentes opciones para crear encuestas
- ii. Diferentes cuestionarios:
	- 1. creación de nubes de palabras
	- 2. gráficos de barras
	- 3. test
	- 4. escalas
	- 5. Actualización en el momento con las respuestas de los asistentes.

➔ **Talleres** ➔ **Formación** ➔ **Educación** ➔ **Reuniones** ➔ **Eventos** ➔ **Conferencias**

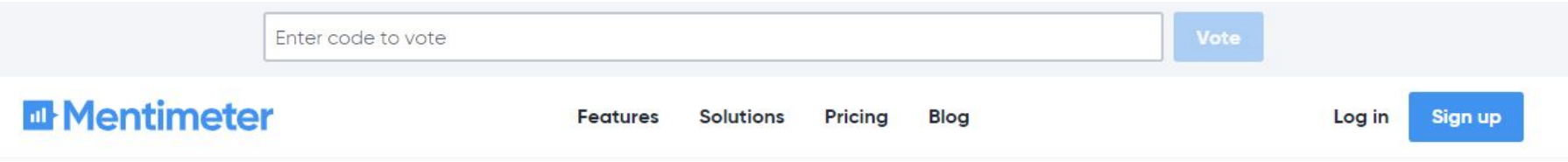

### **Create interactive** presentations & meetings, wherever you are

Get real-time input from remote teams and online students with live polls, quizzes, word clouds, Q&As and more

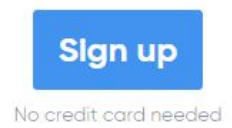

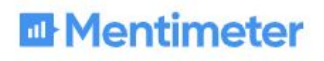

**Features** Solutions Pricing Blog

### Everything you need for interactive presentations

Make your audience feel involved by enabling them to contribute to presentations with their smartphones and show the results live.

**Sign up** Log in
- **1. Análisis de tendencias**
- **2. Herramientas de colaboración**
- **3. Priorización**
- **4. Votación**

# **Funciones Integraciones**

- **1. Power point**
- **2. Key Note**

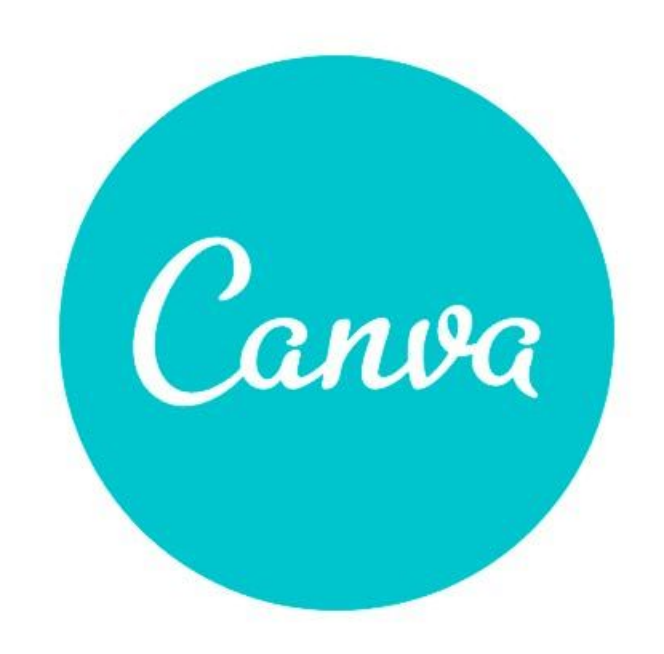

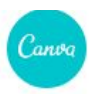

### Diseña lo que quieras. **Publica donde** quieras.

Crea una cuenta, jes gratis! Canva es la herramienta favorita de principiantes y expertos, de grandes equipos o genios autodidactas.

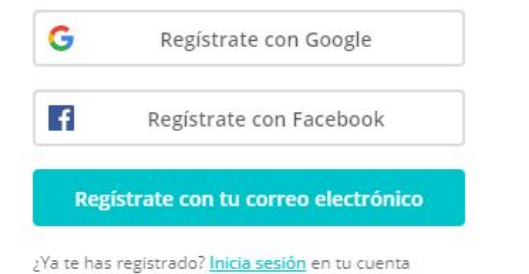

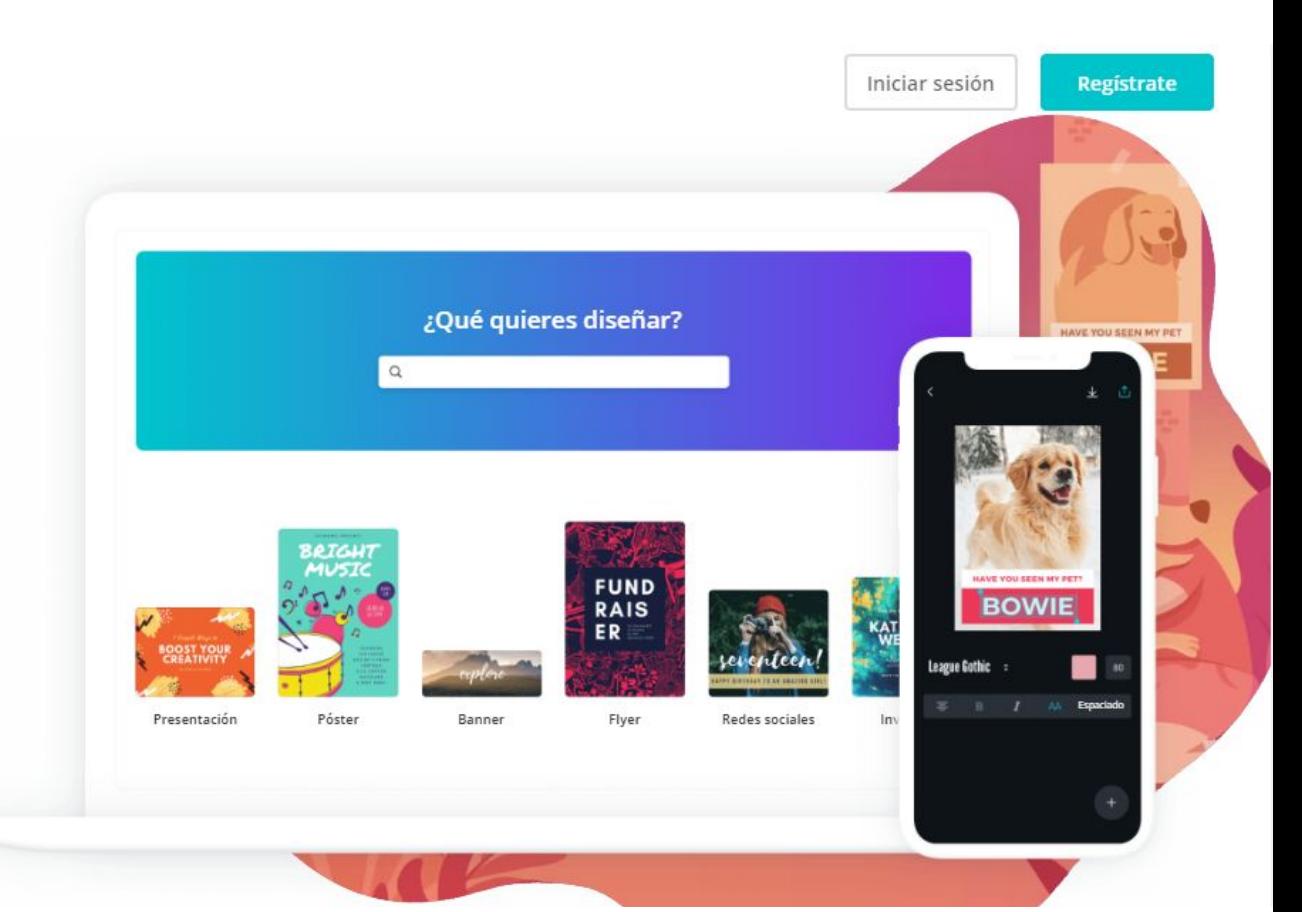

## **Funciones**

- **1. Biblioteca de contenidos**
- **2. Biblioteca de imágenes**
- **3. Creación de marca personalizable**
- **4. Diagramas personalizados**
- **5. Distribución de correo electrónico**
- **6. Edición de imágenes**
- **7. Edición de texto**
- **8. Editor de texto enriquecido**
- **9. Espacio de trabajo colaborativo**
- **10. Gestión de impresiones**
- **10. Gestión de modelos**
- **11. Gestión del diseño**
- **12. Herramientas de colaboración**
- **13. Integración de redes sociales**
- **14. Interfaz para arrastrar y soltar**
- **15. Mapas mentales**
- **16. Marketing de redes sociales**
- **17. Marketing multicanal**
- **18. Modelos de documentos**
- **19. Modelos personalizables**
- **20. Publicidad social**

## **Integraciones**

- **1. HubSpot CMS**
- **2. Post Planner**
- **3. Rippling**
- **4. Sendible**
- **5. Shift**
- **6. Viraltag**
- **7. Wordpress**
- **8. e-clincher**

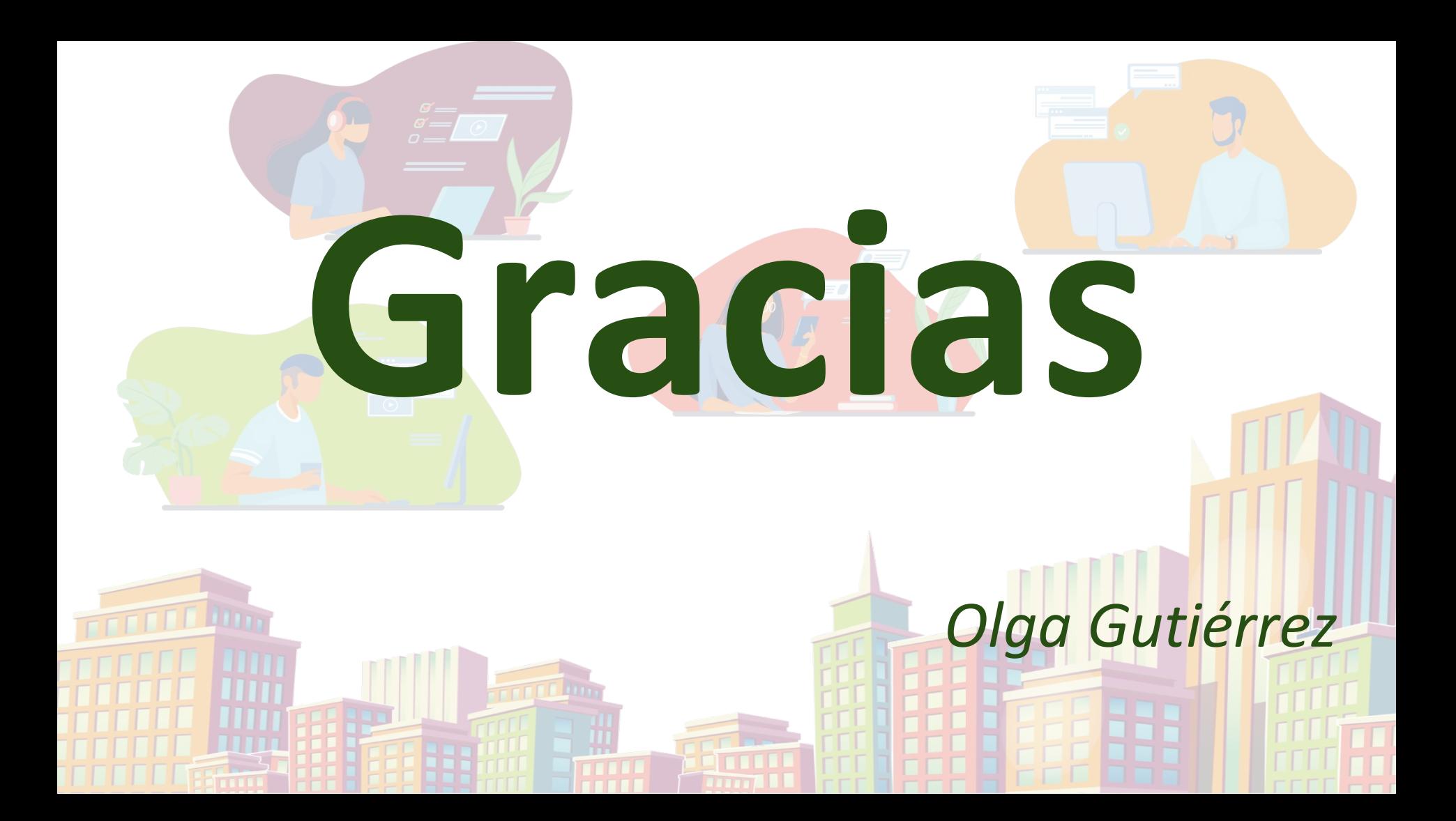